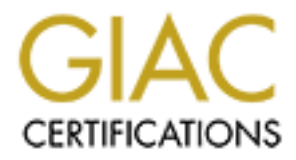

# Global Information Assurance Certification Paper

# Copyright SANS Institute [Author Retains Full Rights](http://www.giac.org)

This paper is taken from the GIAC directory of certified professionals. Reposting is not permited without express written permission.

# [Interested in learning more?](http://www.giac.org/registration/gcia)

Check out the list of upcoming events offering "Network Monitoring and Threat Detection In-Depth (Security 503)" at http://www.giac.org/registration/gcia

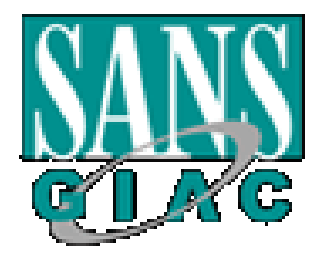

# GCIA Practical Assignment<br>Version 3.0 Intrusion Detection in-Depth Pedro Bueno

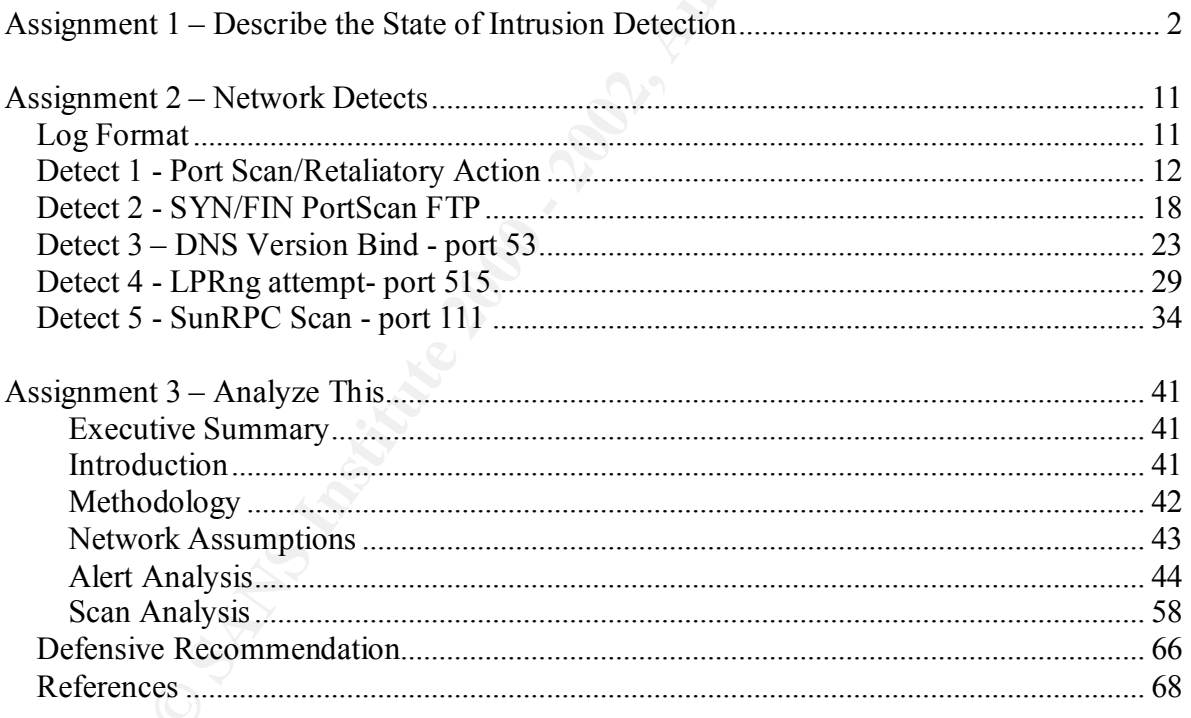

# **Assignment 1 – Describe the State of Intrusion Detection**

#### **LNIDS – A Free Linux Network Intrusion Detection**

#### **Introduction**

Over the past few years, the security community began to understand that the idea to have a simple firewall in the network wasn't enough anymore. There was definitely a need for some security element that could be capable to alert the administrator about possible attacks. This element is what we know as the Intrusion Detection System.

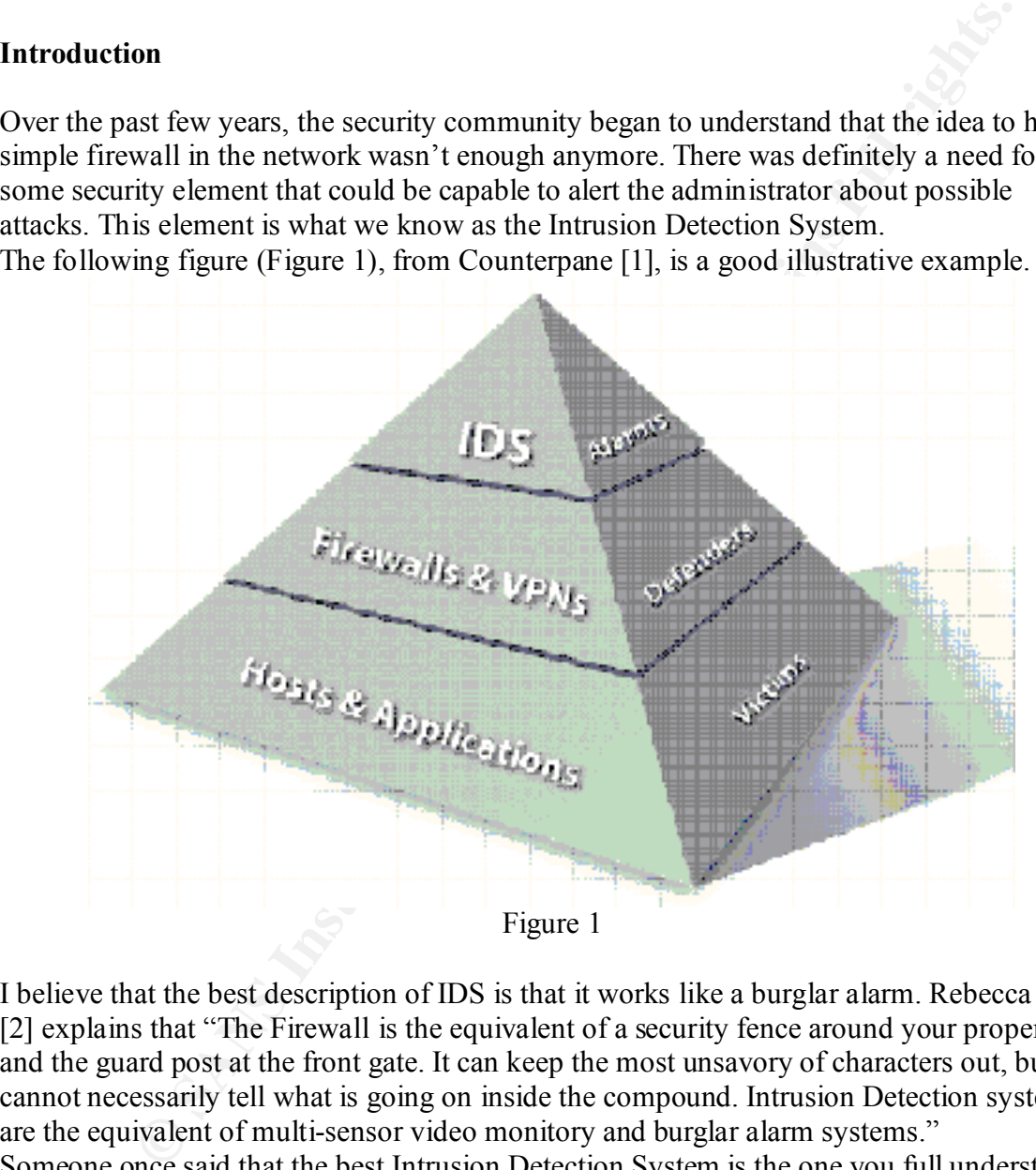

step guide to deploy and install tools, but instead, show how to get the best from your I believe that the best description of IDS is that it works like a burglar alarm. Rebecca Bace [2] explains that "The Firewall is the equivalent of a security fence around your property and the guard post at the front gate. It can keep the most unsavory of characters out, but cannot necessarily tell what is going on inside the compound. Intrusion Detection systems are the equivalent of multi-sensor video monitory and burglar alarm systems." Someone once said that the best Intrusion Detection System is the one you full understand. After experienced various commercial NIDS, I discovered that the best NIDS is the one that I could customize and run in a system that I have plenty knowledge. For this reason, this paper is focused in \*NIX system, Linux in particular. I will not try to create step-by-Linux box, using it as Network Intrusion Detection System.

The needs of hardening your box, choosing the best IDS software, deploying, managing and creating mechanisms to best handle the information generated is the goal of this paper.

#### **Hardening your box**

Ok, you decided to use your Linux box as IDS, but the very first thing to do is to be sure that the machine itself is not a point of failure in the network. Good options to create bastion machines are two different projects:

• Bastille-Linux [3]

advantage against Openwall, which I will show next. Bastille Linux is a project created by Jay Beale and Jon Lasser. Jay Beale says [4] that "Bastille Linux is a project to harden, or 'lock down', Linux Systems". He states that Bastille Linux tries to "make a more secure environment for every class of user, without restricting them too much." It is really a great project that should be used by every Linux user. It currently supports the recent releases of Red Hat and Mandrake systems, and it is already in development for Debian, SuSE, TurboLinux and HP-UX systems. This is a good

• Openwall [5]

Chanses are two direction poipers.<br>
F-Linux [3]<br>
Unix is a project treated by Jay Beale and Jon Lasser. Jay Beale says [4] thus:<br>
In time is a project reated by Jay Beale and Jon Lasser. Jay Beale says [4] the<br>
inix is a p The openwall project provides patches which are a "collection of security-related features for the kernel". These features, configurable as kernel options, are included as a lot of restriction to non-root users, as restricting access to the proc directory, for instance. In this case, non-root users can only see their own process unless they belong to a special group. This is also a great project, but in my opinion, I see two disadvantages here. The first one is that it is applied as kernel patches, so it's necessary for the administrator to have another level of expertise in Linux systems, to apply it and rebuild/install the new kernel. The second one is that it currently only supports Linux kernel 2.0 and 2.2 and not yet the 2.4 series.

Besides that, there are a lot of security guides, like SANS Securing Linux Step-by-Step [6] which teaches how to secure your linux machine but I believe that the minimum steps to guarantee this success are:

1. Being update with the latest vendor patches [6]

There are plenty guides which helps to apply this concept. The purpose of this item is to enforce the need of a good update policy to ensure that the system is not vulnerable for old attacks and is always updated.

2. Disable unnecessary services [7]

This is another step which is part of the most basic security guides and is directly related with the previous item. Imagine that your system has an *sshd* running, but you never noticed. The logical thought is that you will never upgrade it because you don't even know that it is running in your machine! So, picture the scenario that only in 2001, CVE [8] points 34 entries revealing vulnerabilities related *sshd,* and that you never upgraded your packages…Not good, huh?

#### **The Types of IDS**

As stated before, this paper will focus NIDS, the Network Intrusion Detection System, but a bit of explanation about the other IDS types are needed.

Marcus Ranum, in his Coverage in Intrusion Detection Systems [9] points the two primary types of IDS:

- 1. The Host-based IDS (HIDS) which mainly consists in tools to correlate logs, check and verify file integrity and detect port maps. Good products examples are the ABACUS Suite from Psionic, Tripwire and SWatch.[10]. This kind of IDS is the one that should be installed all machines in the network, but if this is not possible, it must be installed at least in the main servers.
- max solonous muss and intentions in the plasma of the maximum of the mixing the method of NIDS) consists in analyzing the network trafic, the Network-based DIS (NIDS) consists in analyzing the network trafic, the NIS r applications as Instant Message tools. 2. The Network-based IDS (NIDS) – consists in analyzing the network traffic, operating in a promiscuous mode, which makes possible to capture all traffic and not just the packets with its destination address. Based on his signatures, the NIDS can detect inappropriate traffic, like portscans, connections attempts, buffer overflow against a service and other known attacks. Also, the IDS can work to verify a policy violation, as access to porn content, or to measure the use of

Recently, another type of IDS has emerging as a good option for those who want to have an HIDS with the proprieties of an NIDS. This solution is called Hybrid-IDS. I like the Marcus Ranum definition: "this approach basically makes each host run a mini-NIDS within its operating system environment."

The Prelude-IDS [11] is a good example of this kind of IDS. One good advantage of Prelude is that its signature engine can read snort rules, and according its website "by simply adding parsers, it should permit to load rulesets from any NIDs easily".

#### **About the Software**

As I will cover NIDS, I had to choose the best NIDS software. I could chose both commercial and non-commercial software, but since we have good free software and I intend to create a free Linux Network Intrusion Detection System, I choose non-commercial software, and my choice was Snort[12], the "lightweight IDS".

There are good reasons for choosing Snort as our NIDS. I believe that the first one is that it is Free! Ok, that it is free, but wouldn't have any good if it didn't work, but it does and very well. The best points that I like in Snort are the quick signatures deployment, the simplicity to create signatures process and the powerful control that it gives to the analyst.

In my point of view, besides the standard graphical interface and commercial support, there is no other difference between Snort and commercial vendors, since it also has Active response (or Flexible response) and Anomaly detection using the snort beta plug-in SPADE. By default Snort only comes with a non-graphical interface and uses the Linux shell as its command line interface, which is very powerful and allows you to create useful scripts and alerts, as we will see below.

The following applications mentioned here can substantially help in a successful NIDS deployment:

• ACID [13], is a graphical interface to handle multiple sensors. It is possible to receive information generated by the sensors and store in a database. In this way it makes easy to query the database for events, IP addresses and ports. Also it can display the packet that generated the alert in a graphical way, and even send alerts about the incidents.

Windows users that use Snort have the option to use Demarc [14], which is used to manage centralized sensors.

- SnortSnarf [15], from SiliconDefense which reads the snort alerts file and display it in html pages with statistics and information about the packets that generated the alerts.
- SnortSAM [16], an OPSEC plug-in which offers integration with the market vendor leader Firewall-1, from CheckPoint.

In the retaliatory battle field, we can also name some useful tools that can make easier (or harder) an administrator's life:

- Guardian [17], is a tool that reads the snort output and uses ipchains to deny any further packets from the attacker to get to the system.
- Snort2iptables [18], which can read the snort log file and add dynamic rules to an iptables ruleset.
- Blockit [19], very similar to guardian, but uses iptables to create its rules.
- Hogwash [20], a signature based firewall, based on Snort. This tool is particularly different from the tools above because instead of close or deny access to ports, "it drops or modifies specific packets based on a signature match".

WH [10], an O-Sac Dugam when offers increase that you in the market vent<br>
Firewall-1, from CheckPoint.<br>
Hervall-1, from CheckPoint.<br>
Hervall-1, from CheckPoint.<br>
Altary battle field, we can also name some useful tools that As I said before, the administrator's life can be easier for the obvious reason, but why it can also be harder? The reason is that the attacker can spoof known IP addresses, as www.yahoo.com, or your own mail server and the tools like Blockit or Guardian, will block access to this addresses. So it must be tested with extreme care before deployment in the network.

Another software that could be very useful for the analyst is the SWatch [10], or Simple Log Watcher. Swatch is a tool that monitors the system messages, looking for unauthorized logins, error messages and other patterns, and alarms both using visual and sound alerts. It also can be easily configured to be used with Snort, by looking for snort alerts and send emails or execute whatever other application.

#### **Deploying your LNIDS**

Well, this definitely isn't an easy topic. Deploying IDS is always a reason for discussion in whatever book or mailing list about IDS. The reason is that everyone has their own reason to choose where to deploy it.

firewall can inspect a VPN traffic which is decrypted at the firewall. As a final conclusion The question: Inside or Outside the Firewall? Simple, put it in all the places that you need to be aware about the traffic! Stephen Nortcutt´s Network Intrusion Detection's book [21] refers to it discussing the reasons for both choices. He stands that the IDS outside the firewall is a good place because it can detect attacks that could be blocked by the firewall. He also says that IDS inside the firewall can help to detect misconfigured firewalls, "if attacks get through that are supposed to be stopped, for example". Also, an IDS inside the he says, and I completely agree, that more is better, or in other words, a sensor outside and a sensor inside the firewall could give a more complete solution for the analyst.

Another problem that may occur is when you decide to use it on a switched network. There are some schemas [22] that people use to plug in the IDS:

- Hubs normally people use a hub to plug the IDS in, since it broadcasts all the traffic, in order to listen to all the incoming/outgoing traffic from the Internet.
- Mirroring Ports using a spanning port at switches, it's possible to copy all traffic to a special port in the switches, called mirror port. Sometimes, due the lower speed of this port (comparing to the switch backplane [23]), the ids may not see all the traffic, letting packets go through without being noticed, and these packets may be part of an attack.
- between a switch and a resource, for example. Taps are usually unidirectional, passing • Taps – the use of taps in the network could also be very useful. It could be placed the traffic from a resource and a switch directly to the IDS, preventing IDS traffic to the switch. Since the taps are not so discussed, the following picture(Figure-2), from ISS's Brain Laing [22] may be useful to understand:

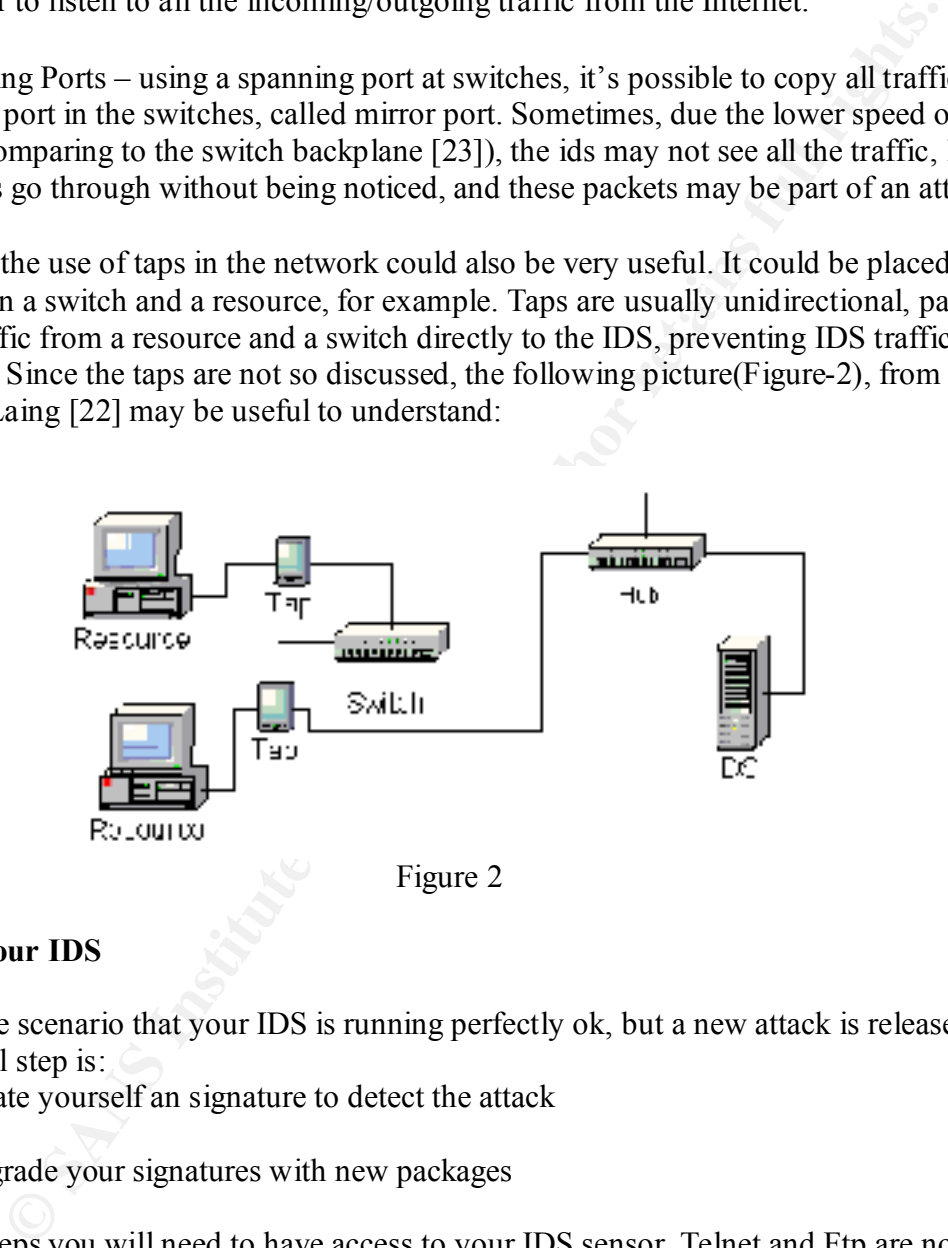

Figure 2

#### **Manage your IDS**

Imagine the scenario that your IDS is running perfectly ok, but a new attack is released. The next logical step is:

- a) create yourself an signature to detect the attack
- Or
- b) upgrade your signatures with new packages

associated with it [8]. For both steps you will need to have access to your IDS sensor. Telnet and Ftp are not a good solution, since there are a lot of vulnerabilities associated with these services, so the use of Secure Shell is strongly recommended. But, in this case, an extra care must be taken, to just be aware and always upgrade the SSH daemon, due the recent vulnerabilities

I use a schema that I believe that is a good way to deploy IDS. My LNIDS has two network interface cards. My goal is to watch only the traffic that come and go to the Internet, so I configured my snort only to listen to the interface plugged to external network, without an

IP address assigned to it. For the other interface I use an IP address of our internal network, so I can have access to it. In this case I use the first schema showed above, with a hub between the router and the firewall. Also, I used Linux's IPtables [24] to allow access only from my machine, so I can access SSH and HTTP from our internal network.

#### **Signatures and the traffic generated**

Ok. You have your LNIDS running, you can see the alerts, but how to handle with all the information that it generates?

the SMTP service. If you don't run an SMTP server, you may think that wouldn't be The first thing that must be done is to customize the rules and try to reduce false-positives. As you can see in Snort Configuration File, there are lots of rules files, which are files with the Snort signatures for a service, as smtp.rules for example, which describe signatures for necessary to include more 19 rules in the Snorts Rule set.

**EXECTS THE SECT CONDENT CONDET AND THE SET AND THE SET AND THE SET AND THE SET AND THE SET AND THE SET AND THE SET AND THE SET AND THE SET AND THE SET AND THE SET AND THE SET AND THE SET AND THE SET AND THE SET AND THE SE** Also, another thing that people must have in mind is that if you want to be alerted when some signature is triggered in Snort, you definitely will have to trust on those signatures. Signatures based only on ports, or protocols, are examples that people must take care. Some false positives may appear in the system more frequently than you expect. I got my snort once alerting me with a signature about DDoS (Distributed Denial of Service). That is definitely not a good thing to see, but I had to check and I got just a normal http traffic...The signature that triggered that alert and generated this false positive was the following:

alert tcp \$EXTERNAL\_NET any -> \$HOME\_NET **20432** (msg:"DDOS shaft client to handler"; flags: A+; reference:arachnids, 254; classtype:attempted-dos; sid: 230; rev:1;)

Looking at the logs generated by Snort and correlated by tcpdump logs, I saw that a machine in my network using the port **20432** was receiving data from another machine in the internet using port **80.** Port 80 is the usual port for web servers, so the machine in my network which is my firewall, and was doing NAT (Network Address Translation), was using a high-numbered port, normal behavior for a client – server traffic, and coincidentally was the port number 20432, which triggered the signature.

But what about the amount of traffic generated by Snort? I like to create three different ways to handle with it: The Minimum, the Fast and the Full way.

- § Minimum Way I have an idea that minimum way to handle snort alerts would be using SnortSnarf. By putting Snort to send alerts to Syslog file, and using the Cro n scheduler to run SnortSnarf in pre-determined times, you can have a visual way (Html files) to check the alerts against your network and still verify statistics like the top source and top destination IP addresses
- send emails or any other kind of alerts to the analyst about pre-determined alerts. If I Fast Way – The fast way is essentially the Minimum Way plus the use of Swatch to have traffic involving well-known Trojan in my network, I definitely will want to be informed!

• Full Way – The Full way is a bit more complicated, because it involves database installation, besides the ACID software. In this way, you can have easy access to past data to correlate attacks and IP addresses. It displays statistics with graphics and can send alerts to the analyst. It also makes possible to query the database by using signatures or protocols types.

Note that I didn't include any of the retaliatory tools that I described above. I, particularly prefer the active response provided by Snort, which can be very useful, if used with caution.

Sandro Poppi [25] created the Snort-Setup for Statistics HOWTO. In his document, he shows how to setup Snort and configure some of the tools mentioned here, to get statistics from the snort IDS.

#### **Conclusion**

dian't include any of he retaliatory tools that I described above. 1, particular it include any of the retaliatory tools that I described above. 1, particular to response provided by Snort, which can be very useful, if use There are plenty IDS appliances and software vendors, and even Snort has its commercial approach with Silicon Defense's Sentarus[26] and also SourceFire's OpenSnort[27] Sensor. Snort, combined with tools like Swatch, SnortSnarf and others, can create very powerful NIDS in Linux environments. The ability to create plug-ins, like the OPSEC plug-in, makes Snort even more powerful. By running an NIDS in a system that you know and trust is half of a successful IDS implementation. Subjects like Sensor Placement and the way to handle the information generated must not be viewed here as standard because it will have to adequate to your network needs. The tools and theory showed in this paper can lead you to an effective Linux Network Intrusion Detection System (LNIDS) solution, allowing the intrusion analyst to take the best decision.

#### **Bibliography**

1. Counterpane Presentation – Pg 26 URL: http://www.counterpane.com/presentation2.pdf

2. An Introduction to Intrusion detection Assessment URL: http://www.icsalabs.com/html/communities/ids/whitepaper/Intrusion1.pdf

3. Bastille-Linux Project URL: http://www.bastille-linux.org

4. Bastille-Linux`s Jay Beale Interview URL: http://www.linuxsecurity.com/feature\_stories/feature\_story-59.html

5. Openwall Project

URL: http://www.openwall.com

6. Securing Linux – Step-by-Step – Item 3.4 URL: http://www.sans.org/newlook/publications/linux\_toc.htm

7. Beginner's guide to armoring Linux – Eliminating Services item URL: http://www.enteract.com/~lspitz/linux.html

8. Common Vulnerabilities and Exposure (CVE) URL: http://cve.mitre.org/cgi-bin/cvekey.cgi?keyword=sshd

r's guide to amoring Linux – Eliminating Services item<br>
<u>//www.enteract.com/~lspitz/linux.html</u><br> **Nulnerabilities and Exposure (CVE)**<br>
<u>Covernite org/cgt-bin/cvekey.cgi?keyword=sshd</u><br>
Ranum – Coverage in IDS<br>
/www.fif.net/ URL: http://www.nfr.net/forum/white-papers/Coverage-in-IDS-White-Paper-final.pdf 9. Marcus Ranum – Coverage in IDS

10. Simple Log Watcher – Swatch URL: http://www.stanford.edu/~atkins/swatch/

11. Prelude IDS URL: http://www.prelude-ids.org

12. Snort IDS URL: http://www.snort.org

13. Analysis Console for Intrusion Database (ACID) URL: http://www.cert.org/kb/acid/

14. Demarc URL: http://www.demarc.org

15. Using Snort v.18 with SnortSnarf on a RedHat Linux System URL: http://rr.sans.org/intrusion/snortsnarf.php

16. SnortSAM – OPSEC Plug-in URL: http://www.snortsam.net/

17. Snort2iptables URL: http://dsli.hannover-internet.de

18. Guardian URL: http://home.golden.net/~elim

URL: http://blockit.teknofx.com 19. Blockit

20. Hogwash URL: http://hogwash.sourceforge.net 21. Network Inrtrusion Detection, an Analyst Handbook URL: http://www.newriders.com/books/title.cfm?isbn=0735710082

22. SANS ID FAQ

URL: http://www.sans.org/newlook/resources/IDFAQ/switched.htm

23. Robert Graham – IDS FAQ URL: http://www.robertgraham.com/pubs/network-intrusion-detection.htm

**Craham – IDS FAQ**<br>Craham – IDS FAQ<br>Craham – IDS FAQ<br>
Craham – Craham com/pubs/nctwork-intrusion-detection.html<br>
Publes HowTo<br>
<u>Vaww.linuxguntz.org/iptables/howto/iptables-HOWTO.html</u><br>
Eetup for Statistics HowTo<br>
<u>Vaww.lig</u> 24. Linux IPtables HowTo URL: http://www.linuxguruz.org/iptables/howto/iptables-HOWTO.html

25. Snort-Setup for Statistics HowTo URL: http://www.lug-burghausen.org/projects/Snort-Statistics/t1.html

26. Silicon Defense URL: http://www.silicondefense.com

27. SourceFire URL: http://www.sourcefire.com

# **Assignment 2 – Network Detects**

# *Log Format*

The data captured in this assignment was collected using the Snort IDS in a real world company in Brazil. All times showed in the logs are in GMT:-03:00.

**CANTE ATTERT EXECTS AND THE EXECTS CONSTRANS INTERENT AND REAL ALLONSTRANS IN THE SECTS AND THE SECTS AND THE SECTS AND THE SECTS AND THE SECTS AND THE SECTS AND THE SECTS AND THE SECTS AND THE SECTS AND THE SECTS FULL CO** related to attackers IP address. The data was first analyzed using the Snort files created in the snort log directory. All information was also correlated with tcpdump log files which help to identify all the traffic

Bellow, a brief description of the Log messages format from Snort Portscan File and TcpDump.

#### **Snort Portscan Log Messages**

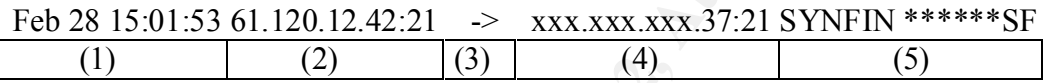

Field 1- Date and Time

Filed 2- Source IP Address : Source Port

Field 3- Direction of the packet

Field 4- Destination IP Address : Destination Port

Field 5- Flags Set in the Packet

#### **Tcpdump Log Format**

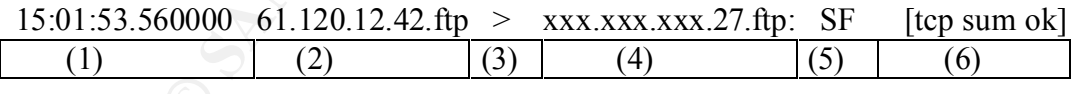

Field 1- Time

Field 2- Source IP Address . Source Port

Field 3- Direction of the packet

Field 4- Destination IP Address . Destination Port

#### Field 5- Tcp Flags

Field 6- Integrity Check

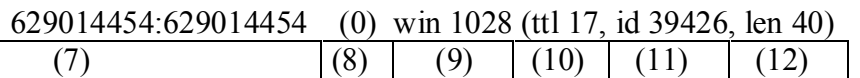

Field 7- Sequence Number

Field 8- Bytes in Packet

Field 9- Windows Size

Field 10- TTL – Time-To-Live

Field 11- IP ID

Field 12- Lenght

Intrusion Signatures and Analysis, Northcutt, Cooper, Fearnow and Frederick

# *Detect 1 - Port Scan/Retaliatory Action*

Snort – Portscan Log File

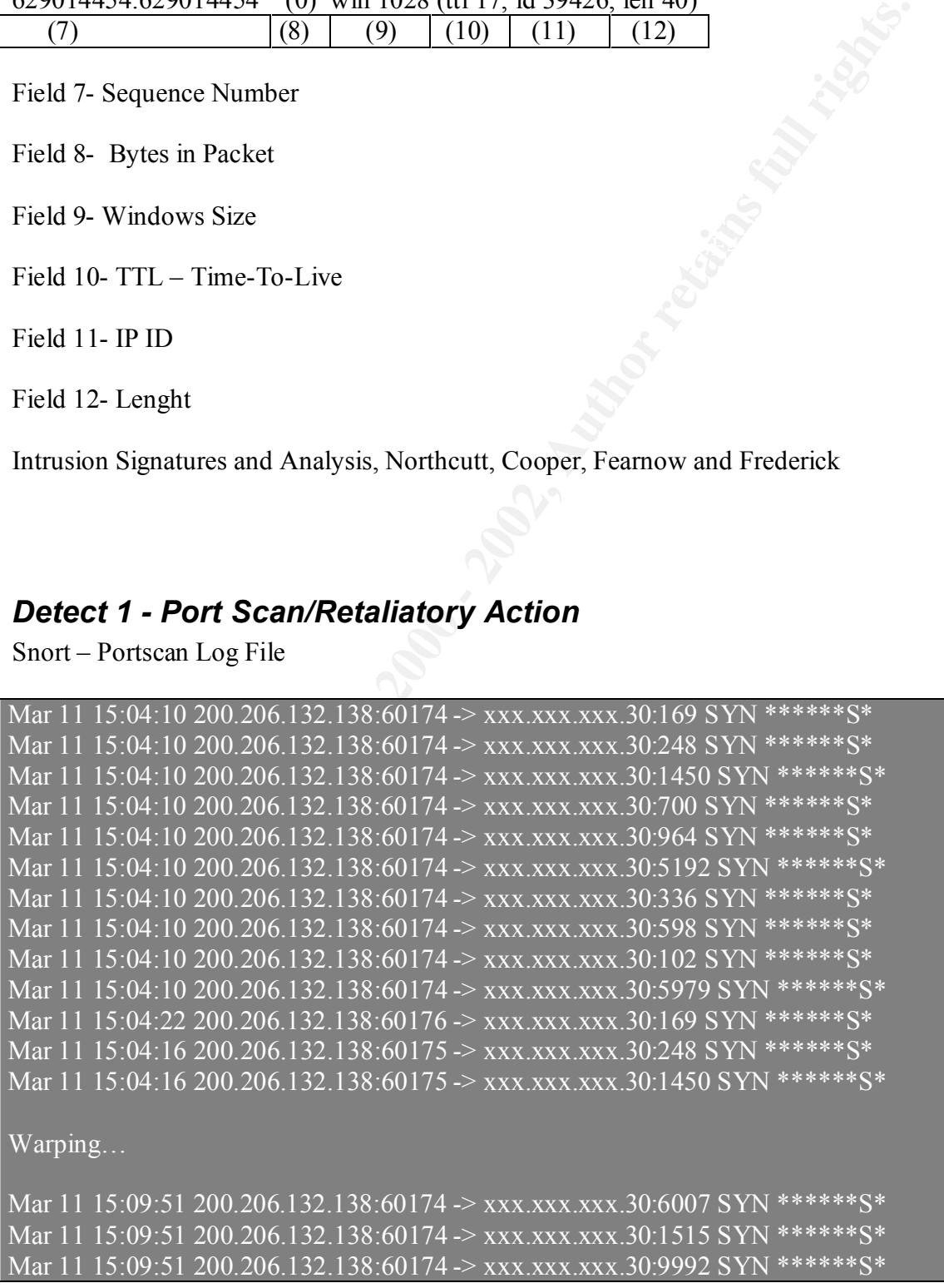

**DESTAL CONCOUTERTS AND SET AND SET AND SET AND SET AND SET AND SET 200.206.132.138:60175 > xxx xxx xxx 30.9876 SYN \*\*\*\*\*\*\$\*89.957 200.206.132.138:60175 > xxx xxx xxx 30.947 6 SYN \*\*\*\*\*\*\$\*89.57 200.206.132.138:60175 > xxx** Mar 11 15:09:57 200.206.132.138:60175 -> xxx.xxx.xxx.30:859 SYN \*\*\*\*\*\*S Mar 11 15:09:57 200.206.132.138:60175 -> xxx.xxx.xxx.30:1469 SYN \*\*\*\*\*\*S\* Mar 11 15:09:57 200.206.132.138:60175 -> xxx.xxx.xxx.30:244 SYN \*\*\*\*\*\*S\* Mar 11 15:09:57 200.206.132.138:60175 -> xxx.xxx.xxx.30:620 SYN \*\*\*\*\*\* S\* Mar 11 15:09:57 200.206.132.138:60175 -> xxx.xxx.xxx.30:268 SYN \*\*\*\*\*\*S\* Mar 11 15:09:57 200.206.132.138:60175 -> xxx.xxx.xxx.30:9876 SYN \*\*\*\*\*\*S\* Mar 11 15:09:57 200.206.132.138:60175 -> xxx.xxx.xxx.30:547 SYN \*\*\*\*\*\*S\* Mar 11 15:09:57 200.206.132.138:60175 -> xxx.xxx.xxx.30:6007 SYN \*\*\*\*\*\* S\* Mar 11 15:09:57 200.206.132.138:60175 -> xxx.xxx.xxx.30:1515 SYN \*\*\*\*\*\* S\* Mar 11 15:09:57 200.206.132.138:60175 -> xxx.xxx.xxx.30:9992 SYN \*\*\*\*\*\*S\* Mar 11 15:09:57 200.206.132.138:60174 -> xxx.xxx.xxx.30:719 SYN \*\*\*\*\*\* S\*

#### **1-Source of Trace:**

Real world network in Brazil

#### **2- Detect was generated by:**

Snort 1.8.3 and correlated by tcpdump logs

#### **3- Probability the source address was spoofed:**

Not likely. I will show in the item ´Description of the attack´, that this source address wasn't spoofed. The next item will show that there was a previous http traffic involving the same source address.

#### **4- Description of the attack:**

My first guess when I saw this snort Portscan log file was that it was just another portscan, but just to be sure, I decided to walkthrough the traffic. When I first checked my tcpdump logs, I saw the first trace on 13:51:00 (trace below).

```
28009614:28009614(0) ack 1918733601 win 5792 <mss 1460,nop,nop,timestamp
13:51:00.120000 xxx.xxx.xxx.30.23915 > 200.206.132.138.http: S [tcp sum ok] 
1918733600:1918733600(0) win 65535 <mss 1460,nop,wscale 0,nop,nop,timestamp 
2060858 0> (ttl 63, id 10503, len 60)
13:51:00.160000 200.206.132.138.http > xxx.xxx.xxx.30.23915: S [tcp sum ok] 
58117978 2060858,nop,wscale 0> (DF) (ttl 53, id 0, len 60)
13:51:00.160000 xxx.xxx.xxx.30.23915 > 200.206.132.138.http: . [tcp sum ok] ack 1 win 
65535 <nop,nop,timestamp 2060858 58117978> (ttl 63, id 10504, len 52)
```
**© SANS Institute 2000 - 2002, Author retains full rights.**  $20608580$  and  $10515$ , len 60) 13:51:00.160000 xxx.xxx.xxx.30.23915 > 200.206.132.138.http: P 1:258(257) ack 1 win 65535 <nop,nop,timestamp 2060858 58117978> (ttl 63, id 10505, len 309) 13:51:00.180000 200.206.132.138.http > xxx.xxx.xxx.30.23914: . [tcp sum ok] ack 259 win 6432 <nop,nop,timestamp 58117981 2060858> (DF) (ttl 53, id 64111, len 52) 13:51:00.220000 200.206.132.138.http > xxx.xxx.xxx.30.23915: . [tcp sum ok] ack 258 win 6432 <nop,nop,timestamp 58117984 2060858> (DF) (ttl 53, id 43985, len 52) 13:51:00.310000 200.206.132.138.http > xxx.xxx.xxx.30.23915: P 1:577(576) ack 258 win 6432 <nop,nop,timestamp 58117984 2060858> (DF) (ttl 53, id 43986, len 628) 13:51:00.310000 xxx.xxx.xxx.30.23915 > 200.206.132.138.http: F [tcp sum ok] 258:258(0) ack 577 win 65535 <nop,nop,timestamp 2060858 58117984> (ttl 63, id 10511, len 52) 13:51:00.320000 xxx.xxx.xxx.30.23916 > 200.206.132.138.http: S [tcp sum ok] 1918884292:1918884292(0) win 65535 <mss 1460,nop,wscale 0,nop,nop,timestamp

warping...

This definitely got my attention. In the first trace (Snort – Portscan Log file), the date of the portscan was 15:09:45. So, the portscan, which is a method to detect listening ports in the hosts, most of time sending packets with the SYN flag set, expecting to receive packets with SYN/ACK flags set, in fact happened. But wasn't just that.

#### **5- Attack Mechanism:**

This scan is called half-open scanning because the attacker doesn't complete the three way handshake, required to open a TCP connection. In this kind of scan, the attacker sends a packet with the SYN flag set, and then waits for the packet with a SYN/ACK flag set, to know that the destination port is listening. The common behavior of closed port is to send a packet with a RST flag set.

 $15:04:16.580000$  200.206.132.138.60175 > xxx.xxx.xxx.30.336: S [tcp sum ok]  $15:04:16.540000$   $200.206.132.138.60175 >$  xxx.xxx.xxx.30.169: S [tcp sum ok] 1100094058:1100094058(0) win 3072 (ttl 47, id 35075, len 40) 15:04:16.540000 200.206.132.138.60175 > xxx.xxx.xxx.30.248: S [tcp sum ok] 1100094058:1100094058(0) win 3072 (ttl 47, id 48071, len 40) 15:04:16.540000 200.206.132.138.60175 > xxx.xxx.xxx.30.1450: S [tcp sum ok] 1100094058:1100094058(0) win 3072 (ttl 47, id 17738, len 40)  $15:04:16.550000$  200.206.132.138.60175 > xxx.xxx.xxx.30.700: S [tep sum ok] 1100094058:1100094058(0) win 3072 (ttl 47, id 23078, len 40) 15:04:16.550000 200.206.132.138.60175 > xxx.xxx.xxx.30.964: S [tcp sum ok] 1100094058:1100094058(0) win 3072 (ttl 47, id 36754, len 40)  $15:04:16.570000$  200.206.132.138.60175 > xxx.xxx.xxx.30.5192: S [tcp sum ok] 1100094058:1100094058(0) win 3072 (ttl 47, id 21382, len 40) 1100094058:1100094058(0) win 3072 (ttl 47, id 37978, len 40)  $15:04:16.580000$  200.206.132.138.60175 > xxx.xxx.xxx.30.598: S [tep sum ok] 1100094058:1100094058(0) win 3072 (ttl 47, id 40982, len 40)

 $15:04:16.580000$   $200.206.132.138.60175 >$  xxx.xxx.xxx.30.iso-tsap: S [tcp sum ok] 1100094058:1100094058(0) win 3072 (ttl 47, id 21280, len 40)  $15:04:16.580000$   $200.206.132.138.60175 >$  xxx.xxx.xxx.30.5979: S [tcp sum ok]

waping…

This was definitely a PortScan. But what about the initial trace, which started more than one hour before? Following the trace I saw normal http traffic between my network and the 200.206.132.138 web server which was initiated by my network!

aspects as IP ID, which are random and should be sequential, and the initial sequence The portscan was clearly created by an automated scan, due to high speed of the scan and number (ISN) which is constant and should be random for each new connection.

From the http traffic itself, aspects as ISN (Initial Sequence Number), source port numbers and IP ID are normal:

- a) Source Port: Incrementing normally. At each new connection a new high numbered port (above 1024) is bound to the connection. In the trace, no anomaly could be noticed.
- b) IP ID: Incrementing normally. At each new connection, the IP ID should be incremented by 1.

A nslookup to the webserver host show me nothing conclusive:

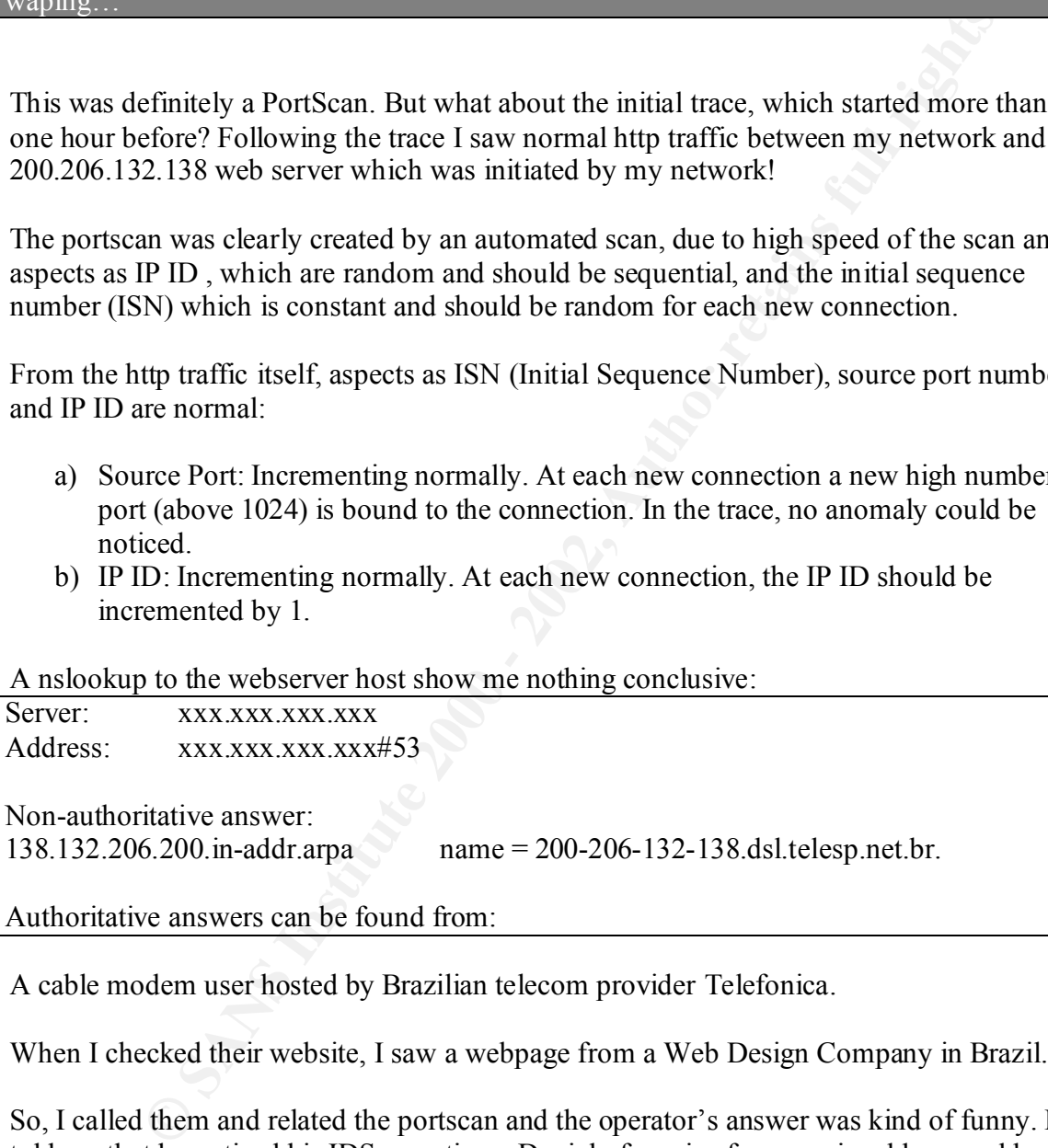

Authoritative answers can be found from:

A cable modem user hosted by Brazilian telecom provider Telefonica.

When I checked their website, I saw a webpage from a Web Design Company in Brazil.

So, I called them and related the portscan and the operator's answer was kind of funny. He told me that he noticed his IDS reporting a Denial of service from my ip address and he decided to run a Scanner to find out who we are…Good…

cache server which was retrying to update a page in the site. Checking our firewall logs, our operator told me that the connection was initiated by our

#### **6- Correlations**

This explanation can be correlated by the tcpdump logs:

**OCOL 2000.2002, 2002, 2002, 2002, 2002, 2002, 2002, 2002, 2002, 2002, 2002, 2002, 2002, 2002, 2002, 2002, 2002, 2002, 2002, 2002, 2002, 2002, 2002, 2002, 2002, 2002, 2002, 2002, 2002, 2002, 2002, 2002, 2002, 2002, 2002,** 15:14:58.600000 xxx.xxx.xxx.30.45965 > 200.206.132.138.http: F [tcp sum ok] 258:258(0) ack 577 2534795550:2534795550(0) win 65535 <mss 1460,nop,wscale 0,nop,nop,timestamp 2070934 0><br>(ttl 63\_id 29061\_len 60) 15:14:58.600000 200.206.132.138.http > xxx.xxx.xxx.30.45965: P 1:577(576) ack 258 win 6432 <nop,nop,timestamp 58621760 2070930> (DF) (ttl 53, id 28117, len 628) E..tm.@.5.k..... ..T..P..>Q...... .............~.@ ....HTTP/1.1.301 .Moved.Permanent ly and the state of the state of the state of the state of the state of the state of the state of the state of win 65535 <nop,nop,timestamp 2070932 58621760> (ttl 63, id 29048, len 52) E..4qx..?.....T. .......P....>Q.) ....j........... .~.@ 15:14:58.610000 xxx.xxx.xxx.30.46077 > 200.206.132.138.http: S [tcp sum ok] 2534795550:2534795550(0) win 65535 <mss 1460,nop,wscale 0,nop,nop,timestamp 2070932 0> (ttl 63, id 29052, len 60) E..<q|..?.....T. .......P........ ................ ............ 15:14:58.620000 200.206.132.138.http > xxx.xxx.xxx.30.46188: F [tcp sum ok] 577:577(0) ack 259 win 6432 <nop,nop,timestamp 58621793 2070912> (DF) (ttl 53, id 51721, len 52) E..4..@.5....... ..T..P.l=e.....n .............~.a .... 15:14:58.620000 xxx.xxx.xxx.30.46188 > 200.206.132.138.http: . [tcp sum ok] ack 578 win 0 (ttl 63, id 29053, len 40) E..(q}..?..%..T. .....l.P...n=e.. P............. 15:14:59.300000 xxx.xxx.xxx.30.46077 > 200.206.132.138.http: S [tcp sum ok] (ttl 63, id 29061, len 60) E..<q...?.....T. .......P........ ................

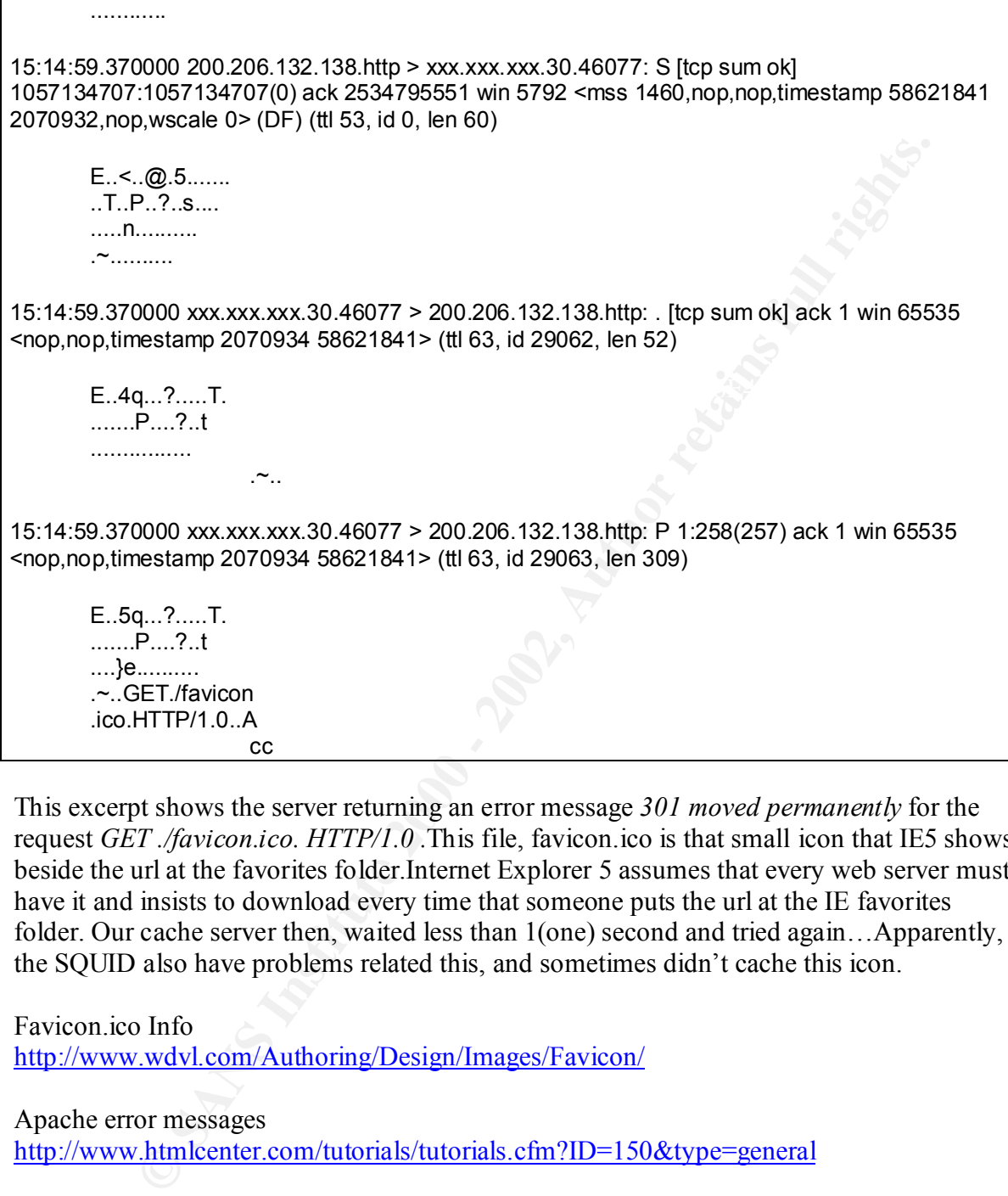

This excerpt shows the server returning an error message *301 moved permanently* for the request *GET ./favicon.ico. HTTP/1.0 .*This file, favicon.ico is that small icon that IE5 shows beside the url at the favorites folder.Internet Explorer 5 assumes that every web server must have it and insists to download every time that someone puts the url at the IE favorites folder. Our cache server then, waited less than 1(one) second and tried again...Apparently, the SQUID also have problems related this, and sometimes didn't cache this icon.

Favicon.ico Info http://www.wdvl.com/Authoring/Design/Images/Favicon/

Apache error messages http://www.htmlcenter.com/tutorials/tutorials.cfm?ID=150&type=general

#### **7- Evidence of active targeting:**

The port scanning was definitely trace of active targeting.

#### $\sum_{i=1}^n$   $\sum_{i=1}^n$   $\sum_{i$ **8- Severity**

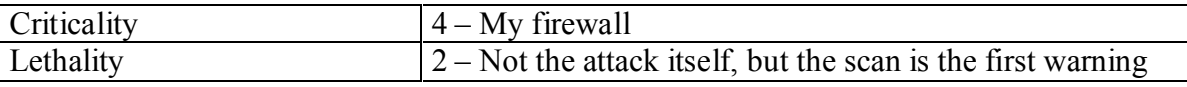

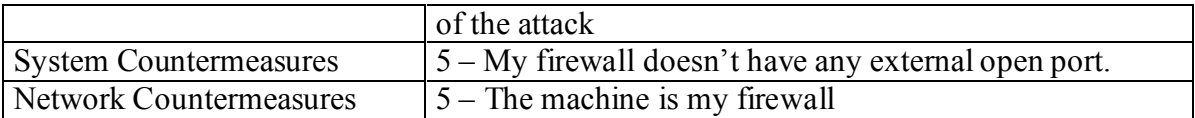

Using the formula learned in class:

(Criticality+Lethality) – (System Countermeasures+Network Countermeasures) = Severity

 $(4 + 2) - (5 + 5) =$  Severity

Severity  $= -4$ 

#### **P** Defensive recommendation: **AF19 B5 06E45 2F94 898**

The use of ACLs in my Router should be used to restrict traffic that is not allowed in my network.

#### **10 Multiple choice test question:**

omula learnea in class:<br> **ELEVALUATE CONCONDENT CONVENTS AND CONVENTS AND CONVENTS AND CONVENTS AND ALCLATE AND ACT ACT ACT ACT ACT ACT ACT ACT AND ACT AND AND CONDENT CONDUCT AND CONDITION (20000 XXXXXXX, 30.23915 > 200.2** 13:51:00.120000 xxx.xxx.xxx.30.23915 > 200.206.132.138.http: S [tcp sum ok] 1918733600:1918733600(0) win 65535 <mss 1460,nop,wscale 0,nop,nop,timestamp 2060858 0> (ttl 63, id 10503, len 60) 13:51:00.160000 200.206.132.138.http > xxx.xxx.xxx.30.23915: S [tcp sum ok] 28009614:28009614(0) ack 1918733601 win 5792 <mss 1460,nop,nop,timestamp 58117978 2060858,nop,wscale 0> (DF) (ttl 53, id 0, len 60) 13:51:00.160000 xxx.xxx.xxx.30.23915 > 200.206.132.138.http: . [tcp sum ok] ack 1 win 65535 <nop,nop,timestamp 2060858 58117978> (ttl 63, id 10504, len 52)

This trace consists:

- a) Slow SynFlood
- b) SynScan
- c) Normal Tcp handshake
- d) Half Scan

Answer: c)

### *Detect 2 - SYN/FIN PortScan FTP*

#### Snort – Portscan Log File

Feb 28 15:01:53 61.120.12.42:21 -> xxx.xxx.xxx.30:21 SYNFIN \*\*\*\*\*\* SF Feb 28 15:01:53 61.120.12.42:21 -> xxx.xxx.xxx.32:21 SYNFIN \*\*\*\*\*\*SF Feb 28 15:01:53 61.120.12.42:21 -> xxx.xxx.xxx.33:21 SYNFIN \*\*\*\*\*\*SF Feb 28 15:01:53 61.120.12.42:21 -> xxx.xxx.xxx.37:21 SYNFIN \*\*\*\*\*\*SF

Warping…

```
Feb 28 15:01:54 61.120.12.42:21 -> xxx.xxx.xxx.63:21 SYNFIN ******SF
Feb 28 15:01:54 61.120.12.42:21 -> xxx.xxx.xxx.60:21 SYNFIN ******SF 
Feb 28 15:01:54 61.120.12.42:21 -> xxx.xxx.xxx.61:21 SYNFIN ******SF 
Feb 28 15:01:54 61.120.12.42:21 -> xxx.xxx.xxx.62:21 SYNFIN ******SF
```
#### TcpDump Log File

**CONDITELL ANDEL ANDEL ANDEL ANDEL ANDEL ANDEL ANDEL AND SOLUTION AND SET USE AND SOLUTION AND SET USE AND SET USE AND SET USE AND SET USE AND SET USE AND SET USE AND SET USE AND SET USE AND SET USE AND SET USE AND SET US** 15:01:53.560000 61.120.12.42.ftp > xxx.xxx.xxx.27.ftp: SF [tcp sum ok] **629014454:629014454**(0) win 1028 (ttl 17, id **39426**, len 40) 15:01:53.800000 61.120.12.42.ftp > xxx.xxx.xxx.30.ftp: SF [tcp sum ok] **629014454:629014454**(0) win 1028 (ttl 17, id **39426**, len 40) 15:01:53.800000 61.120.12.42.ftp > xxx.xxx.xxx.32.ftp: SF [tcp sum ok] **629014454:629014454**(0) win 1028 (ttl 17, id **39426**, len 40)

Warping…

15:01:54.050000 61.120.12.42.ftp > xxx.xxx.xxx.51.ftp: SF [tcp sum ok] **629014454:629014454**(0) win 1028 (ttl 17, id **39426**, len 40)  $15:01:54.10000061.120.12.42.$ ftp > xxx.xxx.xxx.52.ftp: SF [tcp sum ok] **316446246:316446246**(0) win 1028 (ttl 17, id **39426**, len 40)

Warping…

15:01:54.390000 61.120.12.42.ftp > xxx.xxx.xxx.63.ftp: SF [tcp sum ok] **316446246:316446246**(0) win 1028 (ttl 17, id **39426**, len 40) 15:01:57.900000 61.120.12.42.ftp > xxx.xxx.xxx.46.ftp: SF [tcp sum ok] **629014454:629014454**(0) win 1028 (ttl 17, id **39426**, len 40)

#### **1-Source of Trace:**

Real world network in Brazil

#### **2- Detect was generated by:**

Snort 1.8.3 and correlated by tcpdump logs

#### **3- Probability the source address was spoofed:**

It is hard to say. As I will show in the item ´Attack Mechanism´, these are obviously crafted packets, and the tool could also spoof the source ip address. But, the purpose of scans like that is to receive answer from the hosts in my network, to detect listening FTP servers. So, there are another possibility that the attacker could be in the same network as the source ip address and sniffing the network to see the replies from my machines.

#### **4- Description of the attack:**

Ever answer not to the noss in my network, to vetect insteading T i seven<br>to the possibility that the attacker could be in the same network as the source<br>simility that the attacker could be in the same network as the sourc receive answer from open ports. Typically, Linux machines answer this request with an This attack is an attempt to detect ftp servers in my network. The aspect that makes this attack different of a usual scan is that it uses both SYN and FIN flags together in order to SYN/FIN/ACK packet, so it can also be used to OS fingerprinting.

Once the attacker finds a listen FTP port, he/she can easily apply the proper exploit to get root access or use this FTP server as a hacker/mp3 repository.

The FTP service is know to have multiple vulnerabilities, as reported Gary Portner in his practical, and currently, the CVE database reports 154 vulnerabilities associated with it. http://cve.mitre.org/cgi-bin/cvekey.cgi?keyword=ftp

Gary Portner Detect 1 http://www.giac.org/practicals/Gary\_Portnoy.zip

Linux – SYN/FIN Request http://lists.netspace.org/cgi-bin/wa?A2=ind9807B&L=bugtraq&P=R2441

#### **5- Attack Mechanism**

The purpose of this attack with the flags SYN and FIN turned on, is to evade filtering devices [SANS Conference Track3 – Pattern Analysis], since some filtering devices only block unsolicited packets with the ACK flag.

Some patterns in the trace make me believe that the packets were crafted with an automated tool:

The IP ID number of the packets

The IP ID of the packets is constant and shouldn't be. The normal behavior should be incrementing the IP ID by 1

The initial sequence number

The initial sequence number is quite strange too. The normal behavior should be a random initial sequence number being generated in each new connection. In this detect we can see only two different ISNs of all the scan

High speed of the Scan

 Scripts kiddies or Scanners can do a very fast scan in a very large range of ip address. In this detect we can see that it can scan the average number of 15 hosts per second.

Another detail that should be considered is that the source port is a ´low port´, below 1024, which means that the tool must be run by a user with root privileges. This detail is important because we can assume that:

- a) The machine was compromised by a hacker which have super user privileges
- b) The attack was done by the machine's owner, which consist in an inappropriate user activity

The SynScan tool is a tool that can produce craft packets with the pattern that I found in these detects:

-IP ID: 39426 -Source port = destination port More SynScan Information can be found here: http://archives.neohapsis.com/archives/snort/2000-11/0445.html

#### **6- Correlations:**

The port scan is also associated with an attack because it can be interpreted as the reconnaissance for a next step. However, at the time of writing this paper there was no new bug associated with the ftp server service.

A post to Security Focus Incidents List by Nicolas Gregoire on June 19th, 2001, shows the exactly same detect:

The URL: http://lists.jammed.com/incidents/2001/06/0142.html

```
Example 10 and the four most of entails of entails and the contract of the meaning of an anti-<br>
C meaning was compromised by a hacker which have super user privileges<br>
statek was done by the machine's owner, which cons
From: Nicolas Gregoire (nicolas.gregoire@7thzone.com)
Date: Tue Jun 19 2001 - 02:25:34 PDT
Hi,
here some logs from probes done by compromised boxes.
The first one (hacked 1) is a default RedHat 6.2 and the second one
(hacked 2) is a default Cobalt 5.0Admins have been notified.
Jun 17 21:23:22 my_box_1 snort[468]: SCAN-SYN FIN: hacked_1:511 ->
my_box_1:511 
Jun 17^-21:23:22 my box 2 snort [5207]: SCAN-SYN FIN: hacked 1:511 ->
my box 2:511Jun 18 20:52:42 my_box_2 snort[5207]: SCAN-SYN FIN: hacked_2:21 ->
my_box_2:21 
Jun 18 20:52:42 my box 1 snort [468]: SCAN-SYN FIN: hacked 2:21 ->
my_box_1:21 
...
The first one has a root shell binded to port 511, not the second one.
The strange thing is that these 2 boxes are located in France, like me,
and have the same patterns.
```

```
Every packet have the same values for a few fields :
TOS:0x0 ID:39426 IpLen:20 DgmLen:40 Win: 0x404 TcpLen: 20
Have you ever seen that ?
Nicob
(please excuse my english)
```
A look at Incidents Top Ten Ports shows often that the port 21 is always in the top attacked ports.

Dshield Top Ten Ports: http://www.dshield.org/topports.html

#### **7- Evidence of active targeting:**

The scans don't look to be a direct attack since most of the addresses on the ip range are not in use.

#### **8- Severity**

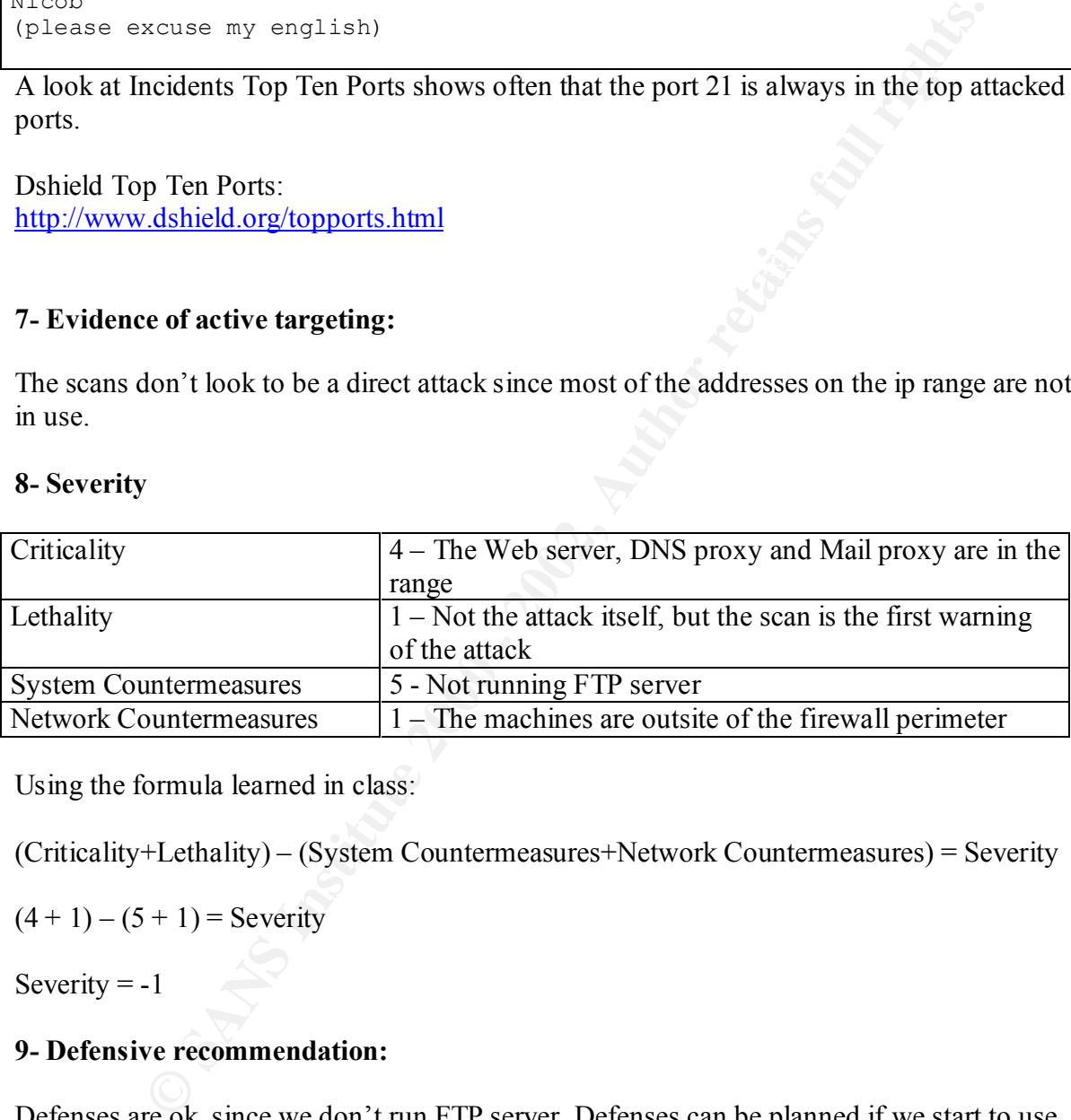

Using the formula learned in class:

(Criticality+Lethality) – (System Countermeasures+Network Countermeasures) = Severity

 $(4+1) - (5+1) =$  Severity

Severity  $= -1$ 

#### **9- Defensive recommendation:**

Defenses are ok, since we don't run FTP server. Defenses can be planned if we start to use this service. Also, a stateful host based firewall should be considered in the machines outside of the firewall perimeter.

# **10 Multiple choice test question:**

```
15:01:53.560000 61.120.12.42.ftp > xxx.xxx.xxx.27.ftp: SF [tcp sum ok] 
629014454:629014454(0) win 1028 (ttl 17, id 39426, len 40)
```
15:01:53.800000 61.120.12.42.ftp > xxx.xxx.xxx.30.ftp: SF [tcp sum ok] 629014454:629014454(0) win 1028 (ttl 17, id **39426**, len 40) 15:01:53.800000 61.120.12.42.ftp > xxx.xxx.xxx.32.ftp: SF [tcp sum ok] 629014454:629014454(0) win 1028 (ttl 17, id **39426**, len 40)

In the trace above, the IP ID is an anomaly because:

- a) Should be random all the time
- b) Should increment a least by 1
- c) It is not an anomaly. It is the normal behavior.
- d) Should be decremented by 1

Answer: b)  $\overline{a}$ 

# *Detect 3 – DNS Version Bind - port 53*

TcpDump - Log File

above, the IP ID is an anomaly because:<br>
wild be random all the time<br>
uld increment a least by 1<br>
und increment a least by 1<br>
uld increment a least by 1<br>
uld be decremented by 1<br>
uld be decremented by 1<br>
<br> **Couse 2000** 24  $K_{06}: 02:19.650000$  24.168.138.15.4634 > xxx.xxx.xxx.37.domain: S [tcp sum ok] 06:02:16.830000 24.168.138.15.4659 > xxx.xxx.xxx.62.domain: S [tcp sum ok] 1305458799:1305458799(0) win 32120 <mss 1460,sackOK,timestamp 46246899 0,nop,wscale 0> (DF) (ttl 44, id 38997, len 60) 06:02:16.840000 24.168.138.15.4630 > xxx.xxx.xxx.33.domain: . [tcp sum ok] ack 1 win 32120 <nop,nop,timestamp 46246919 552423363> (DF) (ttl 44, id 39014, len 52) 06:02:16.920000 24.168.138.15.1304 > xxx.xxx.xxx.33.domain: [udp sum ok] 20160 TXT CHAOS)? version.bind. [|domain] (ttl 44, id 39016, len 58) 06:02:16.920000 xxx.xxx.xxx.33.domain > 24.168.138.15.1304: [udp sum ok] 20160\*- 1/0/0 version.bind. CHAOS) TXT 9.1.0 (48) (DF) (ttl 63, id 0, len 76)  $06:02:17.110000$  24.168.138.15.1304 > xxx.xxx.xxx.33.domain: 20160 inv q+ [b2&3=0x980] (465) (ttl 44, id 39018, len 493) 06:02:17.110000 xxx.xxx.xxx.33.domain > 24.168.138.15.1304: [udp sum ok] 20160 inv q ServFail-  $[0q] 0/0/0$  (12) (DF) (ttl 63, id 0, len 40) 06:02:17.280000 24.168.138.15.4630 > xxx.xxx.xxx.33.domain: F [tcp sum ok] 1:1(0) ack 1 win 32120 <nop,nop,timestamp 46246964 552423363> (DF) (ttl 44, id 39019, len 52) 06:02:17.280000 xxx.xxx.xxx.33.domain > 24.168.138.15.4630: F [tcp sum ok] 1:1(0) ack 2 win 5792 <nop,nop,timestamp 552423426 46246964> (DF) (ttl 63, id 50764, len 52) 06:02:17.450000 24.168.138.15.4630 > xxx.xxx.xx.33.domain: . [tcp sum ok] ack 2 win 32120 <nop,nop,timestamp 46246981 552423426> (DF) (ttl 44, id 39020, len 52)  $06:02:19.640000$  24.168.138.15.4624 > xxx.xxx.xxx.27.domain: S [tep sum ok] 1312788362:1312788362(0) win 32120 <mss 1460,sackOK,timestamp 46247198 0,nop,wscale 0> (DF) (ttl 44, id 39382, len 60) 1314227108:1314227108(0) win 32120 <mss 1460,sackOK,timestamp 46247198 0,nop,wscale 0> (DF) (ttl 44, id 39391, len 60) 06:02:19.650000 24.168.138.15.4632 > xxx.xxx.xxx.35.domain: S [tcp sum ok]

1309612923:1309612923(0) win 32120 <mss 1460,sackOK,timestamp 46247198 0,nop,wscale 0> (DF) (ttl 44, id 39389, len 60)

Warping...

#### Snort Log File

en: 38 $\frac{1}{25}$ F94 9989  $\frac{1}{25}$ F94 9989  $\frac{1}{25}$ [\*\*] DNS named version attempt [\*\*] 03/27-06:02:16.920000 0:6:53:3:7E:20 -> 0:10:DB:8:9C:C1 type:0x800 len:0x48 24.168.138.15:1304 -> xxx.xxx.xxx.33:53 UDP TTL:44 TOS:0x0 ID:39016 IpLen:20 DgmLen:58 Len: 38 4E C0 00 00 00 01 00 00 00 00 00 00 07 76 65 72 N............ver 73 69 6F 6E 04 62 69 6E 64 00 00 10 00 03 sion.bind.....

File<br>
amed version attempt  $[**]$ <br>  $2:16,9200000:6:53.3:7E:20 \rightarrow 0:10:DB8:9C:C1 type:0x800 len:0x48$ <br>  $15:1304 \rightarrow xxx, xxx, xxx, 33:53 UDP TTL.44 TOS:0x0 ID:39016 IpLen:20$ <br>  $00001000000000000007766572 N$ <br>  $\approx 6402696E 64000010003$ <br>  $\approx$  sion.bind...<br> [\*\*] DNS named version attempt [\*\*] 03/27-06:02:16.920000 0:6:53:3:7E:20 -> 0:10:DB:8:9C:C1 type:0x800 len:0x48 24.168.138.15:1304 -> xxx.xxx.xxx.33:53 UDP TTL:44 TOS:0x0 ID:39016 IpLen:20 DgmLen:58 Len: 38 4E C0 00 00 00 01 00 00 00 00 00 00 07 76 65 72 N............ver 73 69 6F 6E 04 62 69 6E 64 00 00 10 00 03 sion.bind.....

#### **1-Source of Trace:**

Real world network in Brazil

#### **2- Detect was generated by:**

Snort 1.8.3 and correlated by tcpdump logs

#### **3- Probability the source address was spoofed**

answer from the hosts in my network, to detect listening DNS servers. As I will show at the Not likely. By watching the snort logs, I could only see the UDP traffic, which could be easily spoofed packets. But when I was looking at the TcpDump logs, I could see a previous TCP traffic, mostly tcp packets with SYN flag turned on, expecting to receive item ´Description of the attack´, it will receive answer from my DNS proxy and attempt to query its version bind.

#### **4- Description of the attack**

This attack is an attempt to find listening DNS (Domain Name Service) servers, port 53, in my network and query its version bind. As we could see, the attacker was first sending tcp packets with the SYN flag turned on, to find hosts with the port 53 listening. Once it finds a listening port 53, receiving an SYN/ACK, typical step 2 at the three way handshake, it tried to discover the version of the DNS server:

06:02:16.920000 24.168.138.15.1304 > xxx.xxx.xxx.33.domain: [udp sum ok] 20160 TXT CHAOS)? version.bind. [|domain] (ttl 44, id 39016, len 58)

Receiving the answer form my host:

06:02:16.920000 xxx.xxx.xxx.33.domain > 24.168.138.15.1304: [udp sum ok] 20160\*- 1/0/0 version.bind. CHAOS) TXT 9.1.0 (48) (DF) (ttl 63, id 0, len 76)

Just to complete the information, in this case, he/she is using the udp protocol which is the standard for queries. The DNS server also accepts tcp packets when it tries give a large answer for the query, or for Zone transfers.

Once the attacker gets the version of the Bind server, it can try multiple exploits associated with the version. CERT points 18 advisories about BIND.

This query is very easy to create, using applications as dig, or the very common nslookup.

are a striving united on, to unit unses win in poir os signing. Once in<br>the 3.5, receiving an SYN/ACK, typical step 2 at the three way handshake,<br>the version of the DNS server:<br> **COOOO** 24.168.138.15.1304 > xxx.xxx.xxx.33. [root@bigbrother root]# nslookup Note: nslookup is deprecated and may be removed from future releases. Consider using the dig' or host' programs instead. Run nslookup with the -sil[ent]' option to prevent this message from appearing.  $>$  server xxx.xxx.xxx.33 Default server: xxx.xxx.xxx.33 Address: xxx.xxx.xxx.33#53 > set class=chaos > set query=txt > version.bind Server: xxxxxxxxx 33 Address: xxx.xxx.xxx.33#53 **version.bind text = "9.1.0"** >

Nslookup Model

[root@bigbrother root]# dig @xxx.xxx.xxx.33 version.bind chaos txt

 $\zeta \ll \gg$  DiG 9.1.3  $\ll \gg$  @xxx.xxx.xxx.33 version.bind chaos txt ;; global options: printcmd

;; Got answer: ;; ->>HEADER<<- opcode: QUERY, status: NOERROR, id: 2875 ;; flags: qr aa rd; QUERY: 1, ANSWER: 1, AUTHORITY: 0, ADDITIONAL: 0

;; QUESTION SECTION: ;version.bind. CH TXT

;; ANSWER SECTION: **version.bind. 0 CH TXT "9.1.0"**

;; WHEN: Fri Apr 12 14:54:04 2002 ;; Query time: 101 msec ;; SERVER: xxx.xxx.xxx.33#53(xxx.xxx.xxx.33)  $\therefore$  MSG SIZE rcvd: 48

[root@bigbrother root]#

Dig Model

**EXECTION:**<br> **CH** TXT "9.1.0"<br> **CH** TXT 12.14"<br> **EXECTION:**<br> **EXECTION:**<br> **EXECTION:**<br> **EXECTION:**<br> **EXECTION:**<br> **EXECTION:**<br> **EXECTION:**<br> **EXECTION:**<br> **EXECTION:**<br> **EXECTION:**<br> **EXECTION:**<br> **EXECTION:**<br> **EXECTION:**<br> **EXEC** CERT Advisories: URL:http://search.cert.org/query.html?col=certadv&ht=0&qp=&qt=bind&qs=&qc=&pw=1 00%25&ws=1&la=en&qm=0&st=1&nh=25&lk=1&rf=2&rq=0&si=1 Bind Security URL: http://www.isc.org/products/BIND/bind-security.html

#### **5- Attack Mechanism**

Other aspects as ISN (Initial Sequence Number), source port numbers and IP ID are apparently normal:

- c) Source Port: Incrementing normally. At each new connection a new high numbered port is bound to the connection. In the trace, no anomaly could be noticed.
- d) IP ID: Incrementing normally. At each new connection, the IP ID should be incremented by 1.
- e) The initial sequence number. The normal behavior should be a random initial sequence number being generated in each new connection.

These packets seem to be crafted. The reasons are:

High speed of the Scan,

Scripts kiddies or Scanners can do a very fast scan in a very large range of ip address.

Also, we could see that the tool tries to find a listening for DNS servers and immediately after it finds one, it tries to get the version.

#### **6- Correlations**

The port scan is also associated with an attack because it can be interpreted as the reconnaissance for a next step as we could see. However, at the time of writing this paper there was no new bug associated with the Bind server.

A post to Security Focus Incidents List by Erik Finchtner on December 29th, 1999, shows the same behavior:

The URL: http://cert.uni-stuttgart.de/archive/incidents/1999/12/msg00000.html

Re: Large number of BIND probes.

- *To*: INCIDENTS@SECURITYFOCUS.COM
- $K_{\text{eff}}$   $\frac{1}{2}$   $\frac{1}{2}$  • *Subject*: Re: Large number of BIND probes.
	- *From*: Erik Fichtner <techs@obfuscation.org>
	- *Date*: Wed, 29 Dec 1999 22:19:48 -0500

```
Example:<br>
CONSTRIGGET AND PRODUCE CONSTRIP (CONSTRIP)<br>
CONSTRIGGET AND PRODUCE CONSTRIP (CONSTRIP)<br>
CONSTRIGGET ACT AUTHOR CONSTRIP (CONSTRIP)<br>
CONSTRIP (2000)<br>
CONSTRIP (2000)<br>
CONSTRIP (2000)<br>
CONSTRIP (20
On Wed, Dec 29, 1999 at 10:56:24AM -0600, Craig H. Rowland wrote:
> Last night I received a very large number of probes to TCP port 53 on 
one
> of my DNS servers. I filter out all TCP port 53 traffic to these 
systems
> except for secondaries/primaries for zone transfers, but would like to
> know if anyone has seen a pickup in this activity as well. There were 
six
> separate hosts yesterday alone that tried. This is a new record for me.
> Seems like there may be a new BIND attack going around. :(
I only got hit with one set of version.bind probes last night, and only 
on
the primary nameservers listed with the InterNIC, but they were rather
persistant at trying to figure out if it was a bind4 or a bind8 with
version.bind shut off..
The attacking domain's security contact confirmed that the machine on 
their
end was compromised (how, i have no idea).
--
Erik Fichtner; Warrior SysAdmin (emf|techs) 
34.9908%
http://www.obfuscation.org/~techs N 38 53.055' W 77 21.860' 764 
ft.
         "What's the most effective Windows NT remote management tool?"
           "A car." -- Stephen Northcutt
```
**7- Evidence of active targeting:**

The scans don't look to be a direct attack since most of the addresses on the ip range are not in use, but the tool checked the only host which responded its SYN packet, so it can also be interpreted as active targeting.

#### **8- Severity**

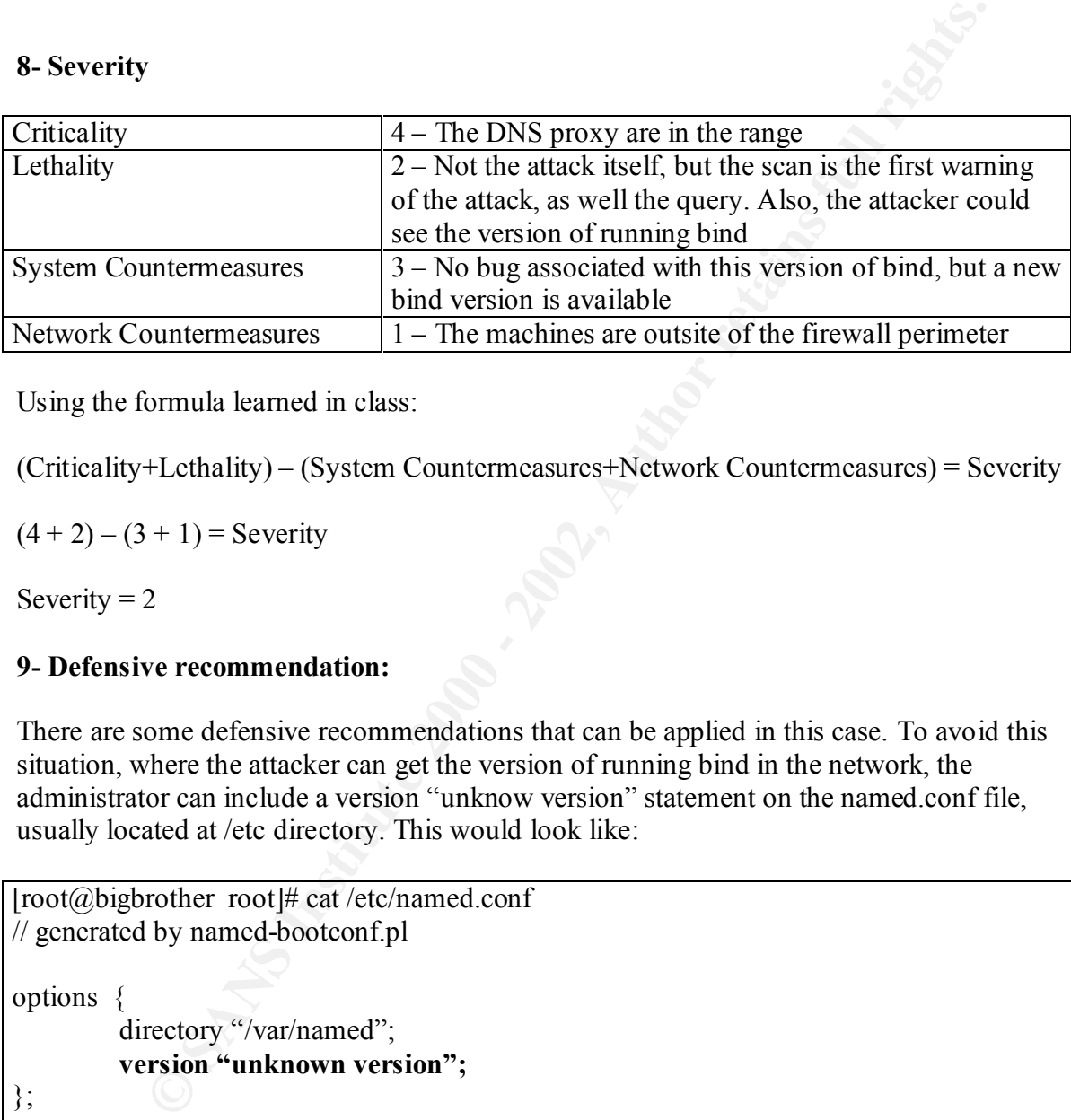

Using the formula learned in class:

(Criticality+Lethality) – (System Countermeasures+Network Countermeasures) = Severity

 $(4 + 2) - (3 + 1) =$  Severity

Severity  $= 2$ 

#### **9- Defensive recommendation:**

There are some defensive recommendations that can be applied in this case. To avoid this situation, where the attacker can get the version of running bind in the network, the administrator can include a version "unknow version" statement on the named.conf file, usually located at /etc directory. This would look like:

[root@bigbrother root]# cat /etc/named.conf // generated by named-bootconf.pl

options {

directory "/var/named"; **version "unknown version";**

}; …

> upgrade is recommended. Besides this, since the version is 9.0.1, and there is a new version available at ISC, an

Also, a more secure configuration should be done, like restrict queries only to authorized ip addresses, as well the zone transfers directive.

 $ISC - bind9$ http://www.isc.org/products/BIND/bind9.html

#### **10- Multiple choice test question:**

The TCP and UDP packets observed in port 53 traffic are:

- a) An anomaly. It is not normal
- b) TCP is not acceptable for DNS traffic
- c) UDP is not acceptable for DNS traffic
- d) Could be normal, depending of the traffic needs.

Answer: d)

# *Detect 4 - LPRng attempt- port 515*

Snort – Portscan Log File

Feb 28 18:55:50 211.252.136.190:1702 -> xxx.xxx.xxx.37:515 SYN \*\*\*\*\*\* S\* Feb 28 18:55:50 211.252.136.190:1695 -> xxx.xxx.xxx.30:515 SYN \*\*\*\*\*\* S\* Feb 28 18:55:50 211.252.136.190:1713 -> xxx.xxx.xxx.48:515 SYN \*\*\*\*\*\*S\* Feb 28 18:55:50 211.252.136.190:1722 -> xxx.xxx.xxx.57:515 SYN \*\*\*\*\*\*S\* Feb 28 18:55:50 211.252.136.190:1728 -> xxx.xxx.xxx.63:515 SYN \*\*\*\*\*\*S\*

#### TcpDump Log File

**EXECUTE:**<br> **EXECUTE:**<br> **CONDITENT ACTION CONSTRATE:**<br> **CONDITENT ACTION CONSTRATE:**<br> **CONDITENT ACTION CONSTRATE:**<br> **CONDITENT ACTION 2000 - 2008 - 2008 - 2008 - 2008 - 2008 - 2008 - 2008 - 2008 - 2008 - 2008 - 2008 - 200** 0,nop,wscale  $0$  > (DF) (ttl 41, id 44260, len 60) 18:55:50.830000 211.252.136.190.1702 > xxx.xxx.xxx.37.printer: S [tcp sum ok] 3621788119:3621788119(0) win 32120 <mss 1460,sackOK,timestamp 14213890 0,nop, wscale  $0$  > (DF) (ttl 41, id 44234, len 60) 18:55:50.840000 211.252.136.190.1695 > xxx.xxx.xxx.30.printer: S [tcp sum ok] 3611981330:3611981330(0) win 32120 <mss 1460,sackOK,timestamp 14213890 0,nop,wscale 0> (DF) (ttl 41, id 44227, len 60) 18:55:50.840000 211.252.136.190.1713 > xxx.xxx.xxx.48.printer: S [tcp sum ok] 3605905395:3605905395(0) win 32120 <mss 1460,sackOK,timestamp 14213890 0,nop,wscale 0> (DF) (ttl 41, id 44245, len 60) 18:55:50.840000 211.252.136.190.1722 > xxx.xxx.xxx.57.printer: S [tcp sum ok] 3607489491:3607489491(0) win 32120 <mss 1460,sackOK,timestamp 14213890 0,nop,wscale 0> (DF) (ttl 41, id 44254, len 60) 18:55:50.840000 211.252.136.190.1728 > xxx.xxx.xxx.63.printer: S [tcp sum ok] 3610987969:3610987969(0) win 32120 <mss 1460,sackOK,timestamp 14213891

#### **1-Source of Trace:**

Real world network in Brazil

#### **2- Detect was generated by:**

Snort 1.8.3 and correlated by tcpdump logs

#### **3- Probability the source address was spoofed:**

normal, but it is also possible that it was spoofed. This time the attacker was expecting to I would say the same as for detect 2, but this time aspect as IP ID and ports are apparently receive answer from the hosts in my network, to detect listening Printer-515 ports, usually associated with the line printer spooler in \*NIX machines.

#### **4- Description of the attack:**

**Example 18 and Solution Control Control Control Control Control Control Control Control Control Control Control Control Control Control Control Control Control Control Control Control Control Control Control Control Contr** This attack is an attempt to find a specific open port number in my network. In this case, the specific port is the Printer port number 515, mostly associated with the the line printer spooler, LPR in \*NIX machines. LPRng, which is a rewrite of Berkeley LPR, claims to have great enhanced security checks, but it is still a very dangerous service to be available in the internet.

Nyheter Trojan Port List also list port 515 as used by the lpdw0rm, which installs backdoors with no password associated and with root privileges.

Lpdw0rm: http://www.simovits.com/trojans/tr\_data/y984.html

Currently, CVE lists 5 LPR references http://cve.mitre.org/cgi-bin/cvekey.cgi?keyword=lpr and 6 LPRng references http://cve.mitre.org/cgi-bin/cvekey.cgi?keyword=lprng

SANS – Trojan Port List http://www.sans.org/newlook/resources/IDFAQ/oddports.htm

# **5- Attack Mechanism:**

way handshake, required to open a TCP connection. In this kind of scan, the attacker sends This scan likely to be a half-open scanning because the attacker doesn't complete the three a packet with the SYN flag set, and then waits for the packet with a SYN/ACK flag set, to know that the destination port is listening. The common behavior of closed port is to send a packet with a RST flag set. Unfortunately, since none of the targets were alive, I couldn't assume this.

If the attacker finds a listening 515 port he/she has plenty exploits available on the internet to compromise the machines and have root access on it.

Doing a Passive OS FingerPrinting in this traces of the packet made me believe that the attacker was using a Linux, kernel version 2.2, Operating System:

- a) TCP Options = MSS, SackOK, WindowScale, Timestamp, one NOP
- b) WindowSize =  $32120$
- c) Packet Length =  $60$  bytes

 $\Delta$ apparently normal:  $\Delta$ <sub>199</sub>8  $\Delta$ <sub>199</sub>8 Other aspects as ISN (Initial Sequence Number), source port numbers and IP ID are

- f) Source Port: Incrementing normally. At each new connection a new high numbered port is bound to the connection. In the trace, no anomaly could be noticed.
- g) IP ID: Incrementing normally. At each new connection, the IP ID should be incremented by 1.

LPR Exploits http://astalavista.box.sk/cgi-bin/robot?srch=lpr+exploit

Passive OS FingerPrinting http://www.incidents.org/papers/OSfingerprinting.php

#### **6- Correlations**

The port scan is also associated with an attack because it can be interpreted as the reconnaissance for a next step. An Arrigo Triulzi post at Incidents.Org List shows a snort log detect of port 515 scan.

```
Sive OS ringer minutg in uns takes or time packet made to the packet made in the same packet made is suing a Linux, kernel version 2.2, Operating System:<br>
P Options = MSS, SackOK, WindowScale, Timestamp, one NOP<br>
IdowSize 
  Key final = AF19 FA27 2F94 9989 PP1 FA27 2F94 9980 PP1 FA27 2F94 9980 PP1 FA27 2F94 9980 PP1 FA27 2F94 9980 PP<br>Dealers = AF19 Fa27 2F94 9980 PP1 FA27 2F94 9980 PP1 FA27 2F94 9980 PP1 FA27 2F94 9980 PP1 FA27 2F94 9980 PP1
From: Arrigo Triulzi [mailto:arrigo@northsea.sevenseas.org] 
Sent: Tuesday, November 06, 2001 6:12 AM 
To: intrusions@incidents.org 
Subject: Repeated lpr exploit attempts from 142.232.68.3 
Copy of text sent off to the admins of the site (British Columbia 
Institute of Technology). Excuse the feeble attempts at humour but it 
is a cold day in London and a rather boring one too. 
Arrigo 
- * - * -Dear Sir, 
the host at IP address 142.232.68.3 which belongs to your network has
```
*CAPRER* (1120003:1) ULTRA - TCP closed port<br> **Example 54-1024 (Classification: Traffic not in Web Whitelist:**<br> **Example 54-1024 (Classification: Traffic not in Web Whitelist:**<br> **Example 2010 - 2002, Author retains full an** Nov 6 03:43:55 eolo snort:  $[1:0:0]$  $142.232.68.3:$  6 connections across 3 hosts: TCP(6), UDP(0) managed to attempt to break my lpr daemons 2565 times in the past day which is a remarkable achievement. In particular here is a selection of his/her exploits (times are in GMT, NTP-locked to a stratum 2 server). First a scan for port 515 across all my hosts: Nov 6 03:43:22 eolo snort: [1:120005:1] ULTRA - TCP closed port access attempt 54-1024 [Classification: Traffic not in Web Whitelist] [Priority: 6]: {TCP} 142.232.68.3:2022 -> 212.18.234.50:515 [then onto scan every machine on my subnet, 212.18.234.48/29] Then an attempt using the old RedHat 7 exploit: IDS457/lpr\_LPRng-redhat7-overflow-security.is [Classification: system integrity attempt] [Priority: 11]: {TCP} 142.232.68.3: 4376 -> 212.18.234.50:515 [again over all my subnet...] Nov 6 03:43:57 eolo snort: [1:0:0] IDS457/lpr\_LPRng-redhat7-overflow-security.is [Classification: system integrity attempt] [Priority: 11]: {TCP} 142.232.68.3: 4981 -> 212.18.234.61:515 Then repeated once more, since the first one failed... Nov 6 03:44:00 eolo snort: [1:0:0] IDS457/lpr\_LPRng-redhat7-overflow-security.is [Classification: system integrity attempt] [Priority: 11]: {TCP} 142.232.68.3: 2061 -> 212.18.234.50:515 [again all over my subnet...] Then a portscan to check if the ports are open... Nov 6 03:44:01 eolo snort: spp\_portscan: portscan status from 142.232.68.3: 6 connections across 3 hosts: TCP(6), UDP(0) Ah, perhaps it isn't LPRng but standard LPR so let us try it all over again for the whole subnet: Nov 6 03:44:02 eolo snort: [1:302:1] EXPLOIT redhat 7.0 lprd overflow [Classification: Attempted Administrator Privilege Gain] [Priority: 1]: {TCP} 142.232.68.3:2517 -> 212.18.234.60:515 Another portscan... Nov 6 03:44:07 eolo snort: spp portscan: portscan status from And so on (repeat the above countless time, or rather 2000 and odd), to get to the end: Nov 6 03:45:14 eolo snort: spp portscan: portscan status from

142.232.68.3: 2 connections across 1 hosts: TCP(2), UDP(0) Nov 6 03:45:25 eolo snort: spp portscan: End of portscan from 142.232.68.3: TOTAL time(78s) hosts(18) TCP(59) UDP(0) Could you please investigate the machine in question and suggest to the owner that if the exploit fails the first time repeating it doesn't work (like a number of other things in life)? Thanks, Arrigo

#### **The Evidence of active targeting:** *PH49 BS5 06 PH49 BS5 06E45 66E46 4E46 A169 4E46 66E46 66E46 A169 BS5 06E46 66E46 A169 BS5 06E46 66E46 66E46 66E46 66E46 66E46 66E46 66E46 66E46 66E46 66E46 66E46 66E46 66E46 66E46*

This is quite strange. None of the five connection attempts are or were ever been used in our network. It doesn't appear to be a direct attack.

#### **8- Severity**

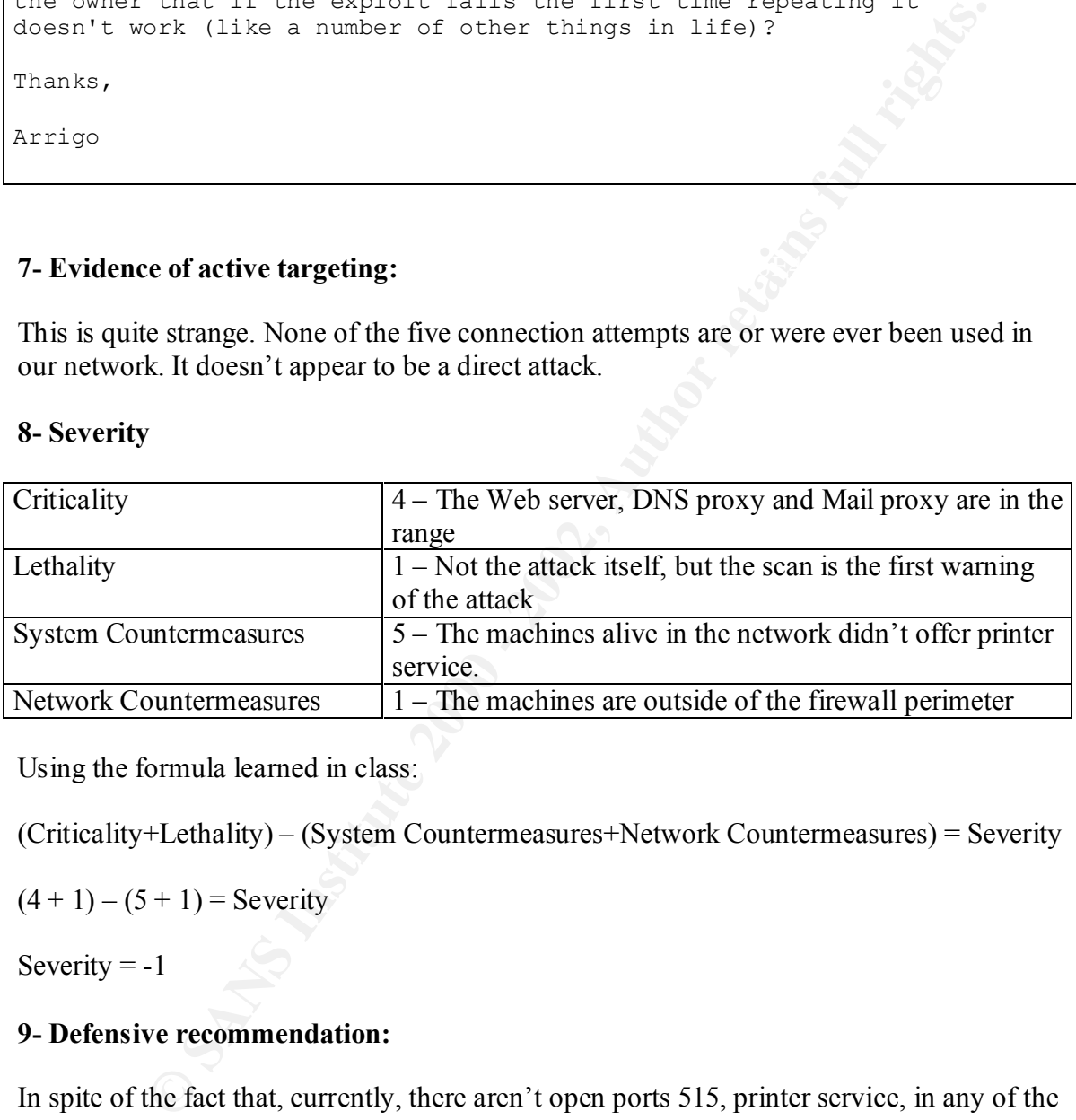

Using the formula learned in class:

(Criticality+Lethality) – (System Countermeasures+Network Countermeasures) = Severity

 $(4 + 1) - (5 + 1) =$  Severity

Severity  $= -1$ 

#### **9- Defensive recommendation:**

In spite of the fact that, currently, there aren't open ports 515, printer service, in any of the machines network, it is recommended the use of ACLs in the router, blocking packets with destination port 515.

#### $\mathcal{F}_1 = \mathcal{F}_2 = \mathcal{F}_3 = \mathcal{F}_4 = \mathcal{F}_5 = \mathcal{F}_6 = \mathcal{F}_7 = \mathcal{F}_8 = \mathcal{F}_8 = \mathcal{F}_9 = \mathcal{F}_9 = \mathcal{F}_9 = \mathcal{F}_9 = \mathcal{F}_9 = \mathcal{F}_9 = \mathcal{F}_9 = \mathcal{F}_9 = \mathcal{F}_9 = \mathcal{F}_9 = \mathcal{F}_9 = \mathcal{F}_9 = \mathcal{F}_9 = \mathcal{F}_9 = \mathcal{F}_9 = \mathcal{F}_9 = \mathcal{F}_9 = \mathcal{F}_9 = \mathcal{$ **10 Multiple choice test question:**

Which best Snort Rule could be used to alert about external connection attempts to port 515 in your network:

- a) alert tcp \$EXTERNAL\_NET any -> \$HOME\_NET 515 (msg: "Printer port access" attempt"; flags:A+; )
- b) alert tcp \$EXTERNAL\_NET 515 -> \$HOME\_NET any (msg: "Printer port access" attempt"; flags:  $A^{+}$ ;)
- c) alert tcp  $EXYERNALNET$  any  $\rightarrow$   $HOMENET$  any (msg: "Printer port access attempt"; flags:  $A^{+}$ ;)
- d) alert tcp \$HOME\_NET any -> \$EXTERNAL\_NET 515 (msg: "Printer port access attempt"; flags:  $A^{+}$ ;)

Answer: a)  $\overline{a}$ 

### *Detect 5 - SunRPC Scan - port 111*

**Snort – Portscan Log File**

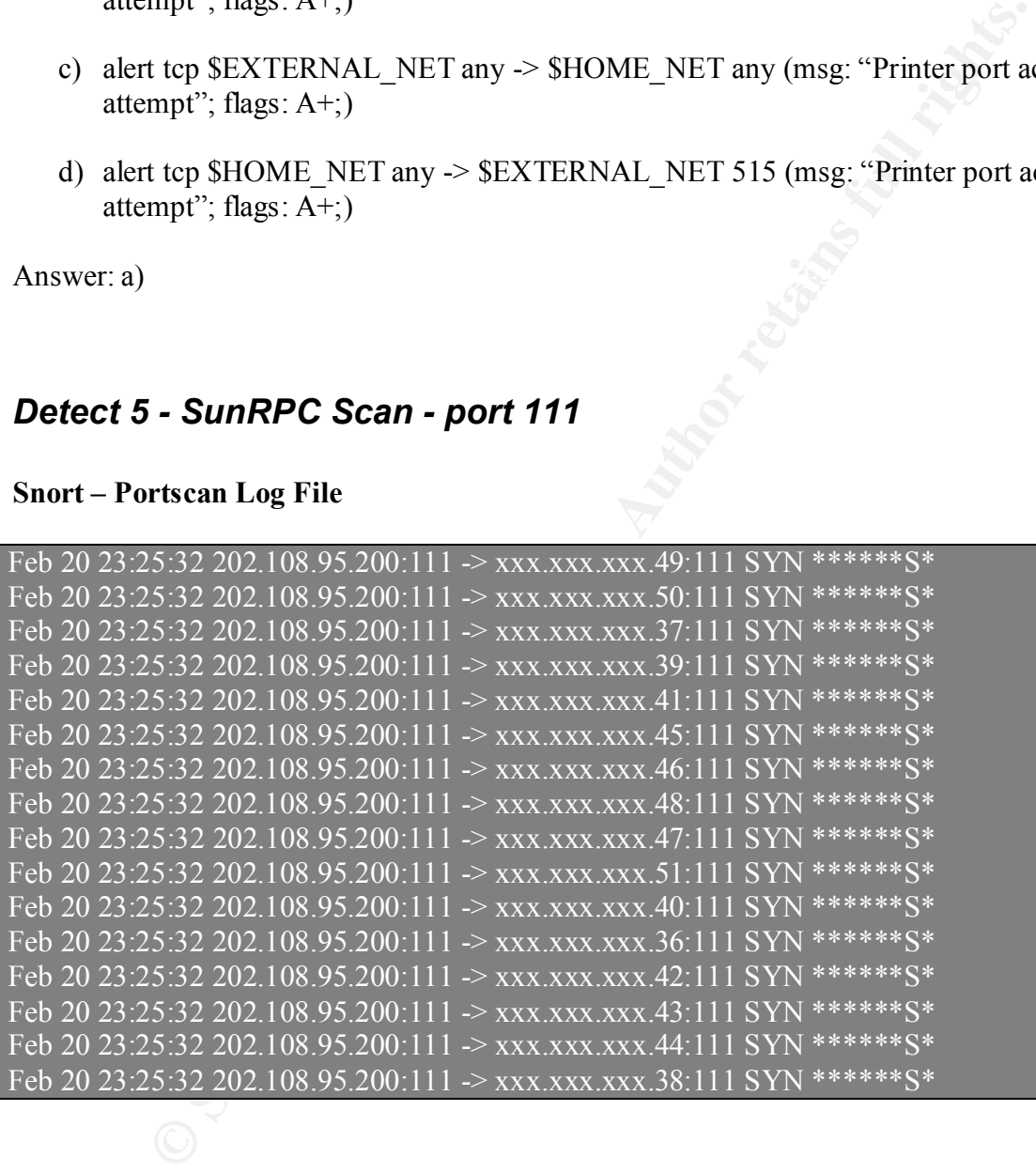

#### **TcpDump Log File**

 $1284063461:1284063461(0)$  win 26436 (ttl 117, id 25211, len 40) 23:25:32.000000 202.108.95.200.sunrpc > xxx.xxx.xxx.49.sunrpc: S [tcp sum ok] 23:25:32.000000 202.108.95.200.sunrpc > xxx.xxx.xxx.50.sunrpc: S [tcp sum ok] 1284063461:1284063461(0) win 26436 (ttl 117, id 25211, len 40) 23:25:32.120000 202.108.95.200.sunrpc > xxx.xxx.xxx.37.sunrpc: S [tcp sum ok]

1.1284063461(0) win 20436 (til 117, id 22211; left 40)<br>1.1284063461(0) win 20430 (til 117, id 22211; left 40<br>1.2184663461(0) win 26436 (til 117, id 25211; len 40)<br>1.1284063461(0) win 26436 (til 117, id 25211; len 40)<br>1.128 1284063461:1284063461(0) win 26436 (ttl 117, id 25211, len 40) 1284063461:1284063461(0) win 26436 (ttl 117, id 25211, len 40) 23:25:32.120000 202.108.95.200.sunrpc > xxx.xxx.xxx.39.sunrpc: S [tcp sum ok] 1284063461:1284063461(0) win 26436 (ttl 117, id 25211, len 40)  $23:25:32.120000 202.108.95.200$ .sunrpc > xxx.xxx.xxx.41.sunrpc: S [tcp sum ok] 1284063461:1284063461(0) win 26436 (ttl 117, id 25211, len 40) 23:25:32.130000 202.108.95.200.sunrpc > xxx.xxx.xxx.45.sunrpc: S [tcp sum ok] 1284063461:1284063461(0) win 26436 (ttl 117, id 25211, len 40) 23:25:32.130000 202.108.95.200.sunrpc > xxx.xxx.xxx.46.sunrpc: S [tcp sum ok] 1284063461:1284063461(0) win 26436 (ttl 117, id 25211, len 40) 23:25:32.430000 202.108.95.200.sunrpc > xxx.xxx.xxx.48.sunrpc: S [tcp sum ok] 1284063461:1284063461(0) win 26436 (ttl 117, id 25211, len 40)  $23:25:32.520000$  202.108.95.200.sunrpc > xxx.xxx.xxx.47.sunrpc: S [tcp sum ok] 23:25:32.530000 202.108.95.200.sunrpc > xxx.xxx.xxx.51.sunrpc: S [tcp sum ok] 1284063461:1284063461(0) win 26436 (ttl 117, id 25211, len 40) 23:25:32.580000 202.108.95.200.sunrpc > xxx.xxx.xxx.40.sunrpc: S [tcp sum ok] 1284063461:1284063461(0) win 26436 (ttl 117, id 25211, len 40) 23:25:32.660000 202.108.95.200.sunrpc > xxx.xxx.xxx.36.sunrpc: S [tcp sum ok] 1284063461:1284063461(0) win 26436 (ttl 117, id 25211, len 40)  $23:25:32.660000$   $202.108.95.200$ .sunrpc  $>$  xxx.xxx.xxx.42.sunrpc: S [tcp sum ok] 1284063461:1284063461(0) win 26436 (ttl 117, id 25211, len 40)  $23:25:32.670000$  202.108.95.200.sunrpc  $>$  xxx.xxx.xxx.43.sunrpc: S [tcp sum ok] 1284063461:1284063461(0) win 26436 (ttl 117, id 25211, len 40) 23:25:32.670000 202.108.95.200.sunrpc > xxx.xxx.xxx.44.sunrpc: S [tcp sum ok] 1284063461:1284063461(0) win 26436 (ttl 117, id 25211, len 40) 23:25:32.840000 202.108.95.200.sunrpc > xxx.xxx.xxx.38.sunrpc: S [tcp sum ok] 1284063461:1284063461(0) win 26436 (ttl 117, id 25211, len 40)

#### **1-Source of Trace:**

Real world network in Brazil

#### **2- Detect was generated by:**

Snort 1.8.3 and correlated by tcpdump logs

#### **3- Probability the source address was spoofed:**

This is also hard to tell. The detect 2 shows the same behavior and my answer is the same as item 3 and detect 2, except that the attacker was expecting to receive answer from the hosts in my network, to detect listening port 111 , usually associated with the SUN Remote Procedure Calls or Portmap.

#### **4- Description of the attack:**

listening to, and what RPC program numbers it is prepared to serve". This attack is an attempt to find a specific open port number in my network. In this case, the specific port is the Portmap port number 111, mostly associated with portmap service on \*NIX machines. Portmap is a RPC program number mapper. According to the Portmap Man Page, "when an RPC server is started, it will tell portmap what port number it is

In Incident.Org List email from Mike Manco illustrates that a packet with same from and destination ports , a constant IP ID, ttl minor than 128 and datagram length equal to 40, it is likely to be Synscan1.8 or greater.

Mike Manco email to Intrusions List http://www.incidents.org/archives/intrusions/msg03126.html

Portmap Man Page http://www.rt.com/man/portmap.8.html

#### **5- Attack Mechanism:**

**fion of the attack:**<br> **Example 15 and the substitute 2010** and a specific open port number in my network. In this contains export as the Portmap is a RPC program number napper. According to the Po<sup>4</sup> when an RPC server is This scan is likely to be a half-open scanning because the attacker doesn't complete the three way handshake, required to open a TCP connection. In this kind of scan, the attacker sends a packet with the SYN flag set, and then waits for the packet with a SYN/ACK flag set, to know that the destination port is listening. The common behavior of closed port is to send a packet with a RST flag set. Unfortunately, since none of the targets were alive, I couldn't assume this.

Once the attacker finds a listeing Portmap port, he/she can send queries about which ports are bound to the RPC services. RPC services are known to have serious vulnerabilities associated with them. Examples of RPC services are rpc.mountd, rpc.statd, rpc.lock…

Snort has about 48 signatures related to RPC services in the rpc.rules file. Once the attacker has information about the proper ports that applications are bound, he/she can explore it with the exploits available in the internet.

Unix systems offers an application called rpcinfo to verify either local or remote information about rpc process in the machines, by querying the portmap.

Using the rpcinfo application the attacker will get:

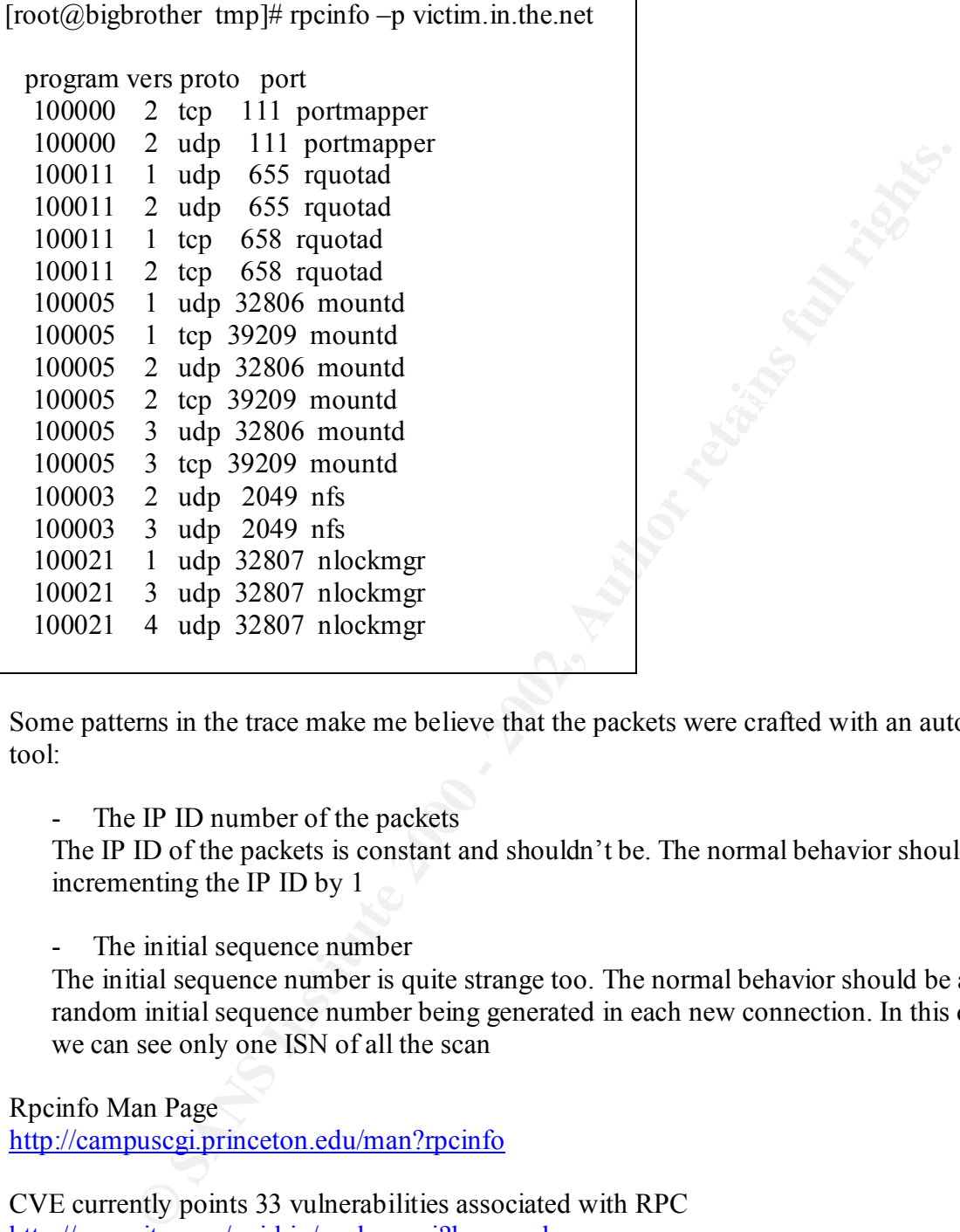

Some patterns in the trace make me believe that the packets were crafted with an automated tool:

- The IP ID number of the packets

The IP ID of the packets is constant and shouldn't be. The normal behavior should be incrementing the IP ID by 1

- The initial sequence number

The initial sequence number is quite strange too. The normal behavior should be a random initial sequence number being generated in each new connection. In this detect we can see only one ISN of all the scan

Rpcinfo Man Page

http://campuscgi.princeton.edu/man?rpcinfo

CVE currently points 33 vulnerabilities associated with RPC http://cve.mitre.org/cgi-bin/cvekey.cgi?keyword=rpc

RPC.statd vulnerabilities

http://www.securityfocus.com/bid/1480 http://cve.mitre.org/cgi-bin/cvename.cgi?name=CAN-2000-0666

#### **6- Correlations**

The port scan is also associated with an attack because it can be interpreted as the reconnaissance for a next step. In this case, the attacker probably would get information about the RPC process running in the machines. Snort has currently about 48 signatures associated with RPC. Since I don't have RPC process running and the attacker couldn't receive any answer, it is hard to tell the attackers intent. A Derek Kwan post at Security Focus Incident List shows how the community still receives plenty Portmap scan.

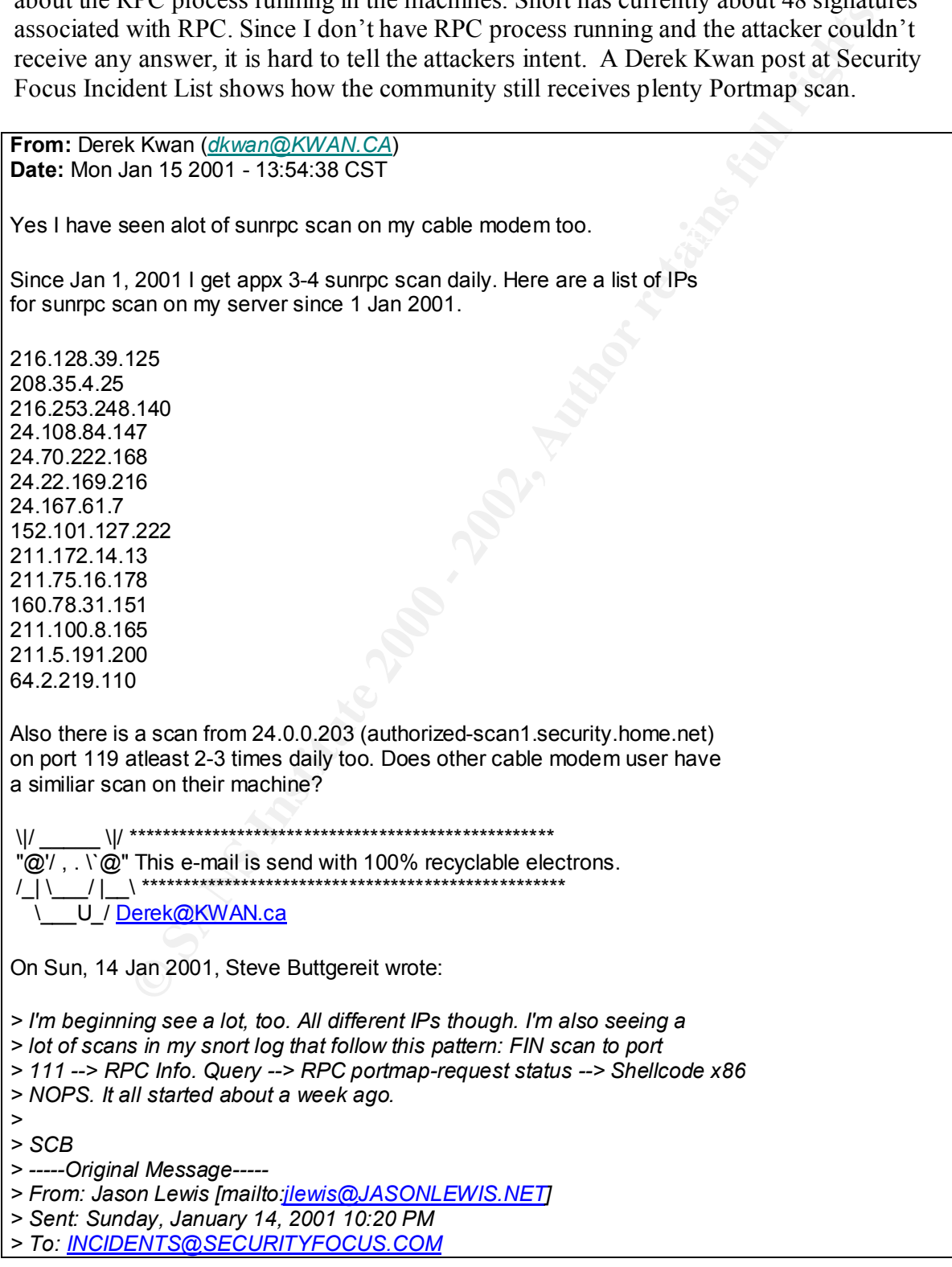

**© SANS Institute 2000 - 2002, Author retains full rights.**  $\mathcal{L}_{\mathcal{A}}$  final principal  $\mathcal{L}_{\mathcal{A}}$  and  $\mathcal{L}_{\mathcal{A}}$  becomes designations of  $\mathcal{L}_{\mathcal{A}}$ *> Subject: Re: anyone else seen an increase in sunrpc scans these days? > > I couldn't find any of those addresses, but I have similar scans in my logs. > > 63.91.6.36 > 64.32.209.213 > 64.21.114.2 > 66.22.62.2 > 216.98.160.251 > > Last 24 hours....all the above IP's are looking for Sun RPC. > > jas > http://www.rivalpath.com*

Also, an email from Jens Hektor, at Incidents list, on April 24<sup>th</sup> 2001, shows an increase in the number or portmap probes received. Richard Grant also posted an email to Security Focus Incidents List pointing multiple probes to portmap port.

Jens Hektor email http://lists.jammed.com/incidents/2001/04/0112.html

Richard Grant email

http://cert.uni-stuttgart.de/archive/incidents/2001/03/msg00124.html

#### **7- Evidence of active targeting:**

It doesn't appear to be a direct attack. Just one machine was alive in the network range used by the scanner. It could be probably part of a large scan.

#### **8- Severity**

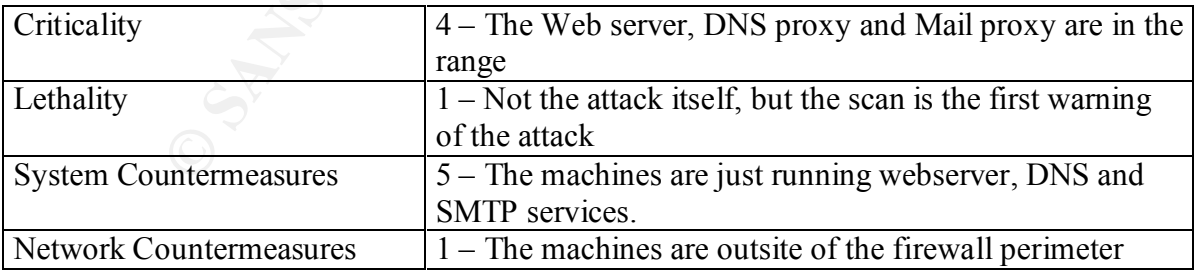

Using the formula learned in class:

(Criticality+Lethality) – (System Countermeasures+Network Countermeasures) = Severity

 $(4 + 1) - (5 + 1) =$  Severity

Severity  $= -1$ 

#### **9- Defensive recommendation:**

In spite of we don't run rpc services in our network, or in the machines outside the firewall, is recommended to include ACLs to block port 111, both TCP and UDP at the border router.

#### **10 Multiple choice test question:**

**Example 10**<br>
We don't run pe services in our network, or in the machines outside the fin<br>
ended to include ACLs to block port 111, both TCP and UDP at the border<br> **C** belonce test question:<br>
20000 202.108.95.200 sumpre > 23:25:32.000000 202.108.95.200.sunrpc > xxx.xxx.xxx.50.sunrpc: S [tcp sum ok] 1284063461:1284063461(0) win 26436 (ttl 117, id 25211, len 40) 23:25:32.120000 202.108.95.200.sunrpc > xxx.xxx.xxx.37.sunrpc: S [tcp sum ok] 1284063461:1284063461(0) win 26436 (ttl 117, id 25211, len 40)

In the trace above, we can consider strange fields:

- a) TTL , IP ID and SRC/DST Ports
- b) ISN and IP ID
- c) ISN , TTL and IP ID
- d) IP ID, SRC/DST Ports and ISN

Answer: d)

# **Assignment 3 – Analyze This**

#### **Executive Summary**

**Exammary**<br> **Example 1 SET UNIMAL EVALUAT CONDIGENT: FOLUAT CONDIGENT CONDIGENT:** THE analysis of the data generated ill try to give you substantial information about the security issues related ill try to give you subs analyses, one more important step is needed: the appropriate defensive recommendation for First of all, I would like to thank you for the opportunity to analyze the logs collected by the Intrusion Detection System in our University. The analysis of the data generated by your IDS will try to give you substantial information about the security issues related your network. This is an important step, but not the only level of the analysis. After these your network.

This document is divided in the follow parts:

Introduction – In this phase I will give some introductory explanation about the files analyzed.

Methodology – In this phase, I will give some explanation about the methodology used in the analysis.

Network Assumptions – based on the information gathered on the analysis, I could do some assumptions about your network.

Alert Analysis – In this phase, I will show the analysis results of the alert files generated by your Snort IDS.

Scan Analysis – In this phase, I will show the analysis results of the Scan files generated by your Snort IDS.

Out-of-Spec Analysis – In this phase, I will show the analysis results of the Out of Specification files generated by your Snort IDS.

Defensive Recommendation – In this phase, after received all the data generated by the previous analysis, I will indicate some defensive acts that would improve your network security.

#### **Introduction**

The analysis consists of 5 consecutive days of your files in the time period of January  $27<sup>th</sup>$ and January  $31<sup>st</sup>$ . I have the chance to look at 2.413964 scans, 1.074.704 Alerts and 72 lines of Out of Spec files (OOS), 4 in total (Table 1). By using manual and automates tools to do the analysis, this report will not analyze every single alert generated , but show a list sorted by priority, based on factors like number of alerts generated and severity. Also, I will show

a "Top 10 list" with the ten most active source addresses and ten most active destination ports.

The files collected at: http://www.research.umbc.edu

| $-rw-r-r-$                                                                                 | 1 pbueno | pbueno | 8850279 Mar 13 11:57 alert.020127.gz  |  |  |  |
|--------------------------------------------------------------------------------------------|----------|--------|---------------------------------------|--|--|--|
| $-rw-r-r-$                                                                                 | 1 pbueno | pbueno | 29315675 Mar 13 11:57 alert.020128.gz |  |  |  |
| $-rw-r-r-$                                                                                 | 1 pbueno | pbueno | 27415978 Mar 13 11:58 alert.020129.gz |  |  |  |
| -rw-r--r--                                                                                 | 1 pbueno | pbueno | 29296349 Mar 13 11:58 alert.020130.gz |  |  |  |
| $-rw-r-r-$                                                                                 | 1 pbueno | pbueno | 34488420 Mar 13 11:58 alert.020131.gz |  |  |  |
| -rw-r--r--                                                                                 | 1 pbueno | pbueno | 1067 Mar 13 12:01 oos Jan.27.2002.gz  |  |  |  |
| $-rw-r-r-$                                                                                 | 1 pbueno | pbueno | 1261 Mar 13 12:01 oos_Jan.28.2002.gz  |  |  |  |
| $-rw-r-r-$                                                                                 | 1 pbueno | pbueno | 0 Mar 13 12:01 oos Jan.29.2002.gz     |  |  |  |
| $-rw-r-r-$                                                                                 | 1 pbueno | pbueno | 36 Mar 13 12:02 oos Jan.30.2002.gz    |  |  |  |
| $-rw-r-r-$                                                                                 | 1 pbueno | pbueno | 0 Mar 13 12:02 oos Jan.31.2002.gz     |  |  |  |
| $-rw-r-r-$                                                                                 | 1 pbueno | pbueno | 12268335 Mar 13 15:05 scans.020127.gz |  |  |  |
| $-TW-T--T--$                                                                               | 1 pbueno | pbueno | 37695697 Mar 13 15:05 scans.020128.gz |  |  |  |
| -rw-r--r--                                                                                 | 1 pbueno | pbueno | 32283978 Mar 13 15:05 scans.020129.gz |  |  |  |
| -rw-r--r--                                                                                 | 1 pbueno | pbueno | 31908843 Mar 13 15:05 scans.020130.gz |  |  |  |
| $-rw-r-r-$                                                                                 | 1 pbueno | pbueno | 38483673 Mar 13 15:06 scans.020131.gz |  |  |  |
| Table 1                                                                                    |          |        |                                       |  |  |  |
|                                                                                            |          |        |                                       |  |  |  |
|                                                                                            |          |        |                                       |  |  |  |
|                                                                                            |          |        |                                       |  |  |  |
| Summary of Alerts:                                                                         |          |        |                                       |  |  |  |
| Timeframe: $01/27/02 \rightarrow 01/31/02$                                                 |          |        |                                       |  |  |  |
| Total Alerts: 1.074.704                                                                    |          |        |                                       |  |  |  |
| Total Scans: 2.413.964                                                                     |          |        |                                       |  |  |  |
| Total OOS :<br>4                                                                           |          |        |                                       |  |  |  |
|                                                                                            |          |        |                                       |  |  |  |
|                                                                                            |          |        |                                       |  |  |  |
|                                                                                            |          |        |                                       |  |  |  |
|                                                                                            |          |        |                                       |  |  |  |
|                                                                                            |          |        |                                       |  |  |  |
|                                                                                            |          |        |                                       |  |  |  |
| <b>Methodology</b>                                                                         |          |        |                                       |  |  |  |
| In the analysis of these data. I had to deal with large amount of data. As I showed before |          |        |                                       |  |  |  |

Table 1

#### Summary of Alerts:

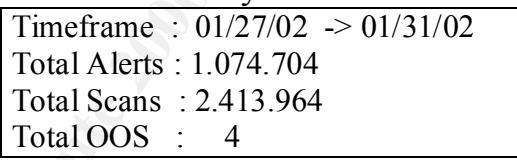

# **Methodology**

enough, so I decided to use shortshart in each different file to concer some line<br>use the common \*NIX application as uniq, cut, awk, grep, cat and sort. In the analysis of these data, I had to deal with large amount of data. As I showed before, the files were very large, like the portscan and alerts file (120 and 152 Mb, respectively). I first tried put all the scans files together and run SnortSnarf to generated friendly html files. As the result, my machine couldn't handle with the data and my RAM memory wasn't enough. So I decided to use SnortSnarf in each different file to collect some info and also I also had a chance to test and modify some scripts used by Lenny Zeltser [9] SANS practical, also used by Dennis Ruck [8] in his practical.

#### *Manual Analysis*

For the manual analysis I first had to put everything together:

```
cat alert.020127.gz alert.020128.gz alert.020129.gz alert.020130.gz alert.020131.gz > 
alerts univ
```
The same for the scans files, except that I had to edit the alert files to cut out the headers.

0127.<u>g</u>2 aret.020126.g2 aret.020123.g2 aret.020129.g2 aret.020131.g<br>
or the scans files, except that I had to edit the alert files to eut out the head<br>
to use awk, cut and sort to order the exact fields that I want, usin Then I had to use awk, cut and sort to order the exact fields that I want, using command like, for instance:

```
awk \sqrt{6} {print $6}\prime scans.IP > file
```
cut –d  $\cdot$ :  $\cdot$ -f 2 scans. IP | sort | uniq –c > scan. IP. fields

cat scans-fields | sort –r –n > scans-fields-sort

#### *SnortSnarf*

To get the alerts generated by the alert files, I had to use snortsnarf for each day of alerts, to then make the sum to generate the top ten alerts.

After that, I had to use the same command line tools to get info like the top ten and count.

#### **Network Assumptions**

As I didn't have your network topology or any other information about your network, I had to do some assumptions about your servers:

The machines:

MY.NET.1.3 MY.NET.1.4 MY.NET.1.5 Are your DNS servers

The machines:

 $\mathcal{L}_{\mathcal{F}}$ MY.NET.1.4 MY.NET.1.7 Are your NTP servers

The machines:

MY.NET.253.114

Is working as a web server. In Defensive recommendations, I put some other information about this machine

MY.NET.150.198 Is working as a print server.

## **Alert Analysis**

The alerts used in this Analysis started at January  $27<sup>th</sup>$  and finished at January  $31<sup>st</sup>$ 

#### **Top Ten Alerts generated:**

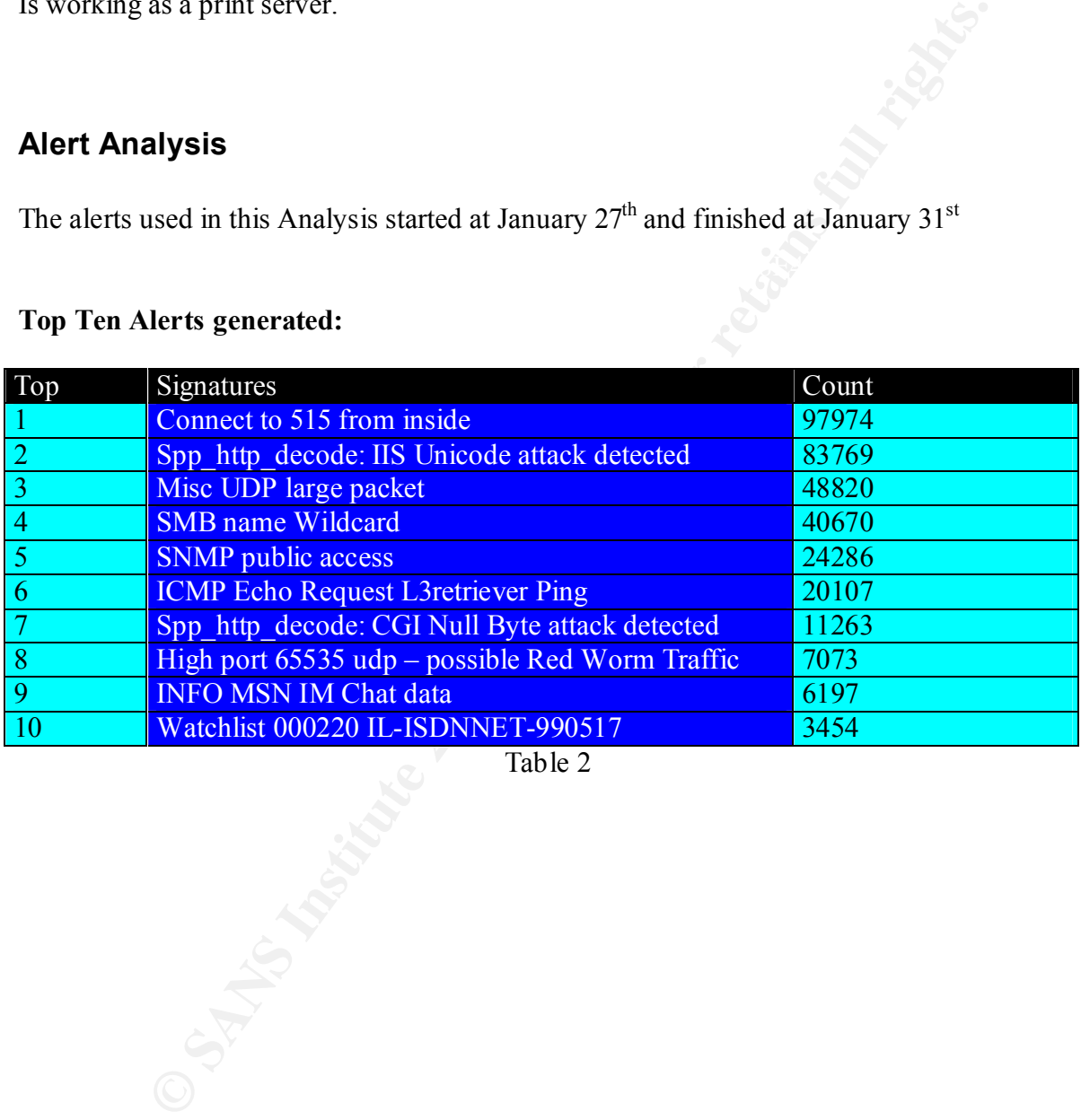

Table 2

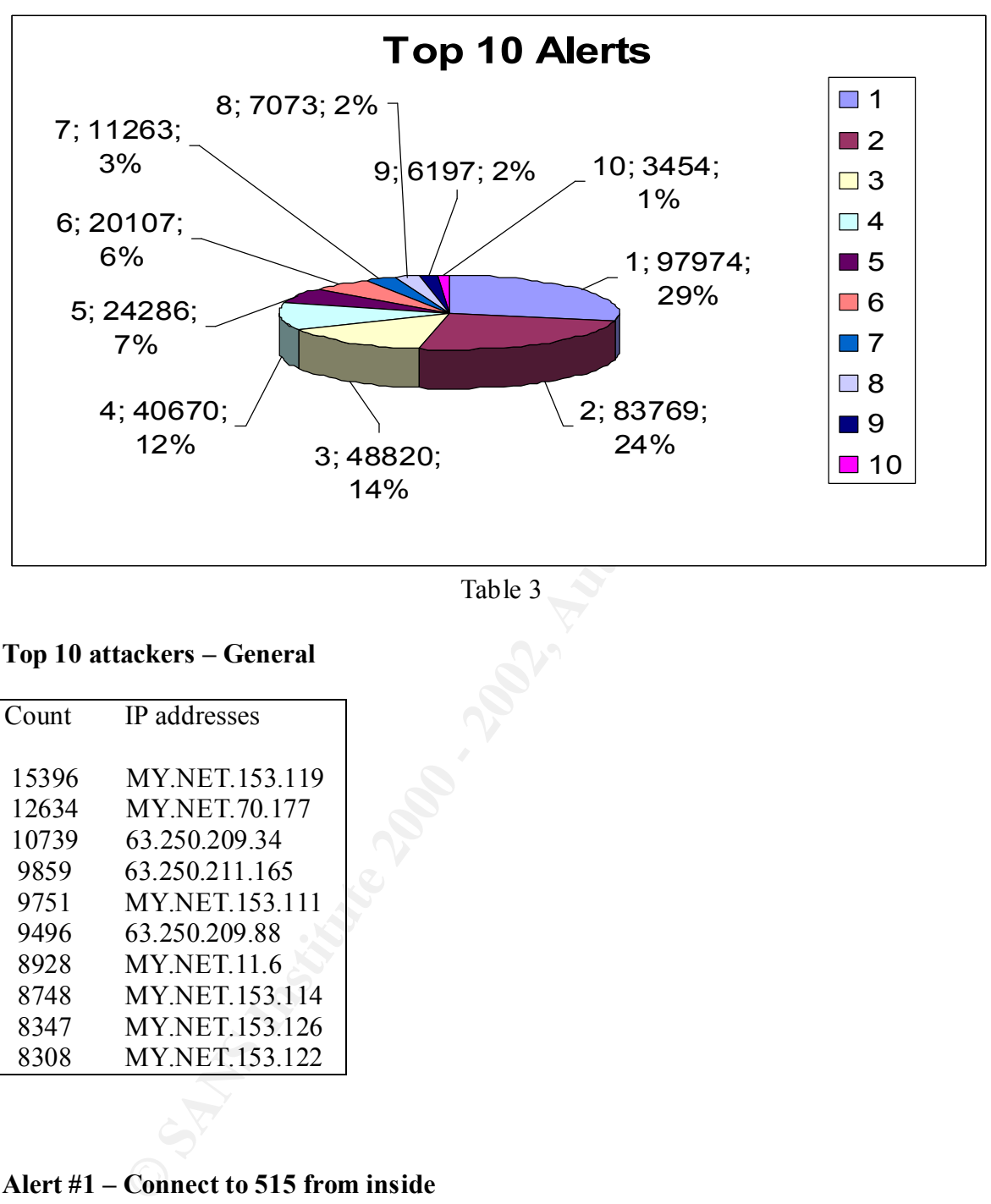

Table 3

#### **Top 10 attackers – General**

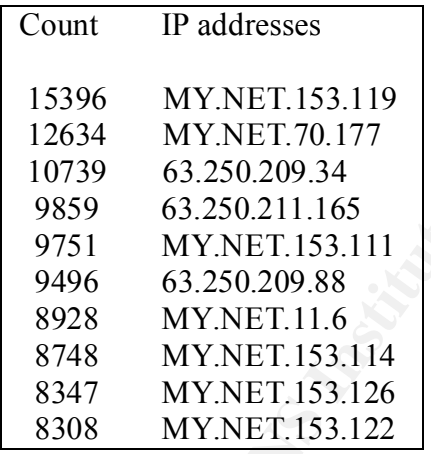

### **Alert #1 – Connect to 515 from inside**

Top 10 Attackers

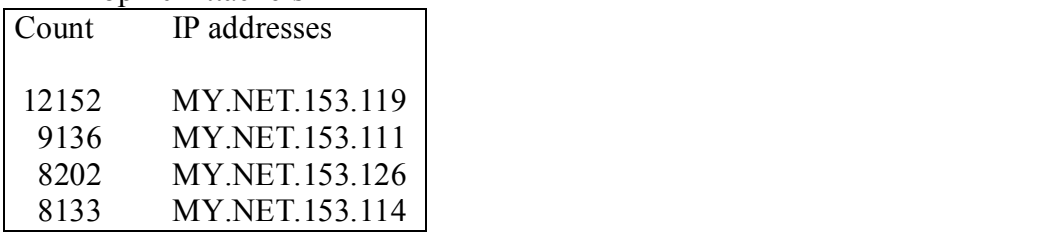

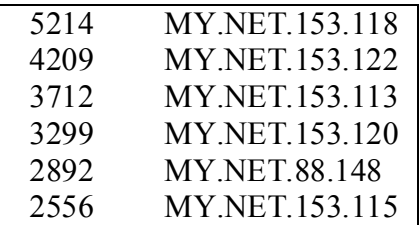

The Alert Example:

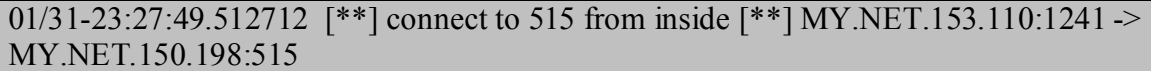

**WITNET.60.146**<br>**MY.NET.153.115**<br>**Example:**<br>**PASS 12712** (\*\*) connect to 515 from inside (\*\*) MY.NET.153.110:1241<br>50.198:515<br>ip addresses are from the internal network. This attack is frigged by a Sno<br>port 515. From the al signature that looks for connects from local network ip addresses to local network ip All the top ip addresses are from the internal network. This attack is trigged by a Snort address on port 515. From the alert file is difficult to tell about external address connects to MY.NET machines. Correlating this port with the Scan files, I could notice that there are some external ip addresses that also probed port 515 in MY.NET. Snort ruleset has two rules that detect exploit to LPRng from EXTERNAL\_NET to HOME\_NET port 515. I believe that the reason that Snort didn't triggered alerts from this attack is that the router or the firewall may be blocking port 515 TCP from external to MY.NET.

Port 515 is the LPR port number and it is know to have plenty vulnerabilities associated with it. Mitre CVE [10] reports 9 entries associated with both lpr and lprng.

By looking at the destination IP addresses, and due the high number of hits to the destination hosts, I can assume that it is false-positive, and also that the server MY.NET.150.198 is used as a print server.

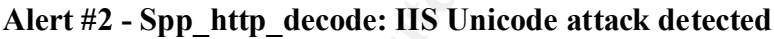

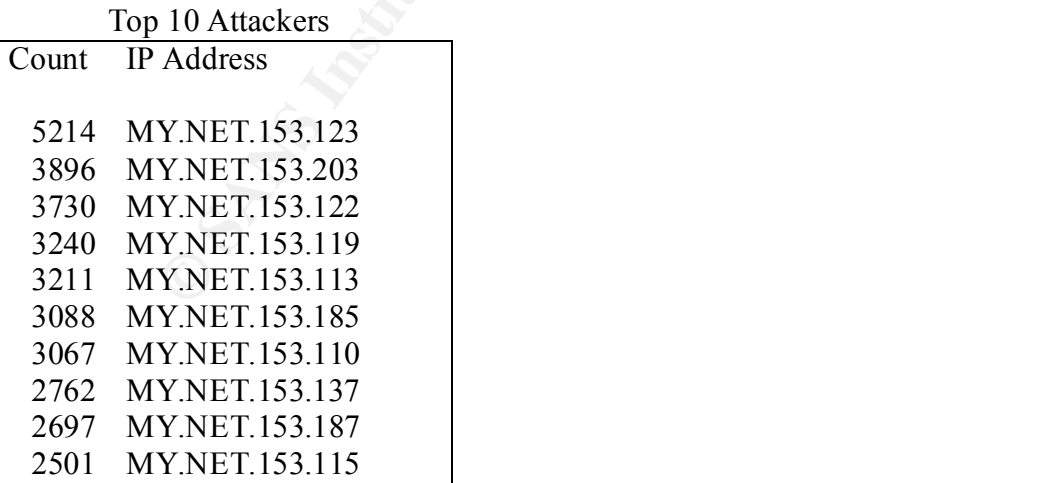

The Alert Example: 01/31-23:48:59.996998 [\*\*] spp\_http\_decode: IIS Unicode attack detected [\*\*]

#### MY.NET.153.169:1648 -> 216.33.240.250:80

**EXERCT:**<br> **EXERCT AND CONGO IN YOU DOES INTO A STRIP (2000) IN 2000 SINCT AND THE WEB AND CALCULATED TO EXERCT AND A NOT THE UPLOCATED IN THE AND STATE AND STATE AND STATE AND STATE AND STATE AND STATE AND STATE AND STATE** point to Korea sites, which most of time indicate unsolicited/inappropriate traffic. All the alerts triggered by this alert were generated by hosts in your local network. These alerts are commonly generated by traffic associated with the NIMDA worm. All destination hosts are not located in your local network. Although this look like an NIMDA worm, just 276 *WEB-MISC Attempt to execute cmd* alerts were located in the 5 days analysis against 83769 alerts of IIS Unicode attack alert. The *WEB-MISC Attempt to execute cmd* alert is also triggered by the NIMDA worm. The unicodeexecute2.pl [11] perl script is a tool which also attempt directory transversal attempt. In case of Nimda or the use of this perl script, these machines should be investigated by inappropriate user activity. These also could be some false positives, like destination to known domain as home.netscape.com and mail.yahoo.com, but also some of the destination ip addresses

Another thing that could indicate false-positives is that the Snort preprocessor http decode, the one that generated this alert, is known [26] to generate false positives with normal user traffic, especially when using the Netscape client.

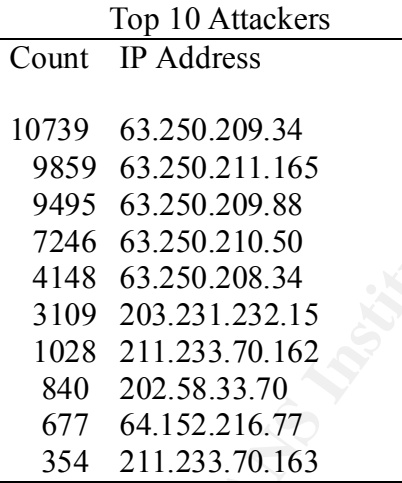

#### **Alert #3 Misc Large UDP Packet**

The Alert Example 01/31-20:14:10.284017 [\*\*] MISC Large ICMP Packet [\*\*] 158.42.4.2 -> MY.NET.153.121

This alert is generated by the following Snort signature:

alert udp \$EXTERNAL\_NET any -> \$HOME\_NET any (msg:"MISC Large UDP Packet"; *dsize: >4000; reference:arachnids,247; classtype:bad-unknown; sid:521; rev:1;)*

This alert is triggered when an UDP packet is greater than 4000 bytes is detected.

Dennis Ruck [12] got the same in his practical for GCIA on November 2001. He had two assumptions, one is that it could be a denial of service, but due the not so high rate, he took it as unlikely to be a DoS. Gary Portnoy [13], in his GCIA practical on December 2001 , also got the same pattern and also didn't believe to be a DoS.

After trying to identify the top 5 sources, I got the same conclusion as Gary Portner:

Host 63.250.209.34

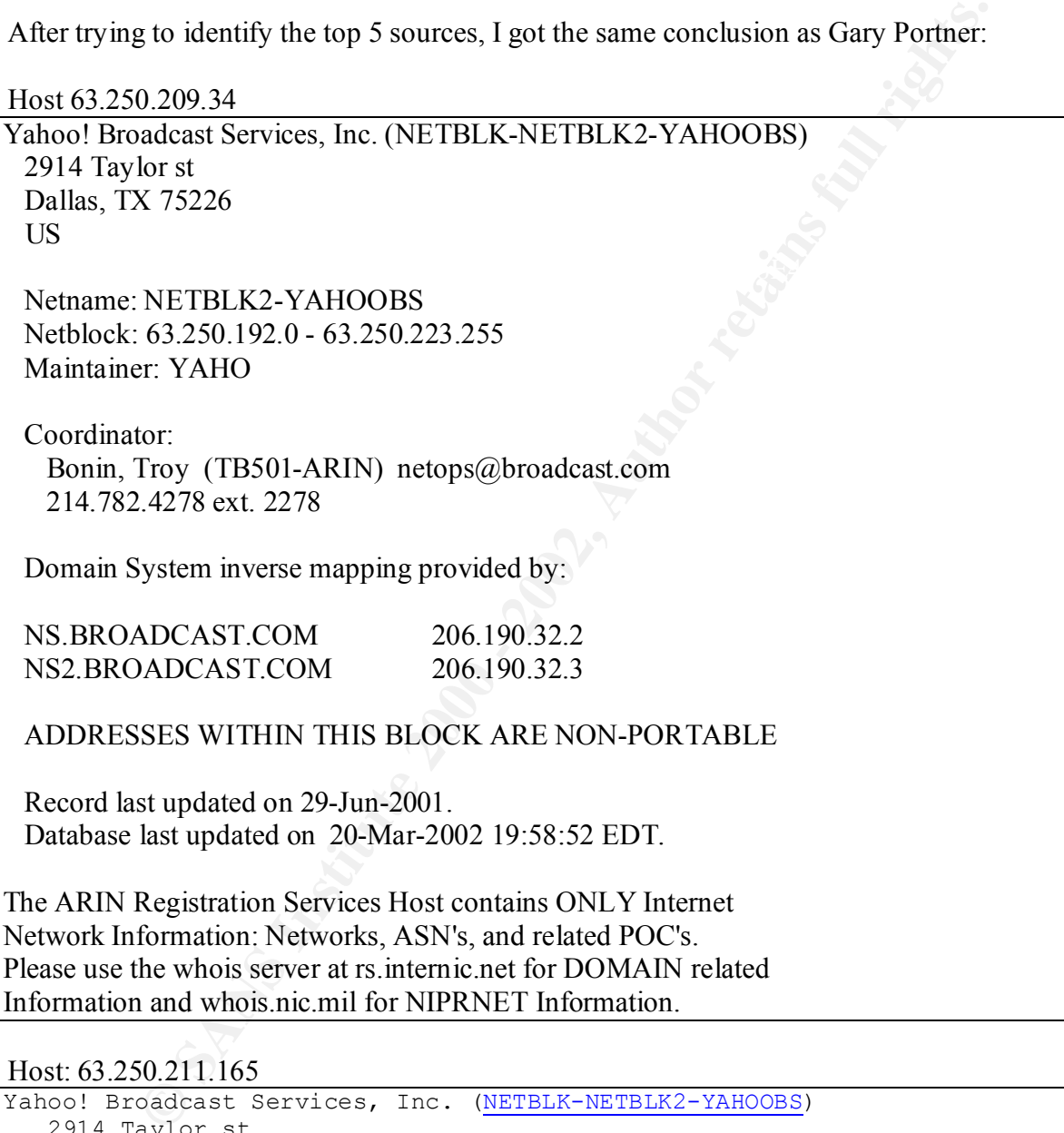

```
Netblock: <u>63.250.192.0</u> - <u>63.250.223.255</u>
   2914 Taylor st
   Dallas, TX 75226
   US
  Netname: NETBLK2-YAHOOBS
   Maintainer: YAHO
   Coordinator:
 Bonin, Troy (TB501-ARIN) netops@broadcast.com
 214.782.4278 ext. 2278
```
Domain System inverse mapping provided by:

 NS.BROADCAST.COM 206.190.32.2 NS2.BROADCAST.COM 206.190.32.3

ADDRESSES WITHIN THIS BLOCK ARE NON-PORTABLE

 Record last updated on 29-Jun-2001. Database last updated on 20-Mar-2002 19:58:52 EDT.

**EXECUTE THE SECT AND THE SECT AND THE SECT 2002** 19:58:52 EDT.<br>
Secure last updated on 20-Mar-2002 19:58:52 EDT.<br>
Sequestration: Services Rost contains ONLY Internet<br> **EXECUTATION Services Rost contains ONLY Internet**<br> **E**  $\frac{1}{2}$  final  $\frac{1}{2}$   $\frac{1}{2}$   $\frac{1$ The ARIN Registration Services Host contains ONLY Internet Network Information: Networks, ASN's, and related POC's. Please use the whois server at rs.internic.net for DOMAIN related Information and whois.nic.mil for NIPRNET Information.

Host 63.250.210.50

Non-authoritative answer: 50.210.250.63.in-addr.arpa name = nsevent.broadcast.com. 50.210.250.63.in-addr.arpa name = wmcontent.broadcast.com.

Host 63.250.209.88

Non-authoritative answer: 88.209.250.63.in-addr.arpa name = dias.broadcast.com.

Host 63.250.208.34

Yahoo! Broadcast Services, Inc. (NETBLK-NETBLK2-YAHOOBS) 2914 Taylor st Dallas, TX 75226

US

 Netname: NETBLK2-YAHOOBS Netblock: 63.250.192.0 - 63.250.223.255 Maintainer: YAHO

 Coordinator: Bonin, Troy (TB501-ARIN) netops@broadcast.com 214.782.4278 ext. 2278

Domain System inverse mapping provided by:

 NS.BROADCAST.COM 206.190.32.2 NS2.BROADCAST.COM 206.190.32.3

ADDRESSES WITHIN THIS BLOCK ARE NON-PORTABLE

 Record last updated on 29-Jun-2001. Database last updated on 20-Mar-2002 19:58:52 EDT.

The ARIN Registration Services Host contains ONLY Internet Network Information: Networks, ASN's, and related POC's. Please use the whois server at rs.internic.net for DOMAIN related Information and whois nic mil for NIPRNET Information.

It looks like a multimedia streaming traffic. Some reasons that can explain this conclusion are in the top 5 source ip addresses information, in which all indicates some broadcast activity, and also that most streaming application uses UDP instead of TCP.

#### **Alert #4 SMB Name Wildcard**

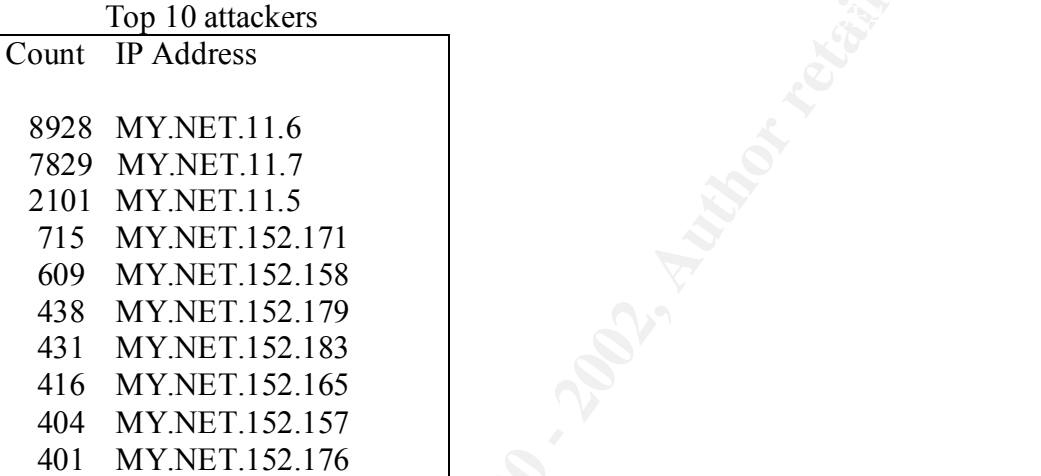

#### The Alert Example

01/31-23:59:13.065064 [\*\*] SMB Name Wildcard [\*\*] MY.NET.152.175:137 -> MY.NET.11.7:137

**Example 120.000** and the straining traffic. Some reasons that can explain this concheantly and divisions in the streaming application uses UDP instead of TCP.<br> **MB Name Wildcard**<br> **O Author retains application** uses UDP i This alert is triggered when snort captures packets with local network ip address and port 137 and with wildcard ´\*´ in the packet. In general, when a windows machine wants to discover another machine's name in the network, it tries to first query the DNS. If it receives a negative or no response, it will query NetBIOS. I agree with Robert Graham Site's FAQ: Firewall Forensics [14] explains:

"Exact signature: If the Windows box is trying to find the name for the IP address 192.0.2.21, it will do the following steps:

 $\text{Required.}$  \* Lookup the DNS "PTR" record for 21.2.0.192.in-addr.arpa; this request is sent to the local DNS server, which recursively forwards the query to the appropriate DNS server as required.

 \* If the DNS answer comes back, it won't query NetBIOS. If a negative response comes back, it will immediately query NetBIOS. If the DNS server times-out, it will wait 14-seconds, then query NetBIOS.

 \* When resolving with NetBIOS, it will send out a "NodeStatus" query that is sent to the 192.0.2.12:137 from x.x.x.x:137. (I.e. the query is sent to the IP address being resolved to its port 137, and is sent from the Windows machine port 137).

 \* The NetBIOS request is a "NodeStatus" query that looks up the name "\*". It is 50 bytes worth of data (58 including the UDP header, 78 including the IP header, 92 including an Ethernet header). Three NetBIOS queries are sent with a 1.5 second timeout. "

Also, in Intrusion List from Incidents.org, Mr. James c. Slora Jr. sent an interesting email exactly about that:

Date 04/16/2002 Subject: RE: Outbond traffic to 4.4.4.4

Key fingerprint = AF19 FA27 2F94 998D FDB5 DE3D F8B5 06E4 A169 4E46 ---------------------------------------------------------------------------------------------------- Mystery solved - 4.4.4.4 is a web counter sent out in spam from stockupticks.com. The spam had a link to a page on www.webcounter.com, and this particular page redirects to http://4.4.4.4.

**Solution 1999 Containing the OFF meach, is alternated**, is anchoung the meath, say and the meath is the meath in the meath in the meath is the meath of the header). There NetBIOS queries are sent with a 1.5 second timeo 4.4.4.4 does not acknowledge the hit. Since it is a numeric address and does not respond, IE next attempts to resolve the name to connect via NetBIOS over TCP/IP - which generates a second outbound connection to UDP port 137 on  $\{4.4.4.4.$  This traffic was blocked at the user's firewall. I'm sure the server exists, though - probably to keep a database of addresses, browser versions, Windows versions, and NetBIOS names so "unique hits" can be verified. I'm sure they keep this information highly secured, and that they delete it quickly so there is little chance it could ever be abused (sarcasm intended).

Maybe I should redirect my 404s to 4.4.4.4 so they can have lots of hits whenever Nimda starts knocking on my door ;)

Source below:

GET /0/b1?a=17160 HTTP/1.1 Host: www.webcounter.com Connection: close

Read 299 bytes from host www.webcounter.com, path /0/b1?a=17160 HTTP/1.1 302 Found Date: Mon, 15 Apr 2002 21:18:36 GMT Location: http://4.4.4.4/ Content-Length: 148 Connection: close Content-Type: text/html <head><title>Document moved</title></head>

originai nessage<br>From: James C. Slora Jr. [mailto:Jim.Slora@phra.com] <body><h1>Document moved</h1> This document has moved  $\langle a \rangle$  href="http://4.4.4.4/">here $\langle a \rangle$ . $\langle p \rangle$ </body> -----Original Message----- Sent: Monday, April 15, 2002 2:15 PM To: intrusions@incidents.org Subject: Outbound traffic to 4.4.4.4

Has anyone seen outbound web traffic to (non-existent web server) 4.4.4.4?

Internet Explorer on a user's computer tries to visit http://4.4.4.4, then attempts a UDP 137 connection on the same host. I have not portscanned that host (cuz that would be bad) to see if it exists, but it definitely has no default web server running on TCP 80.

I suspect some sort of web bug or tracker bot link in spam, but have found no direct evidence of it. The user is trustworthy - any ideas about the source? IE does not appear to be trojaned.

- Jim

-------------------------------------------------------------------------------------------------------------

#### The Snort Signature:

*misc-lib:alert udp any any -> \$HOME\_NET 137 (msg:"SMB Name Wildcard"; content:"CKAAAAAAAAAAAAAAAAAAAAAAAAAAAAAA|0000|";)*

Besides that the alerts are apparently false positive, looking at this alert, I could notice strange traffic involving the machine MY.NET.5.96. It first received SMB traffic from the machine 12.91.133.194:

Name = 194.washington-15rh16rt.dc.dial-access.att. Address: 12.91.133.194

mgas a box is connection on the same nose. I never no the same in the same is that has the car to two port track with the space of the server running on PCP 80, sees are or of web box of track both is the space of the ser After that , I could also notice that the machine MY.NET.5.96 also appears in the scan files receiving probes from other two cable modem/dial-up user to ports 21 (ftp) and 22(ssh). The machine MY.NET.70.177 also should be checked against inappropriate user activity, because it was constantly scanning this machine.

Defensive recommendations are applicable. More details on the Defensive Recommendation Section.

#### **Alert #5 SNMP Public Access**

123 MY.NET.150.43<br>92 MY.NET.186.10 Top 10 attackers Count IP Address 12589 MY.NET.70.177 3673 MY.NET.150.198 2418 MY.NET.150.41 1870 MY.NET.150.245 1849 MY.NET.153.220 1302 MY.NET.88.240 285 MY.NET.84.155 129 MY.NET.150.49 33 MY.NET.183.11

The Alert Example

#### 01/31-23:52:04.259312 [\*\*] SNMP public access [\*\*] MY.NET.153.220:1250 -> MY.NET.152.109:161

Ins is dangetous [15] occause munple impennentations use uns decalinations are the match of the motion of gate in the decaling of the network, the IP 193,91,212.66, which belongs to KPNQwest. The decision of participation This alert is generated by a signature that identifies SNMP requests with the ´public´ password. This is dangerous [15] because multiple implementations use this default password and some administrators never change it. The attack can then make queries and retrieve information and gather reconnaissance data about the device for further exploit. All destination IP addresses are in local network. Just one source IP addresses are outside of the local network, the IP 193.91.212.66, which belongs to KPNQwest. The destination IP address was MY.NET.150.133, which could also be investigated.

we see alerts related SNMP. This alert per itself is very alarming, but recent vulnerabilities in multiple vendors´ SNMP protocols revealed in last February [26], show that an extra caution should be taken when

If the use of SNMP is really necessary, the use of SNMP v3 should be considered. The v3 correct some of the previous vulnerabilities and also if it is not strictly necessary, you should disable the SNMP.

#### **Alert #6 ICMP Echo Request L3retreiver Ping**

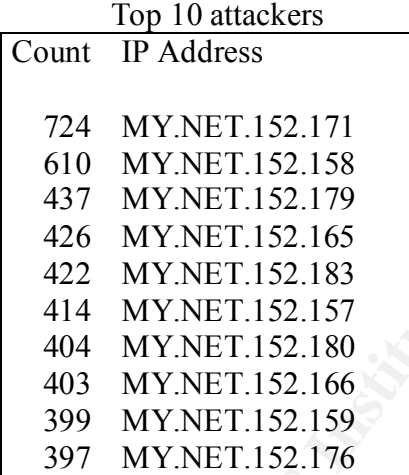

The Alert Example

01/31-23:58:29.055211 [\*\*] ICMP Echo Request L3retriever Ping [\*\*] MY.NET.152.163 -> MY.NET.11.7

The Snort signature that triggered this alert was:

reference:arachnids,311; classtype:attempted-recon; sid:466; rev:1;) *alert icmp \$EXTERNAL\_NET any -> \$HOME\_NET any (msg:"ICMP L3retriever Ping"; content: "ABCDEFGHIJKLMNOPQRSTUVWABCDEFGHI"; itype: 8; icode: 0; depth: 32;* 

All the alerts were generated by hosts in your local network. This is mostly associated with the L-3 security scanner [16], which is used for vulnerabilities analysis. Currently the L-3 Network Security site points to the Symantec site, which acquired it [17].

This indicates that users in your network may be using it to discover vulnerabilities in other hosts for further exploration.

Also, it was noticed that Windows2k client boxes [18] also match the pattern used in the Snort Signature. So it may be simple Windows echo requests.

#### **Alert #7 Spp\_http\_decode: CGI Null Byte attack detected**

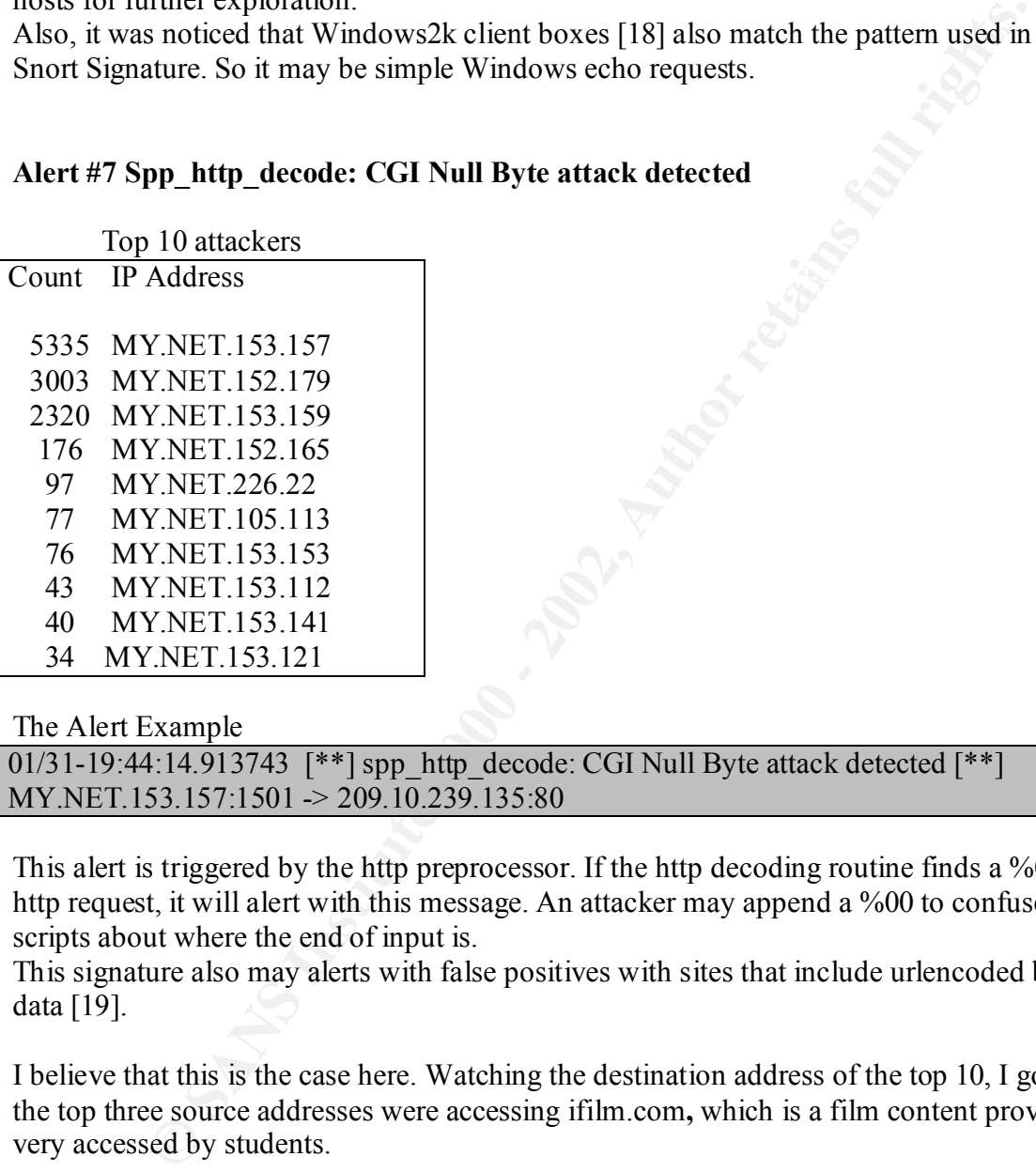

The Alert Example

01/31-19:44:14.913743  $[**]$  spp\_http\_decode: CGI Null Byte attack detected  $[**]$ MY.NET.153.157:1501 -> 209.10.239.135:80

This alert is triggered by the http preprocessor. If the http decoding routine finds a %00 in a http request, it will alert with this message. An attacker may append a %00 to confuse perl scripts about where the end of input is.

This signature also may alerts with false positives with sites that include urlencoded binary data [19].

I believe that this is the case here. Watching the destination address of the top 10, I got that the top three source addresses were accessing ifilm.com**,** which is a film content provider, very accessed by students.

#### **Alert #8 High port 65535 udp – possible Red Worm Traffic**

Top 10 attackers **Face5 EXAPPLE** Count IP address

1396 MY.NET.6.49

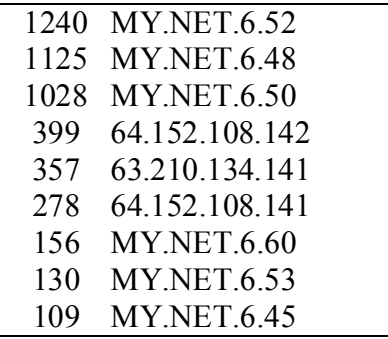

The Alert Example

01/31-23:32:45.297297  $[**]$  High port 65535 udp - possible Red Worm - traffic  $[**]$ MY.NET.6.49:65535 -> MY.NET.152.175:65280

Keven Murphy [20] in his GCIA practical of Dec 2001, detected the same alerts. He states that this traffic can be alerted by the following snort signatures:

*alert UDP \$EXTERNAL any -> \$INTERNAL 65535 (msg: " High port 65535 udp - possible Red Worm – traffic ";classtype: system; )*

*alert UDP \$EXTERNAL 65535 -> \$INTERNAL any (msg: " High port 65535 udp - possible Red Worm – traffic ";classtype: system; )*

I would also include the follow:

*Alert UDP \$INTERNAL 65535 -> \$INTERNAL any (msg: "High port 65535 udp – possible Red Worm – traffic ";classtype: system; )*

These alerts explains the Alerts being displayed triggered by both Local and External network machines with ports 65535.

This traffic can be associated with the worm which uses exploits of BIND to install itself and replace some binaries. I would suggest investigate the machines in the local network in the Top 10 list.

210,134,141<br>
152,108,141<br>
152,108,141<br>
152,108,141<br>
152,108,141<br>
245,297297 [\*\*] High port 65535 udp - possible Red Worm - traffic [\*\*]<br>
49:65535 ~ MY.NET.152.175:65280<br>
phy [20] in his GCIA practical of Doc 2001, detected All the Local IP addresses are unlikely to be generating false positive. By checking the traffic associated with each IP on the top 10 list, I could also check that much of the traffic have same source and destination port 65535, and traffic from high port to high port. Should also be noticed that the these local IP addresses didn't triggered any other alert from the top 10 alerts.

There are also 3 non-local network IP addresses in the Top 10 List. These addresses seem to be producing legal traffic

Host 63.210.134.141

```
Level 3 Communications, Inc. (NETBLK-LEVEL4-CIDR) LEVEL4-CIDR
                                      63.208.0.0 - 63.215.255.255
Streaming Media Corporation (NETBLK-NETBLK-STRM6) NETBLK-STRM6
```
#### 63.210.134.0 - 63.210.134.255

To single out one record, look it up with "!xxx", where xxx is the handle, shown in parenthesis following the name, which comes first.

The ARIN Registration Services Host contains ONLY Internet Network Information: Networks, ASN's, and related POC's. Please use the whois server at rs.internic.net for DOMAIN related Information and whois.nic.mil for NIPRNET Information.

#### Host 64.152.108.142 and 64.152.108.141

**Registration Services Host contains ONLY Internet**<br>formation: Networks, ASINs, and related POC's.<br>the whois server at rs. internion.ent for DOMAIN related<br>and whois.nic.mil for NIPRNET Information.<br>2.108.142 and 64.152.10  $64.152.0.0 - 64.159.255.255$ Level 3 Communications, Inc. (NETBLK-LC-ORG-ARIN) LC-ORG-ARIN Streaming Media Corporation (NETBLK-NETBLK-STRM9) NETBLK-STRM9 64.152.108.0 - 64.152.108.255

To single out one record, look it up with "!xxx", where xxx is the handle, shown in parenthesis following the name, which comes first.

The ARIN Registration Services Host contains ONLY Internet Network Information: Networks, ASN's, and related POC's. Please use the whois server at rs.internic.net for DOMAIN related Information and whois.nic.mil for NIPRNET Information.

They belong to SMC (Streaming Media Corporation), which provides video hosting among other services. This can explain the udp protocol, very used by streaming applications.

The machines MY.NET.152.158, MY.NET.153.209, MY.NET.153.162, MY.NET.153.148, MY.NET.153.141, MY.NET.153.210, MY.NET.152.170, MY.NET.152.166, should be also checked, because was notice additional traffic involving them and the top 10 attackers.

#### **Alert #9 INFO MSN IM Chat data**

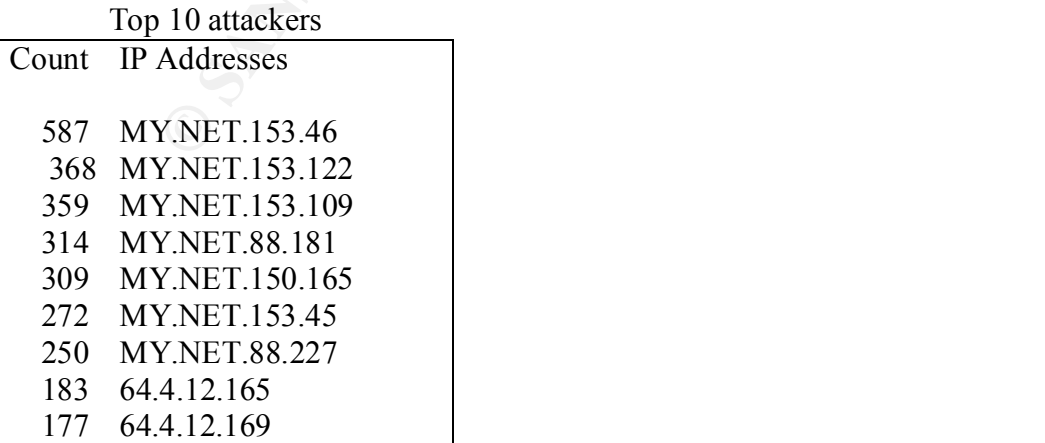

166 64.4.12.189

The Alert Example

01/31-23:56:30.677961 [\*\*] INFO MSN IM Chat data [\*\*] 64.4.12.173:1863 -> MY.NET.88.181:1675

This alert is generated by an Snort signature similar to this:

*alert tcp \$EXTERNAL\_NET 1863 -> \$HOME\_NET any (msg:"INFO msn chat access";flags: A+; content:"|746578742F706C61696E|"; depth:100; classtype:notsuspicious; sid:540; rev:2;)*

port 1863 is detected in the network traffic. In general it alerts about IM (instant message) This alert always comes up when data with the proper content and the external host with the traffic. IM applications became very popular in the internet over the past years. ICQ [21] and AOL IM are examples. This signature in particular detects traffic from the Microsoft Instant Message application.

The last three addresses are:

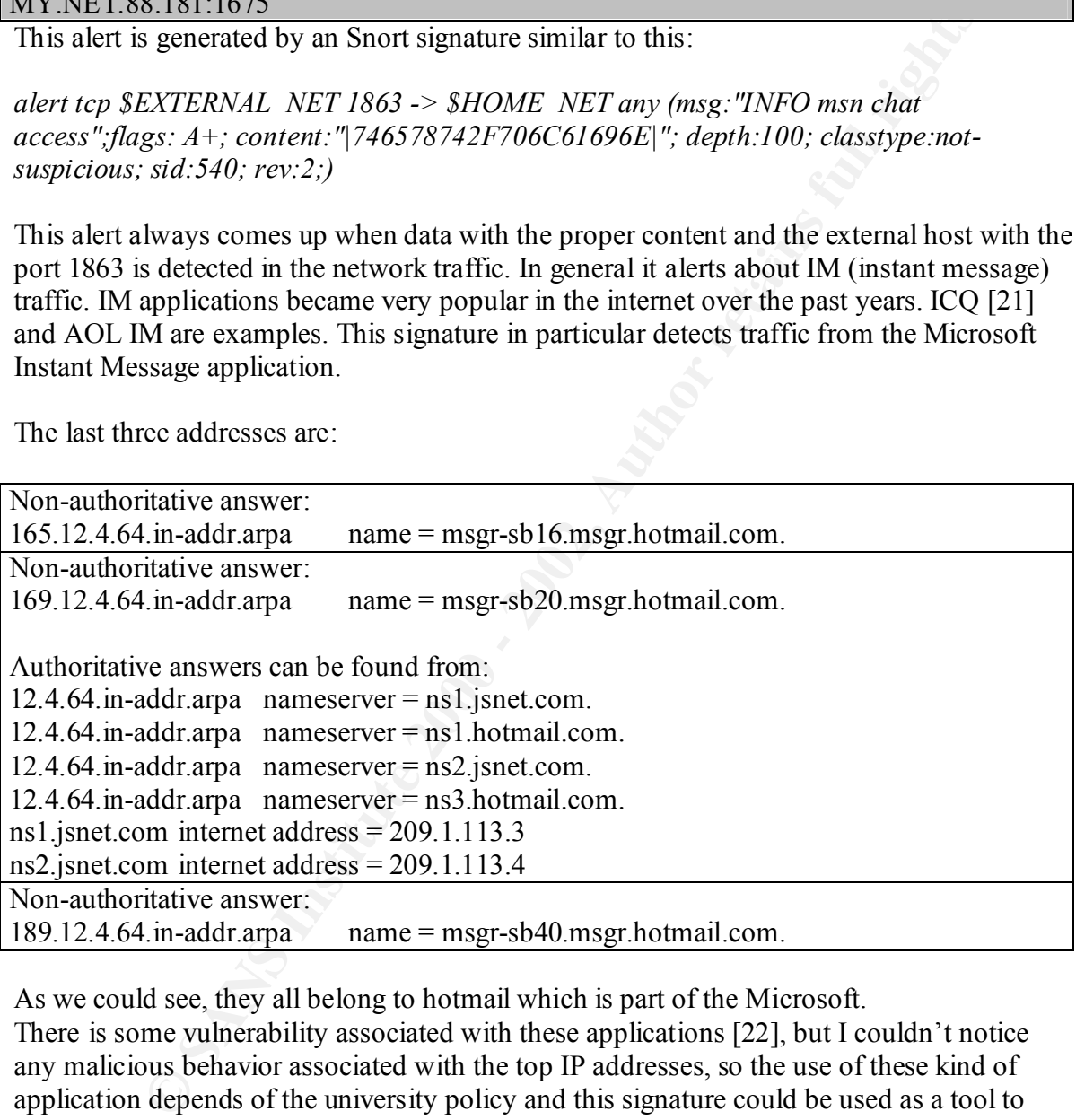

As we could see, they all belong to hotmail which is part of the Microsoft.

There is some vulnerability associated with these applications [22], but I couldn't notice any malicious behavior associated with the top IP addresses, so the use of these kind of application depends of the university policy and this signature could be used as a tool to check the use of these kind of application.

#### **Alert #10 - Watchlist 000220 IL-ISDNNET-990517**

Top 10 attackers Count IP Address

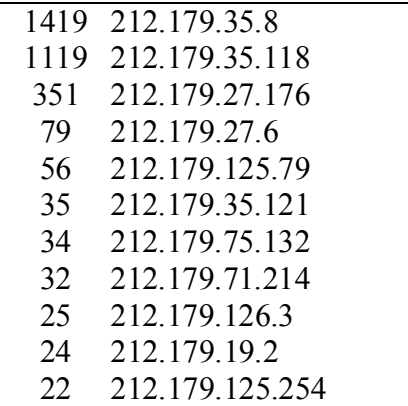

The Alert Example  $\mathbb{R}^n$  Factor  $\mathbb{R}^n$  and  $\mathbb{R}^n$  and  $\mathbb{R}^n$ 

01/31-22:44:48.034098 [\*\*] Watchlist 000220 IL-ISDNNET-990517 [\*\*] 212.179.35.118:1214 -> MY.NET.150.41:1288

**CAPTICATES ISON CONTROLL CONTROLL CONTROLL CONTROLL 2.179.35.121**<br> **CAPTICATES ISON 2000 - 2002, 2003**<br> **EXPICATES INSTITUTE 2000** 2002 11. **EXPICATE 2000** 21. **PHOTOS 2000** 21. <br> **EXPICATE 2000** 21. **PHOTOS 2000** 21. <br> This alert is correlated with Jasmir Beciragic [23] GCIA practical on Feb 2001, which describes as Gnutella Traffic. Gnutella is just one of the various Peer-to-Peer applications used to transfer files, which most of them are MP3 files, very popular for music storage. Gary Portnoy also describes this traffic as P2P file sharing program. Most of the ports are associated with the KaZaa P2P application, which uses port 1214.

These applications are known to have exploits [24] associated with them, so a good policy would be not allow users to make use of these applications.

### **Scan Analysis**

The Scans file appears to be in the Snort Portscan.log files format. This log format was already explained in beginning of Assignment 2, but essentially it presents:

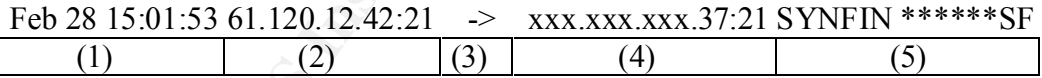

Field 1- Date and Time

Filed 2- Source IP Address : Source Port

Field 3- Direction of the packet

Field 4- Destination IP Address : Destination Port

Field 5- Flags Set in the Packet

After analyzed the 2.413.964 lines of the Scan files, I could verify that the Local network (MY.NET) is responsible of 88,81% of the total of source IP addresses scanners (2144041). Also, it is possible to verify that the scans were done by 1104 different IP addresses

Bellow we can see the summary of these activities with the top 10 source IP addresses and the top 10 destination ports:

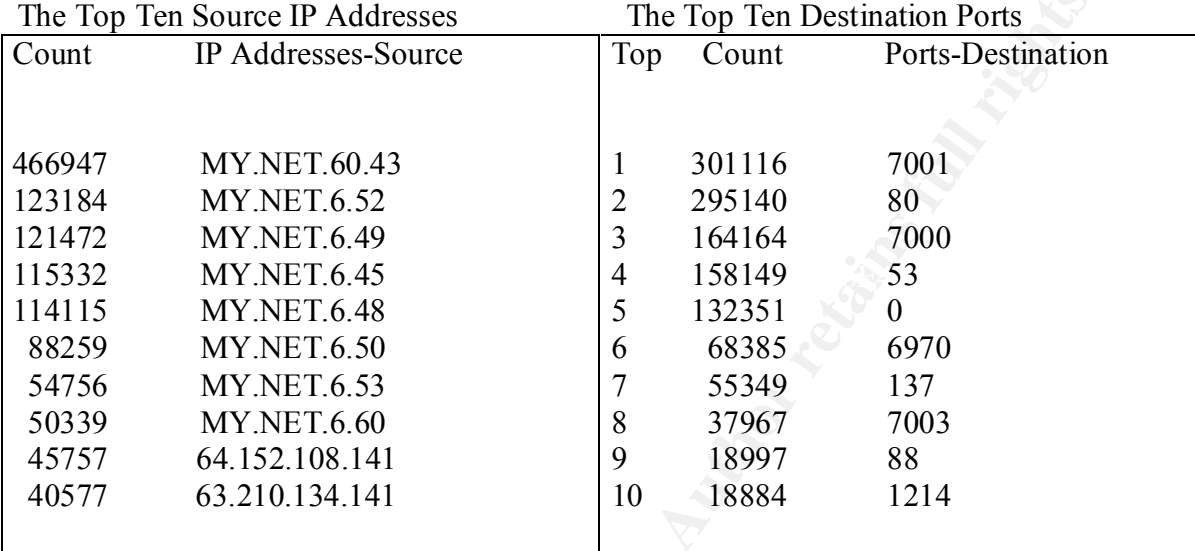

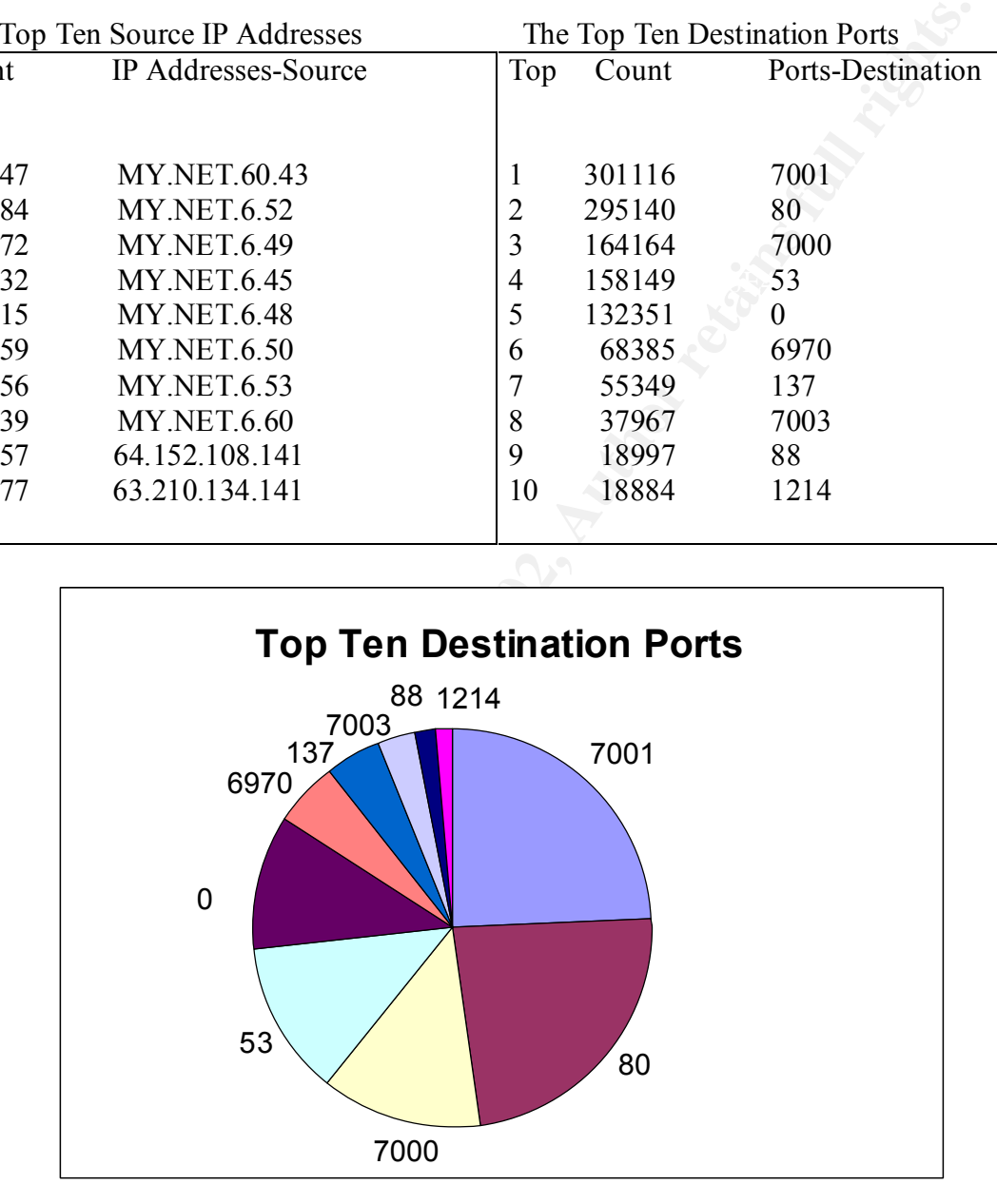

#### Official Services associated with the ports – IANA [7]

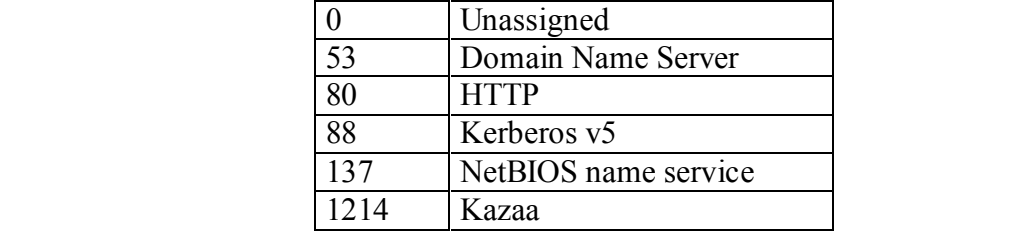

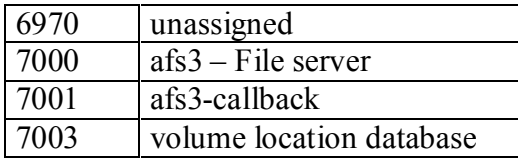

see, much of the traffic is related with ports 7000, 7001 and 7003 (Top 1, the port 7000 is associated with the Frojan SubSeven and SubSeven 2.1<br>Ol are also associated with the Epja FS distributed file system, and was<br>Unde in most of time, associated with streaming traffic, as RealAudio. As we can see, much of the traffic is related with ports 7000, 7001 and 7003 (Top 1, 3 and 8). Although the port 7000 is associated with the Trojan SubSeven and SubSeven 2.1 Gold, the port 7001 are also associated with the [5]AFS distributed file system, and was previously worked in [1] D Mac Leod Practical for SANS. He found pretty much the same traffic as I did UDP traffic to/from 7001 to 7000 and 7003. David Singer also shows that ports 7000 and 7001 can be used by AOL chat programs. Also Port 6970 (Top 6) has a high number of scans associated with it. Investigating this port in the Scan Files, I saw that it is

The problem is that traffic as Real Audio goes from a range of 6970 to 7170, which may confuse with the ports used by AFS.

Port 0, which is number 5 at the Top Ten destination ports, also reveals some interesting aspects. According to [2] David Singer's Practical for SANS, this can be used to check the reaction from some OSs about traffic to port 0 for OS Fingerprinting, but, due the high number of scan associated with this port, it is unlikely to be part of OS fingerprinting traffic.

Matt Scarborough wrote an article [27] about gamming on the net and he states that "A mix of TCP connection attempts and UDP traffic from one or many hosts can make Online gaming difficult to differentiate from DoS attempts or pseudo-random port scans and probes" and that one of the ports used by MSN Zone offers online gamming is port 0. Matt also indicates a Microsoft document that says that "On some proxy servers, such as Microsoft Proxy Server, you will need to open UDP port 0 as an additional Subsequent UDP Inbound port.", so this could also be part of gamming traffic.

Port 137, which is number 7 at the Top Ten destination ports, is detected as a scan and also received a high number of alerts at the Alert Analysis (Number 4). I described as a NetBIOS discover that happens when a machine tries to discover another machine's name. A look at the Alert Analysis Section (Alert 4) can illustrate better.

Port 53, which is number 4 at the Top Ten destination ports, is detected as a scan, but since port 53 is associated with the DNS, it looks like queries to the DNS to resolve names/ip addresses. Another assumption that I can do is about your DNS servers. Looks like the machines MY.NET.1.3, MY.NET.1.4 and MY.NET.1.5 are part of your DNS servers, due the high number of hits.

looking for KaZaa servers.[4] Port 1214, which is number 10 at the Top Ten destination ports, is detected as a scan

Port 80, which is number 2 at the Top Ten destination ports, is detected as a scan looking for Web Servers, but a closer look at the destination addresses, indicates multiple attempts to connect to the machines at same domain. Examples are multiple attempts to hotmail.com , Akamai Techonologies and the well-known search engine google. Also, there are some UDP packets with port 80. [3] NIPC has an advisory that indicates DDos associated with UDP packets with destination port 80.

The machine MY.NET.253.114 seems to be a very popular web server in your university. If it is not your official web server, a close look to this machine should be done, at least to check the content that it provides.

request to port 88 (decimal) at the KDC's IP" $[6]$ Port 88, which is number 9 at the Top Ten destination ports, is detected as a scan, but since port 88 is associated with Kerberos, we could assume that it is being used for Kerberos authentication: "When contacting a Kerberos server (KDC) for a KRB\_KDC\_REQ request using IP transport, the client shall send a UDP datagram containing only an encoding of the

Bellow, we will find data about the top ten destination ports for each top ten talker.

Scanner #1 MY.NET.60.43

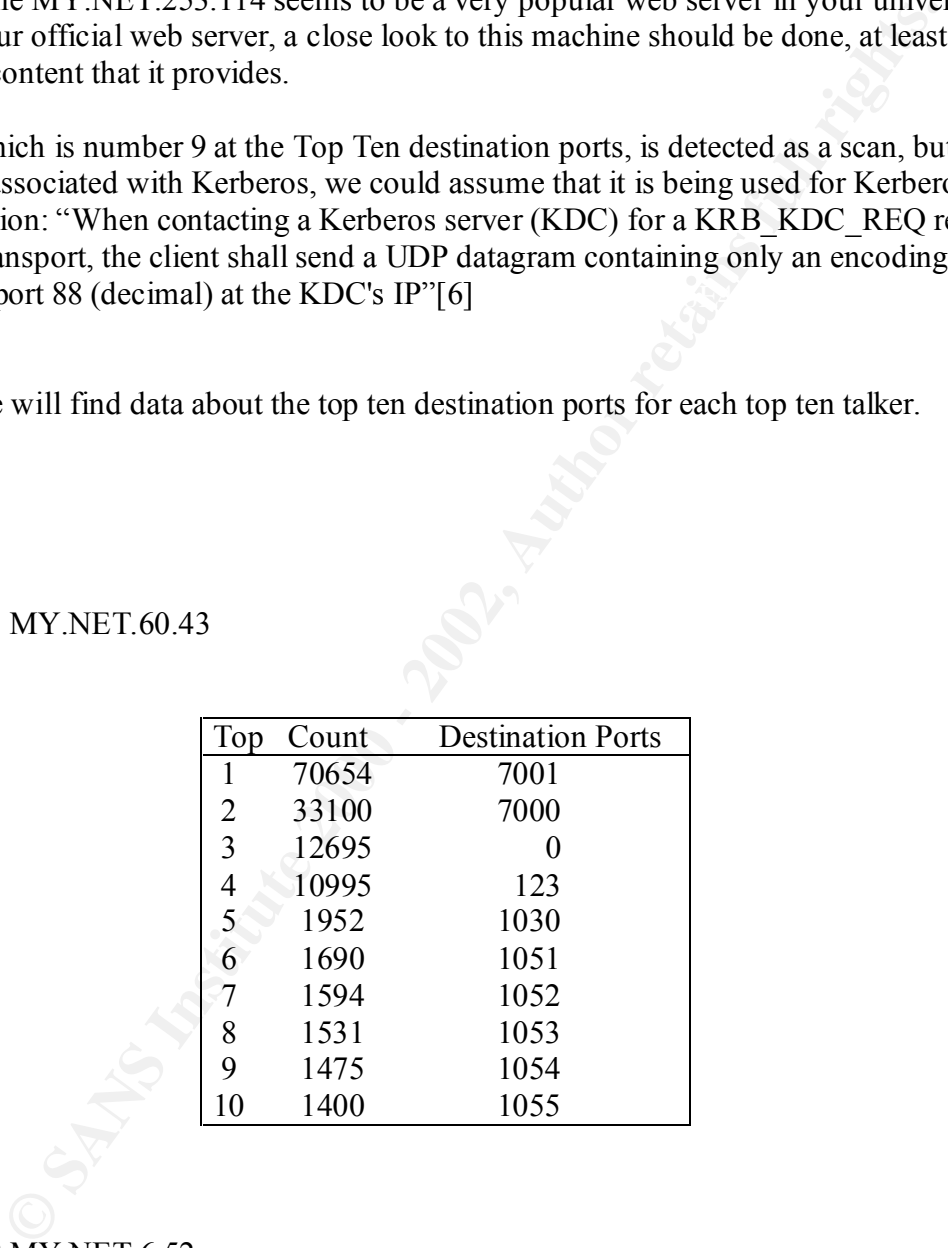

#### Scanner #2 MY.NET.6.52

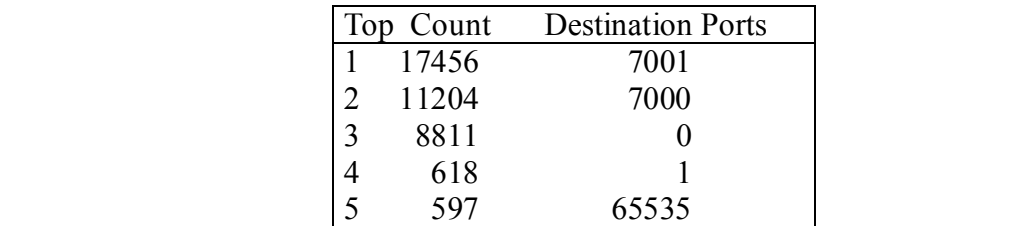

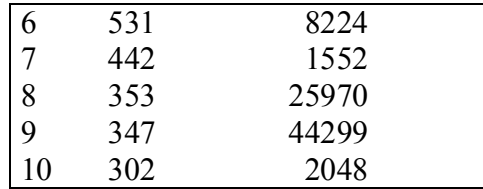

#### Scanner #3 MY.NET.6.49

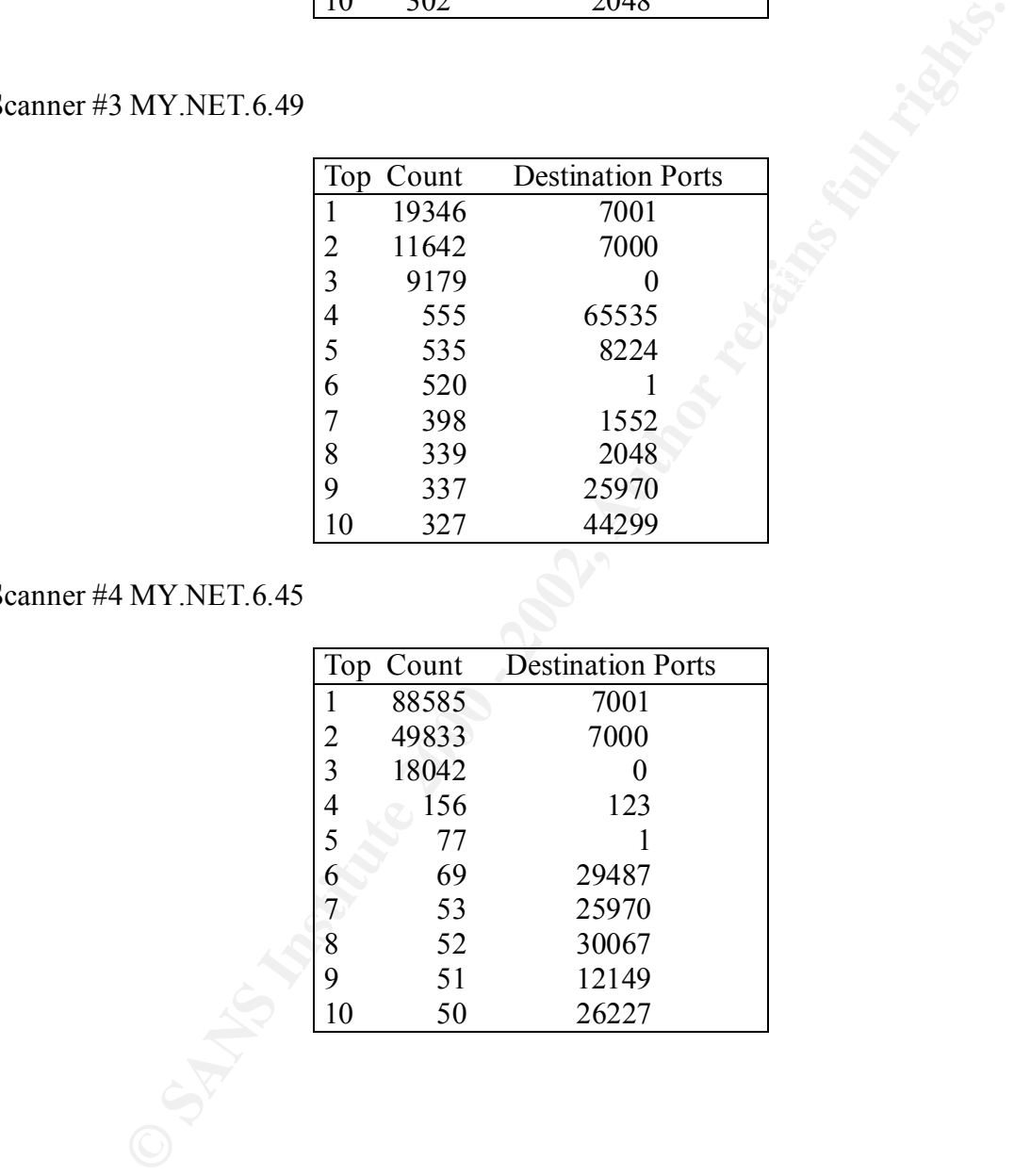

#### Scanner #4 MY.NET.6.45

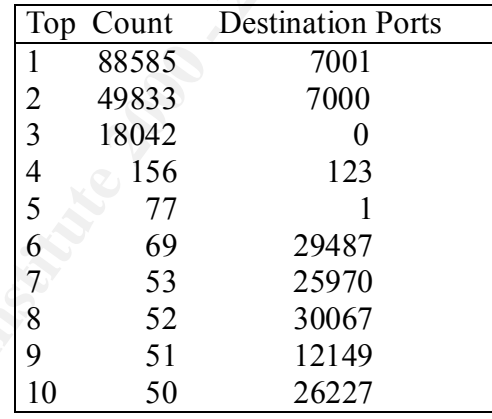

#### Scanner #5 MY.NET.6.48

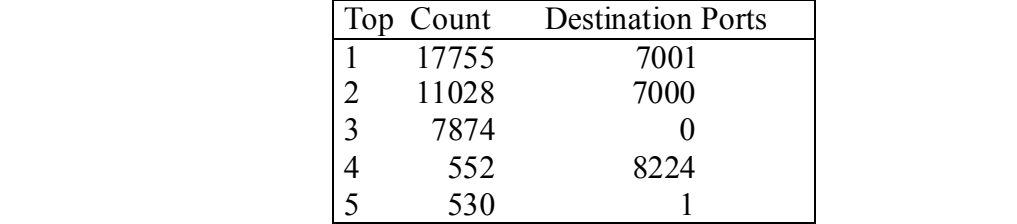

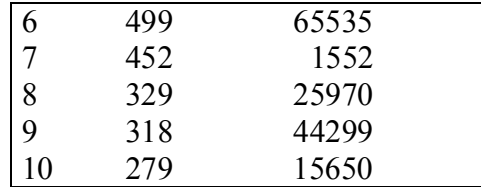

#### Scanner #6 MY.NET.6.50

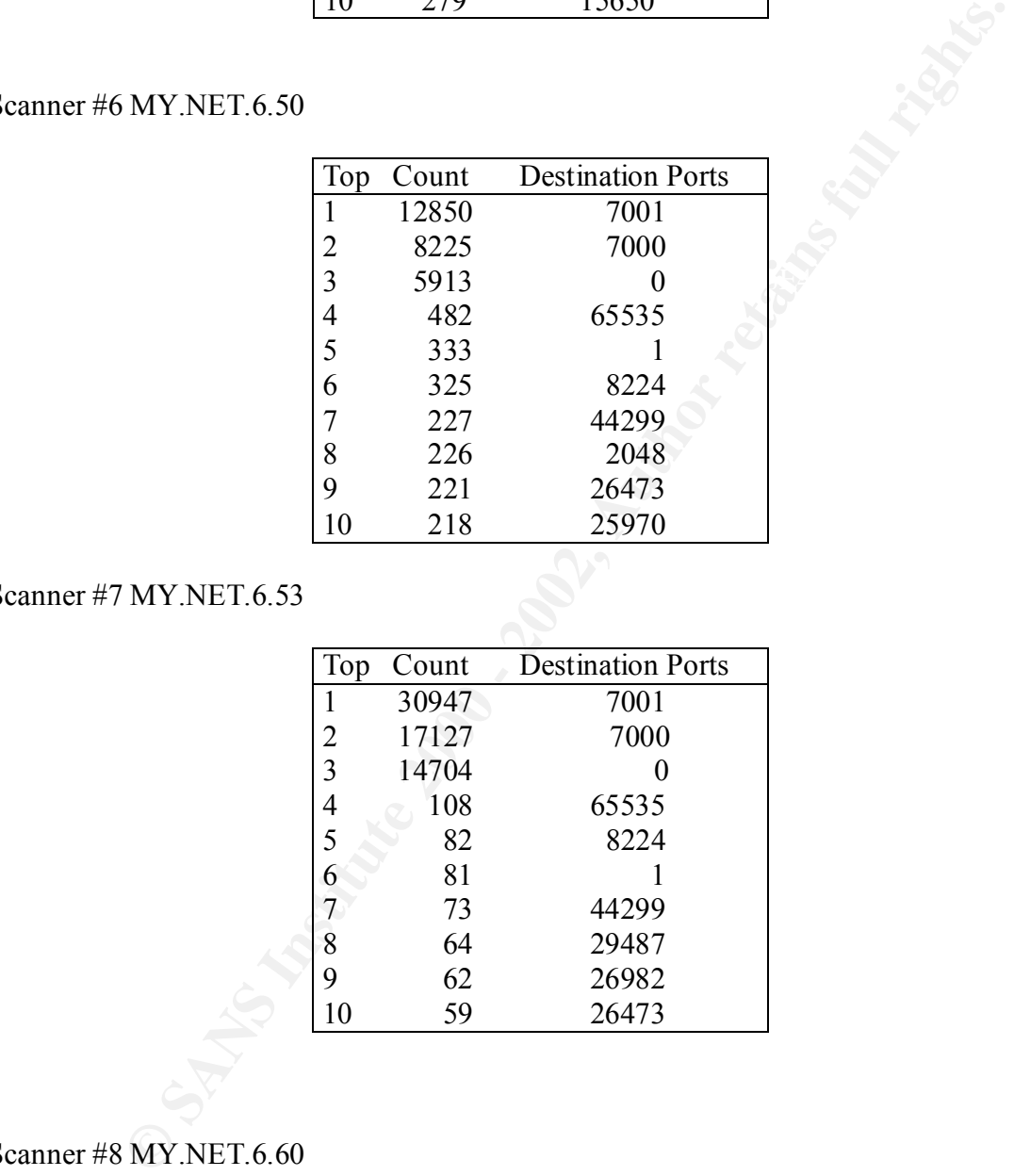

#### Scanner #7 MY.NET.6.53

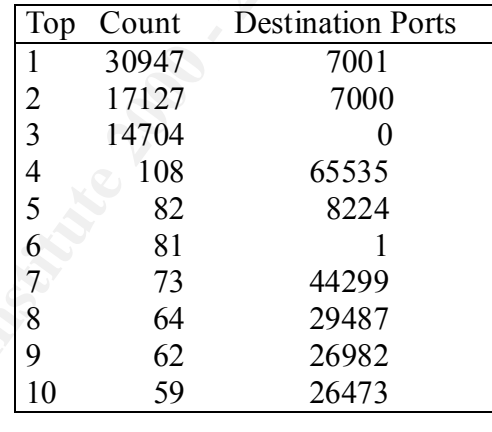

#### Scanner #8 MY.NET.6.60

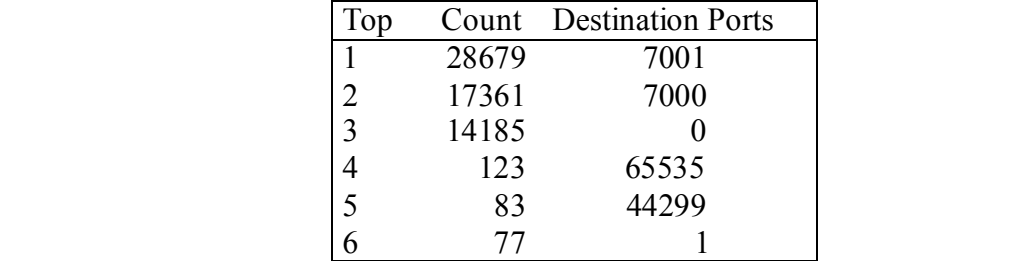

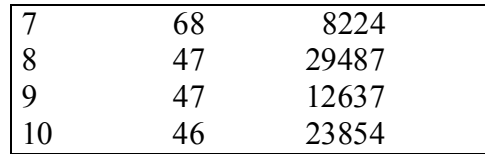

Scanner #9 64.152.108.141

| Top |      | <b>Count</b> Destination Ports |
|-----|------|--------------------------------|
| 1   | 8830 |                                |
| 2   | 3895 | 7000                           |
| 3   | 1715 | 2253                           |
| 4   | 902  | 7001                           |
| 5   | 271  | 256                            |
| 6   | 211  | 8224                           |
| 7   | 156  | 25970                          |
| 8   | 146  | 29487                          |
| 9   | 135  | 65535                          |
| 10  | 125  | 15677                          |

Scanner #10 63.210.134.141

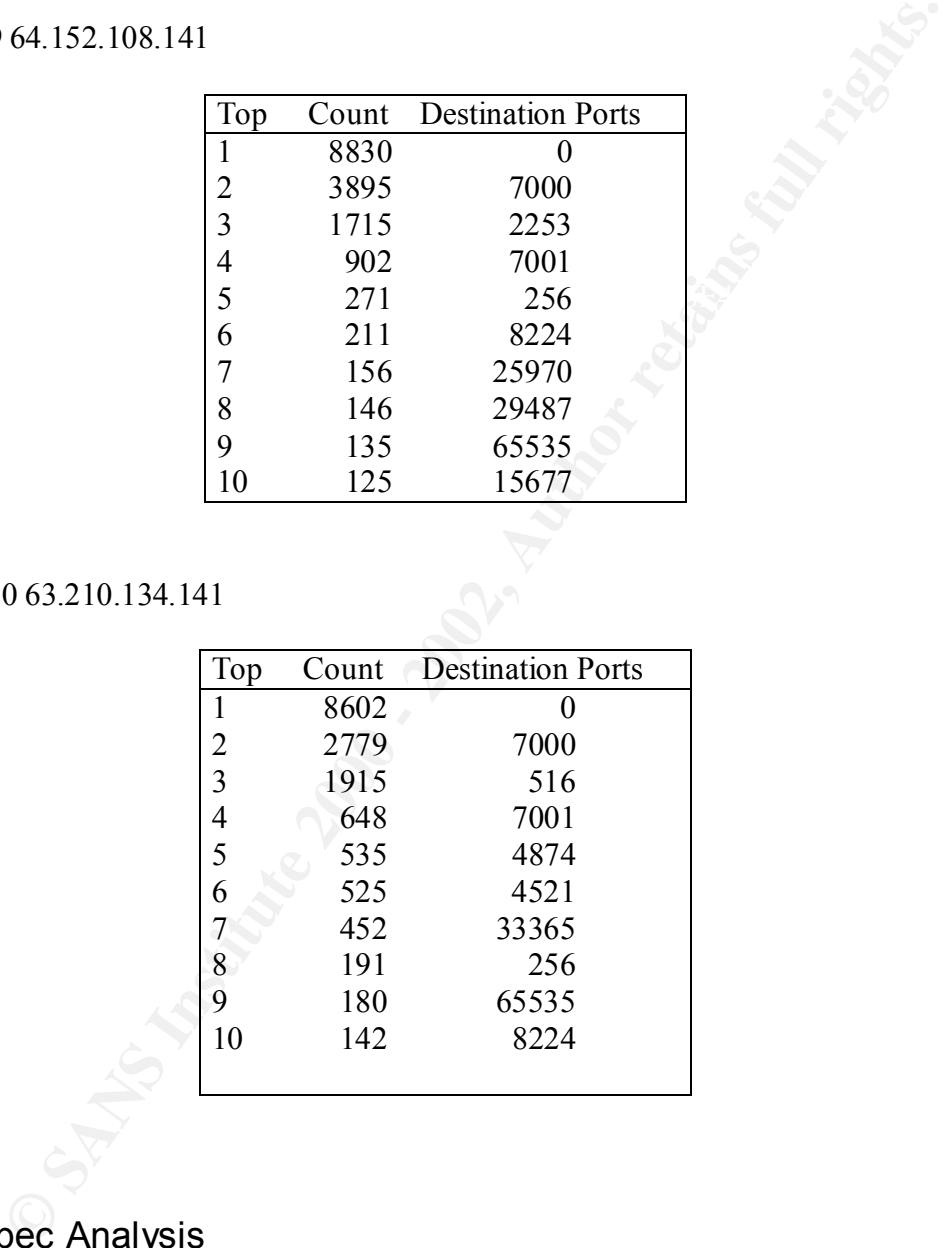

# Out of Spec Analysis

OOS or Out of Specification packets are those whom don't fit the correct standard TCP/IP implementation.

In the five consecutive days of OOS files, I could only get 4 OOS packets, 2 on January  $27<sup>th</sup>$  and 2 on January  $28<sup>th</sup>$ .

January 27<sup>th</sup>

```
01/27-06:25:02.953126 65.129.33.127:18245 -> MY.NET.5.96:21536
TCP TTL:21 TOS:0x0 ID:18458 DF
2*SFRP*U Seq: 0x2F62696E Ack: 0x2F636F6D Win: 0x6E2F
2E 70 6C 20 48 54 54 50 2F 31 .pl HTTP/1
=+=+=+=+=+=+=+=+=+=+=+=+=+=+=+=+=+=+=+=+=+=+=+=+=+=+=+=+=+=+=+=+=+
01/27-06:25:06.806710 65.129.33.127:18245 -> MY.NET.5.96:21536
TCP TTL:21 TOS:0x0 ID:20506 DF
2*SFRP*U Seq: 0x2F62696E Ack: 0x2F636F6D Win: 0x6E2F
2E 70 6C 3F 62 62 61 74 74 3D .pl?bbatt=
=+=+=+=+=+=+=+=+=+=+=+=+=+=+=+=+=+=+=+=+=+=+=+=+=+=+=+=+=+=+=+=+=+
```
combination can be used either for OS fingerprint or Denial of Service. Also, there are These packets presents a strange behavior, that is the flags set  $2*SFRP*U$ . Strange flags errors reported about routers which under high load traffic mangle some packets. Another strange thing that we can notice is the info revealed in the payload. In the first packet we can see what apparently is an http request for some perl script (.pl) and the other on also appears to be another request for a perl file. This is strange also because the ports used in the traffic: Both are high ports, and high ports are not usually used by webservers., except by 8080, 8000 and others well-known ports used by proxy servers. This can enforce the hardware error idea.

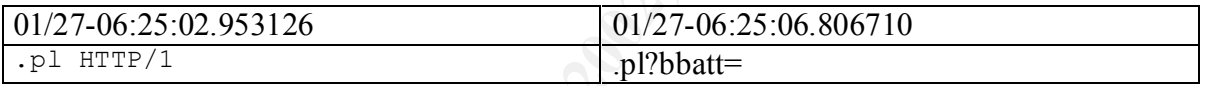

January 28<sup>th</sup>

```
Propertionally and the sample of the sample of the sample of the sample of the sample of the sample of the sample of the sample of the sample of the sample of the sample of the sample the sample the sample the sample the
01/28-20:46:33.703718 64.166.209.137 -> MY.NET.88.162
TCP TTL:110 TOS:0x0 ID:33339 DF MF
Frag Offset: 0x0 Frag Size: 0x22
5A 1D 6B 5E 5B 1D 6C 99 22 37 5C 74 DD D3 2A 0C Z.k^[.l."7\t..*.
C6 7A 15 8E E0 DC 01 2D 3E D6 87 7A D4 83 DF 32 .z.....->..z...2
3D B0 =
=+=+=+=+=+=+=+=+=+=+=+=+=+=+=+=+=+=+=+=+=+=+=+=+=+=+=+=+=+=+=+=+=+
01/28-20:46:33.815778 64.166.209.137 -> MY.NET.88.162
TCP TTL:110 TOS:0x0 ID:33595 DF MF
Frag Offset: 0x0 Frag Size: 0x22
5B DC 9B FC 60 DE C0 BA E9 C4 23 F9 DA E5 95 D9 [...`.....#.....
E5 9A C7 D1 02 A6 EA 8D E4 6F 39 A3 53 B2 EB 18 .........o9.S...
75 57 uW
=+=+=+=+=+=+=+=+=+=+=+=+=+=+=+=+=+=+=+=+=+=+=+=+=+=+=+=+=+=+=+=+=+
```
These packets are interesting because they set both DF and MF flags. These flags mean Don't Fragment (DF) and More Fragment (MF).

Richard Stevens [25] states that ´…the "more fragments" bit is turned on for each fragment comprising a datagram except the final fragment´ and bout the Don't fragment bit, he says

that ´…if this (bit) is turned on, IP will not fragment the datagram.´. In these OOS packets we can see both bits turned on, which indicate crafted packets.

Both IPs belong to Home users:

Non-authoritative answer: 137.209.166.64.in-addr.arpa name = adsl-64-166-209-137.dsl.lsan03.pacbell.net.

Non-authoritative answer: 127.33.129.65.in-addr.arpa name = 0-1pool33-127.nas34.philadelphia1.pa.us.da.qwest.net.

# *Defensive Recommendation*

This section is designed to present the defensive recommendation for your network, based on the previous analysis. First I will give some high level recommendation and after that, a list with specific machines to be verified against hacker compromise or inappropriate user activity.

**Overview** 

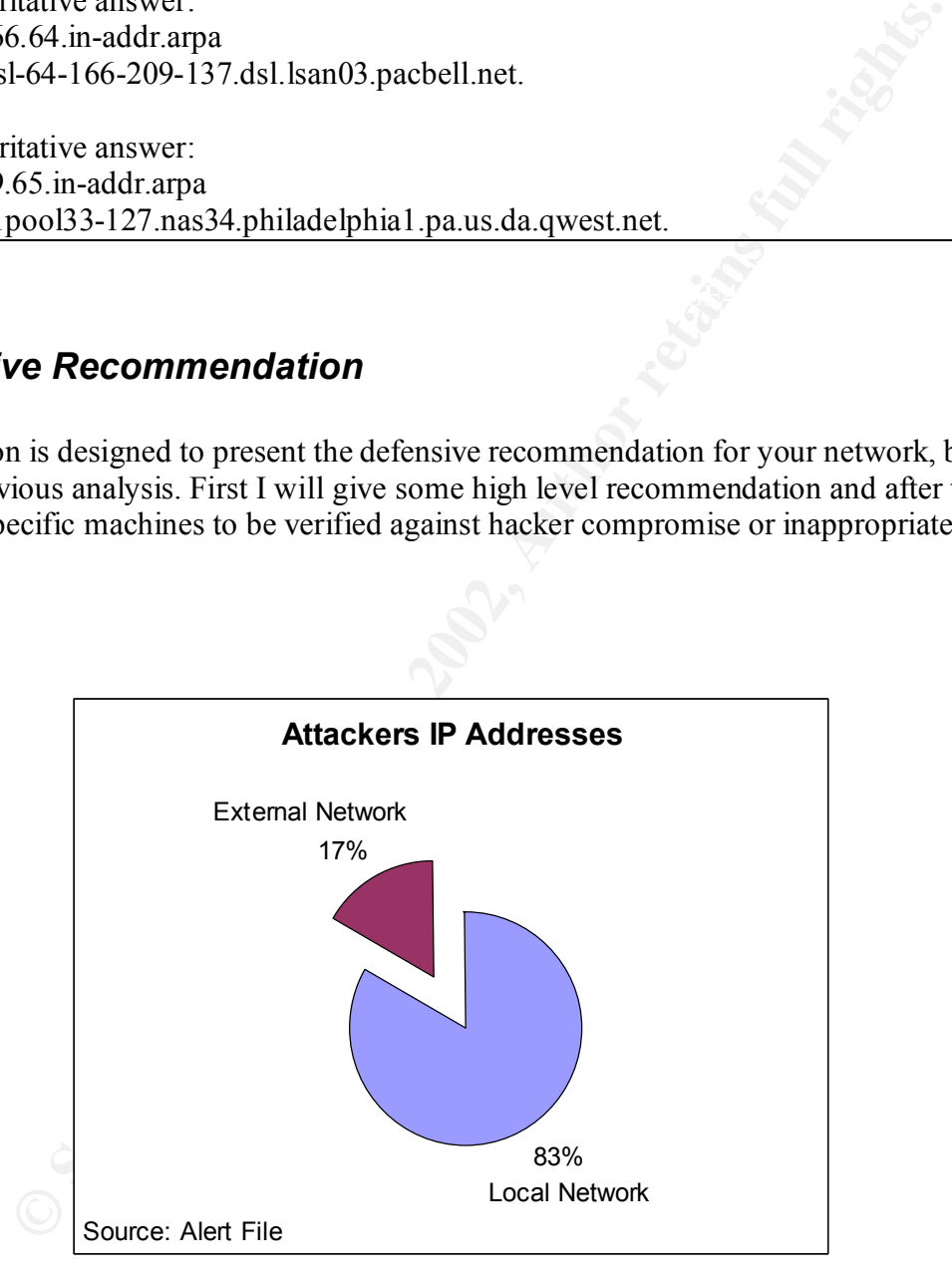

increase the security. Your network seems to be a very large one and with a high traffic daily. Due the high number of machines, a split into several subnets with firewalls between them would

Some other security improvements should be done in your network as for example a fine tune in your Firewall, Router and the Snort sensor, which could eliminate a lot of false positive identified in the analysis.

The SNMP is a very powerful management protocol, but the needs of it in the University should be considered with caution. Last February, CERT [27] released an advisory about multiple vulnerabilities associated with it. It is necessary to ensure that all devices that uses SNMP have the latest vendor patch applied. Also, the network administrator should be aware to check the community names, and not use the default public and private strings because this could compromise the device's use, giving the attacker a total control of the device. And, for a more complete solution, the use of ACLs at the router, blocking access to port 161 is also necessary.

I could notice that the NetBIOS protocol is allowed on both incoming and outgoing. A malicious user can take advantage of this to propagate virus and worms after identified public shares. This protocol should be blocked, either with ACLs at the router or on the firewall, on both directions.

The DNS servers received a high number of hits, and in spite of I couldn't find any evidence of malicious activity related them, I recommend to apply some security directives, following security guides as the SANS Reading Room Securing BIND [29]. The machine MY.NET.253.114 has a high number of accesses on port 80. If it is not your official web server, you should consider to at least taking a look and check the content that it is providing to the other students in your university and see if it is not against your security policy.

The security policy is another important subject if you are not yet using a policy to regulate your users' activity. There are a high number of alerts generated by applications like MSN Instant message and Kazaa. Although these as very common tools, and worldwide used, it should be a good idea to verify the amount of band used by them. And, at last but not least, you should consider include in your security policy, a Penetration test at least four times a year.

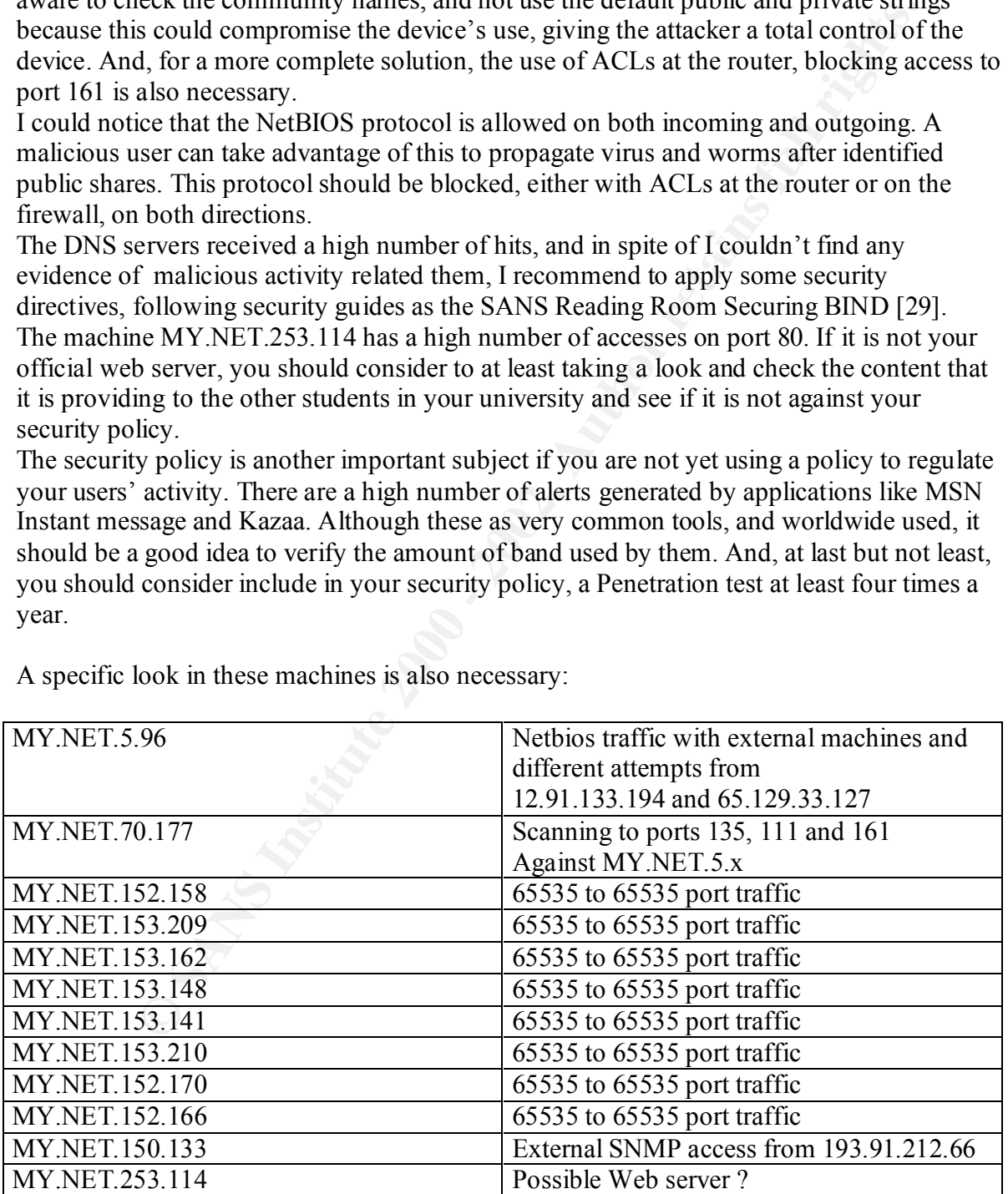

A specific look in these machines is also necessary:

Thank you and hope to work with you again.

# *References*

1- D MacLeod Practical http://www.sans.org/y2k/practical/D\_MACLEOD\_GCIA.doc

2- David Singer Practical http://www.giac.org/practical/David\_Singer\_GCIA.doc

3- NIPC –Ddos 80 http://www.nipc.gov/warnings/advisories/2001/01-012.htm

http://users.pandora.be/lechat/Morpheus%20Exploit.htm 4- Kazaa

5- AFS http://www.phrack.com/phrack/55/P55-13

6- Kerberos RFC http://www.cis.ohio-state.edu/cgi-bin/rfc/rfc1510.htm

7- IANA Official Port Numbers http://www.iana.org/assignments/port-numbers

8- Dennis Ruck SANS Practical http://www.giac.org/practical/Dennis\_Ruck\_GCIA.zip

9- Lenny Zeltser SANS Practical http://www.sans.org/y2k/practical/Lenny\_Zeltser.htm

10 - CVE – LPR e LPRng http://cve.mitre.org/cgi-bin/cvekey.cgi?keyword=lprng

**Example Practical/David\_Singer\_GCIA.doc**<br> **Oldos 80**<br> **Oldos 80**<br> **Christing Author retains and also state and properties 2001/01-012.htm**<br> **Pandora be/lechat/Morpheus%20Exploit.htm**<br> **Phrack.com/phrack/55/P55-13**<br> **Phrac** 11- GeoCrawler – spp\_http\_decode http://www.geocrawler.com/archives/3/4890/2001/8/0/6521002/

12- Dennis Ruck GCIA Practical http://www.gcia.org/practical/Dennis\_Ruck\_GCIA.zip

13- Gary Portnoy GCIA Practical http://www.gcia.org/practical/Gary\_Portnoy\_GCIA.zip

http://www.shmoo.com/mail/ids/mar00/msg00065.shtml 14- Robert Graham Site

15- CISCO Secure Consulting http://www.cisco.com/warp/public/778/security/vuln\_stats\_02-03-00.html 16- L3 Retriever http://www.westcoast.com/asiapacific/articles/standalone/l3/l3\_retriever.htm

17- Symantec WebSite http://enterprisesecurity.symantec.com/content.cfm?articleid=7&PID=10410963&EID=1

18- Snort-Users List http://www.ultraviolet.org/mail-archives/snort-users.2001/0531.html

**EVE WEDSET SYMBER CONTROLL CONTROLL CONSTRAINERT SPECIFY SYMBER SET USES**<br>
Sers List<br>
Ultraviolet.org/mail-archives/snort/2000-11/0244.html<br>
asis:<br>
ses neohapsis.com/archives/snort/2000-11/0244.html<br>
ses.neohapsis.com/arc http://archives.neohapsis.com/archives/snort/2000-11/0248.html 19- Neophasis: http://archives.neohapsis.com/archives/snort/2000-11/0244.html

20- Keven Murphy GCIA Practical http://www.gcia.org/practical/Keven\_Murphy\_GCIA.zip

21- CERT advisory ICQ http://www.cert.org/advisories/CA-2002-02.html

22- AOL Advisory IM http://content.techweb.com/custom/security/1078.html

23- Jasmir Beciragic GCIA Practical http://www.giac.org/practical/Jasmir\_Beciragic\_GCIA.doc

24- P2P exploits http://www.opennet.ru/base/exploits/999103082\_194.txt.html http://www.wup.it/article.php/sid/1703

25- Richard Stevens – TCP/IP Illustrated Volume 1.

26- Snort FAQ – Item 4.17 http://www.snort.org/docs/faq.html#4.17

27- CERT Advisory CA-2002-03 http://www.cert.org/advisories/CA-2002-03.html

28. Matt Scarobough Gamming Article http://www.incidents.org/detect/gaming.php

http://rr.sans.org/DNS/sec\_BIND.php 29. SANS Reading Room –Securing Bind